**iEM-RS Series** *Modbus RS485 Integrated Stepper Motor User Manual*

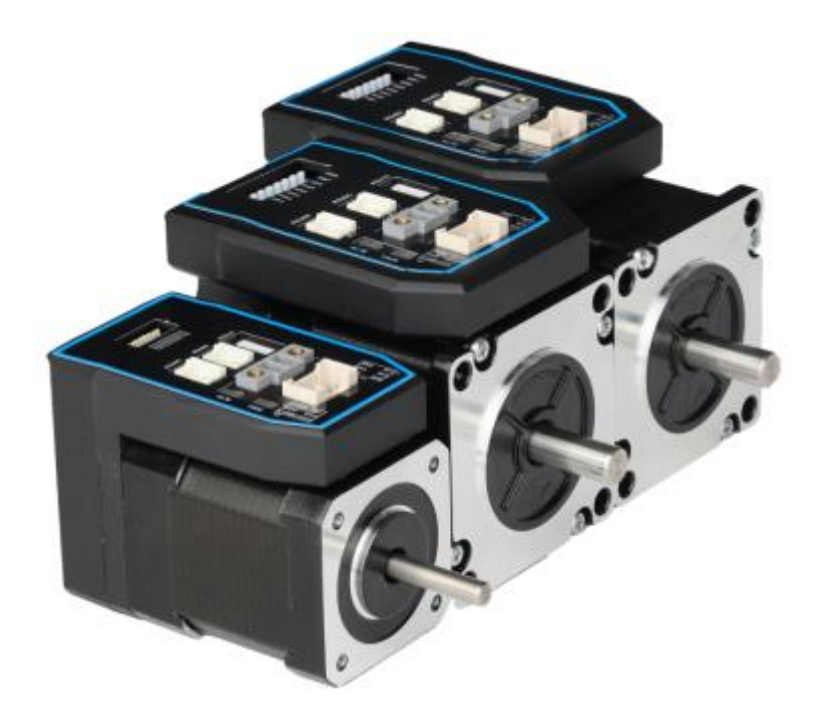

# **©2022 Leadshine Technology Co., Ltd.**

*Address:* 15-20/F, Block B, Nanshan I Valley, No.3185, Shahe West Road, Nanshan District,

Shenzhen, Guangdong, 518055, China

*Tel:* (86)755-26409254 *Fax:* (86)755-26402718

*Web:* [www.leadshine.com](http://www.leadshine.com/) *Sales:* [sales@leadshine.com](mailto:sales@leadshine.com)

Support: [tech@leadshine.com](mailto:sales@leadshine.com)

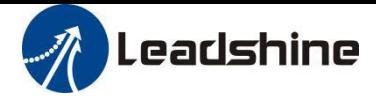

# **Notice**

Read this manual carefully before any assembling and using. Incorrect handling of products in this manual can result in injury and damage to persons and machinery. Strictly adhere to the technical information regarding installation requirements.

This manual is not for use or disclosure outside of Leadshine except under permission. All rights are reserved. No part of this manual shall be reproduced, stored in retrieval form, or transmitted by any means, electronic, mechanical, photocopying, recording, or otherwise without approval from Leadshine. While every precaution has been taken in the preparation of the book, Leadshine assumes no responsibility for errors or omissions. Neither is any liability assumed for damages resulting from the use of the information contained herein.

This document is proprietary information of Leadshine that is furnished for customer use ONLY. Information in this document is subject to change without notice and does not represent a commitment on the part of Leadshine. Therefore, information contained in this manual may be updated from time-to-time due to product improvements, etc., and may not conform in every respect to former issues.

- ◆ **Thank you for purchasing Leadshine iEM-RS Series Products**
- ◆ **Please read this manual carefully before operating**
- ◆ **Please keep this manual appropriately**

# **Record of Revisions**

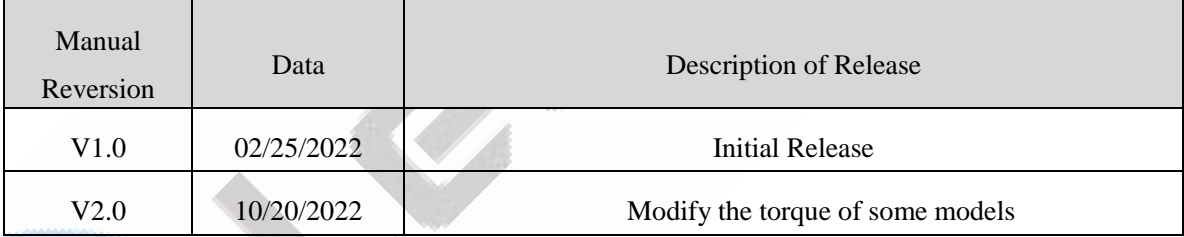

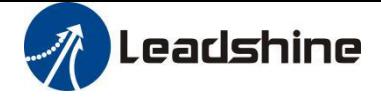

# **Safety Precautions**

#### **Overall Notes**

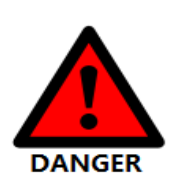

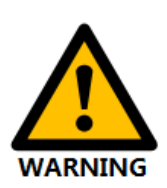

optional equipment. **Please disconnect the power supply for at least 2 minutes and make sure the** 

Do not remove the housing with the drive powered on. Cables. Connectors and

- power indicator is off before wiring and checking. Even if the power is disconnected, voltage may remain inside the drive. Therefore, do not touch the power terminals while the power indicator is on.
- **Please use the power supply specifications (number of phases.) that match the** product. Voltage. Frequency. AC/DC).
- Be sure to connect the ground terminal of the driver (mounting surface) and motor to the ground pole.
- Do not damage or drag the cable, do not overstress the cable, do not hang heavy objects on the cable, or get caught in the cabinet door.
- **Please do not disassemble the product yourself. Repair or modification.**
- When the machine is connected to the machine and starts to operate, make sure that the machine is ready for emergency stop.
- Do not touch the inside of the drive.

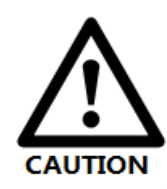

- The heat sink of the driver may be hot when the power is on or when the power is just cut off. The motor, etc. may be in a high temperature. Take safety measures such as installing a cover to prevent accidental touching by hands and parts (cables, etc.).
- Use double-insulated or reinforced insulation for control power.
- Do not use in places where water can be splashed. Corrosive environments. Do not use the product in the vicinity of flammable gases and combustible materials.
- Do not use damaged. Drivers and motors with missing parts.
- **Please set up an emergency stop circuit externally to ensure that the power** can be cut off and the operation can be stopped immediately in case of an abnormality.
- If the product is used under poor power conditions, install protection equipment (AC reactor, etc.) to ensure that the input power is supplied within the specified voltage variation range.
- Please use a noise filter to reduce the influence of electromagnetic interference.
- The driver and motor should be used in the specified combination.

#### **Precautions for Storage and Transportation**

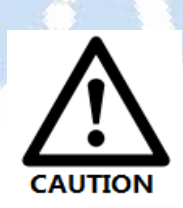

- Please follow the Commands on the packaging for storage and do not overload the product.
- **Please place this product in the following environment:** 
	- $\rightarrow$ No direct sunlight in the place.
		- →Ambient temperature does not exceed the product specification.
		- $\rightarrow$  Humidity does not exceed product specifications. Without condensation.
	- $\rightarrow$ No corrosive gases. Place of flammable gas.
	- $\rightarrow$  Dust. The place where there is less salt and metal powder.
	- $\rightarrow$ No water. Oil. The place where the splash of medicine, etc. occurs.
	- $\rightarrow$  Vibration or shock does not exceed product specifications.
	- $\rightarrow$ No equipment generating strong magnetic fields in the vicinity.

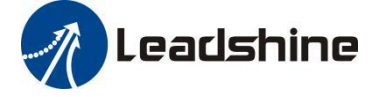

# **Precautions for Installation**

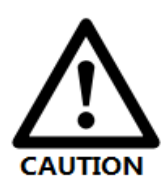

- Please install the drive in a cabinet that provides fire protection. Electrical protection in the control cabinet.
- **Please install the driver and motor in a position with sufficient weight** resistance.
- Please install this product in the following environment:  $\rightarrow$ No direct sunlight in the place.
	- →Ambient temperature does not exceed the product specification.
	- → Humidity does not exceed product specifications. Without condensation.
	- $\rightarrow$  No corrosive gases. Place of flammable gas.
	- $\rightarrow$  Dust. The place where there is less salt and metal powder.
	- $\rightarrow$ No water. Oil. The place where the splash of medicine, etc. occurs.
	- $\rightarrow$  Vibration or shock does not exceed product specifications.
	- $\rightarrow$ No equipment generating strong magnetic fields in the vicinity.
- Do not block the air inlet and exhaust ports, and do not allow foreign objects to enter the drive and motor.
- Do not step on the product or place heavy objects on the drive.
- **Please install the driver in the specified direction.**
- Make sure to keep the specified intervals between the inner surfaces of the drive control cabinet and other machines.

#### **Precautions for Wiring**

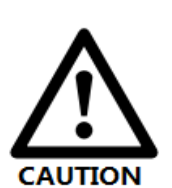

- To prevent accidents, perform a test run of the servo motor at no load (without the driver connected).
- When you install the machine and start operation, please set the user parameters in advance to match the machine.
- Positive limit (POT) during JOG operation and zero return operation. The signal of negative limit (NOT) is not valid.
- When using the motor on a vertical axis, please provide a safety device to avoid dropping the workpiece in case of alarm or over travel.
- When an alarm occurs, please reset it after investigating the cause and making sure it is safe.
- Do not use the brake of the holding motor for normal braking.

#### **Precautions during operation**

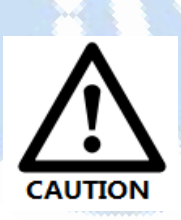

- Do not pass the solenoid contactor in the wiring between the driver and the motor.
- **Please connect the power terminal and motor terminal firmly.**
- Keep a minimum distance of 10mm between the drive and the control cabinet or other equipment.
- Allow at least 30mm of wiring space above and below the driver.
- Signal cable. The encoder cable should be a twisted shielded cable with the shield grounded at both ends.
- $\blacksquare$  The wiring length of the encoder is up to 20m.
- Reduce the frequency of power on/off as much as possible.

#### **Table of Content**

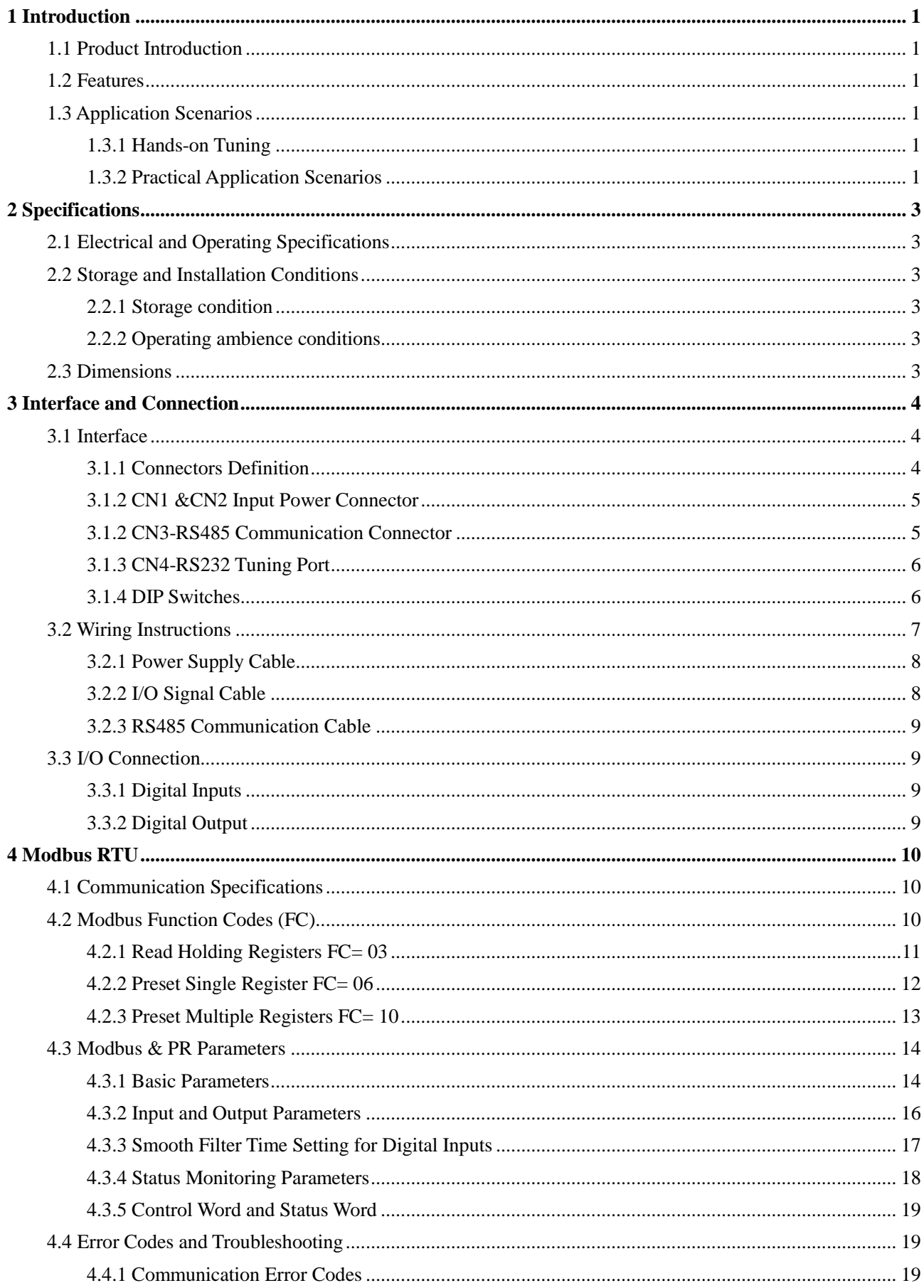

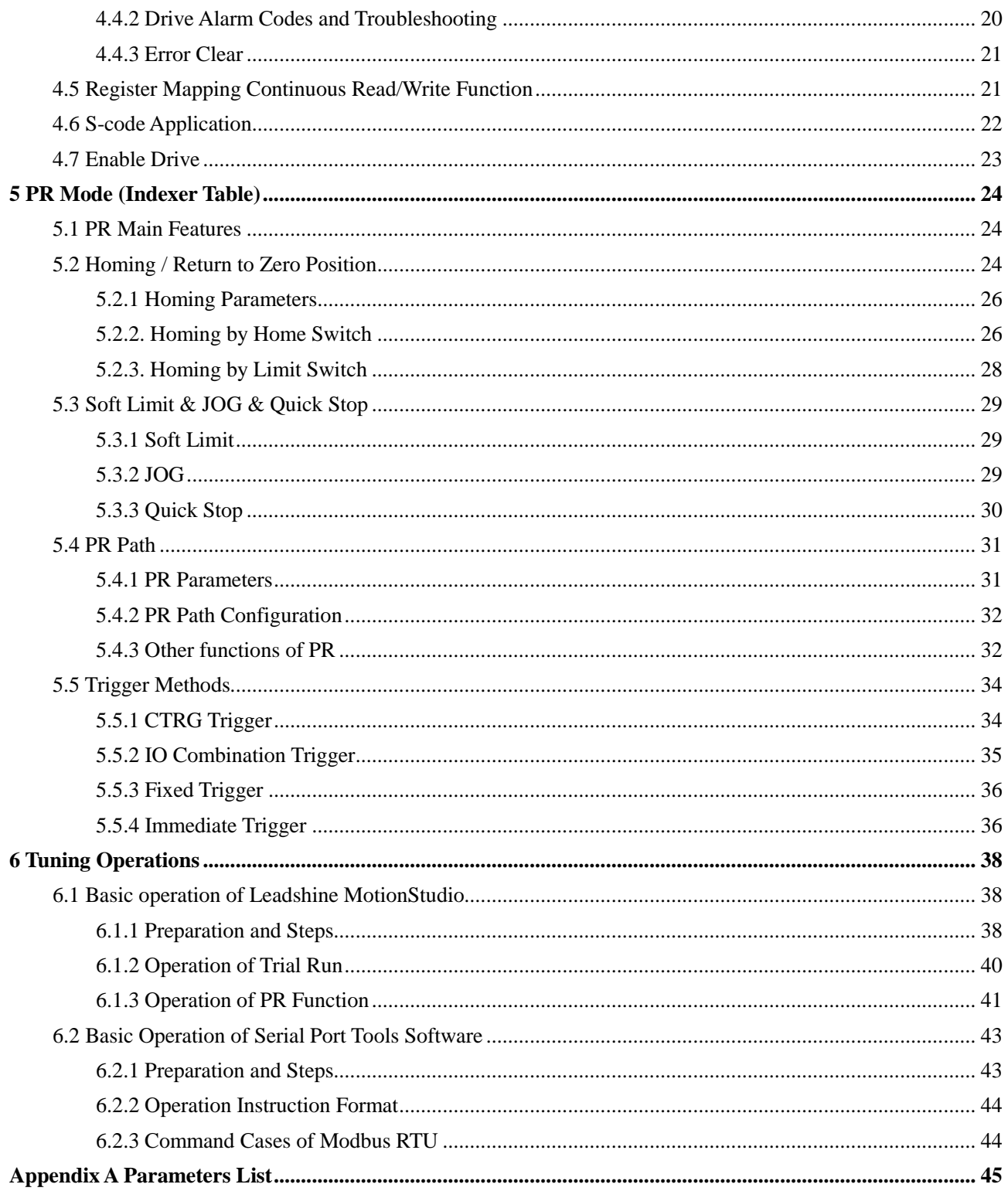

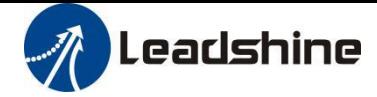

# <span id="page-6-0"></span>**1 Introduction**

# <span id="page-6-1"></span>**1.1 Product Introduction**

iEM-RS Series is an integrated stepper motor integrated drive, and based on standard Modbus RTU protocol, using RS485 communication can network up to 31 axes. Its built-in PR feature with 16-segment position table (PR Mode) can save additional controllers in most of point-to-point applications, to greatly enhance system reliability and reduce the cost.

The iEM-RS series motors are highly reliable and affordable and performs excellently in many industrial applications such as solar equipment, textile, civil, robotics, power generation equipment, 3C, packaging...

#### <span id="page-6-2"></span>**1.2 Features**

- Low noise and vibration, smooth motion
- Support Modbus RTU protocol, Internal 16-segment position Commands
- Motion can be started by External IO or RS485 or HMI
- Support operation modes: Profile Position, Profile Velocity, Homing
- 7 configurable digital inputs, 3 optically isolated digital outputs
- iEM-RS17xx: 20-36VDC supply voltage, max output current 3.0A peak iEM-RS23xx: 20-50VDC supply voltage, max output current 7.0A peak
- RS232 port for tuning software connection, RS485 port for motion control
- Protections for over voltage, over current, etc.

#### **Compare with Step/Direction**

- Built-in single-axis control can save the PLC in most of point-to-point applications to reduce cost;
- Built-in rich diagnostic functions and input and output signals to setup easily;
- Modbus brings more expansion possibility to add value;

#### <span id="page-6-3"></span>**1.3 Application Scenarios**

Divided into simple hands-on tuning and practical application scenarios

#### <span id="page-6-4"></span>**1.3.1 Hands-on Tuning**

(1) The trial run can be performed with Leadshine's MS tuning software, which requires Leadshine's tuning software, RS232 tuning cable (provided by Leadshine), RS232toUSB converter, drive and motor, as described in [section 6.1](#page-43-1) (2) Simple motion can also be performed with serial port tools, which requires General serial port tools software, RS485 tuning

cable (User-provided), RS485toUSB converter, drive and motor, as described in [section 6.2.](#page-48-0)

#### <span id="page-6-5"></span>**1.3.2 Practical Application Scenarios**

#### **(1) Controlled by Modbus RS485 (PLC or HMI)**

The RS485 (Modbus-RTU protocol) communication triggers the drive's PR motion register, which can realize the drive's path motion. Both PLC and HMI have RS485 communication, so user can choose one or both. Using PLC can write more complex programs to let motion more intelligent, and the HMI can monitor and modify the drive parameters in real time.

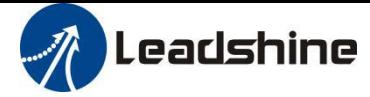

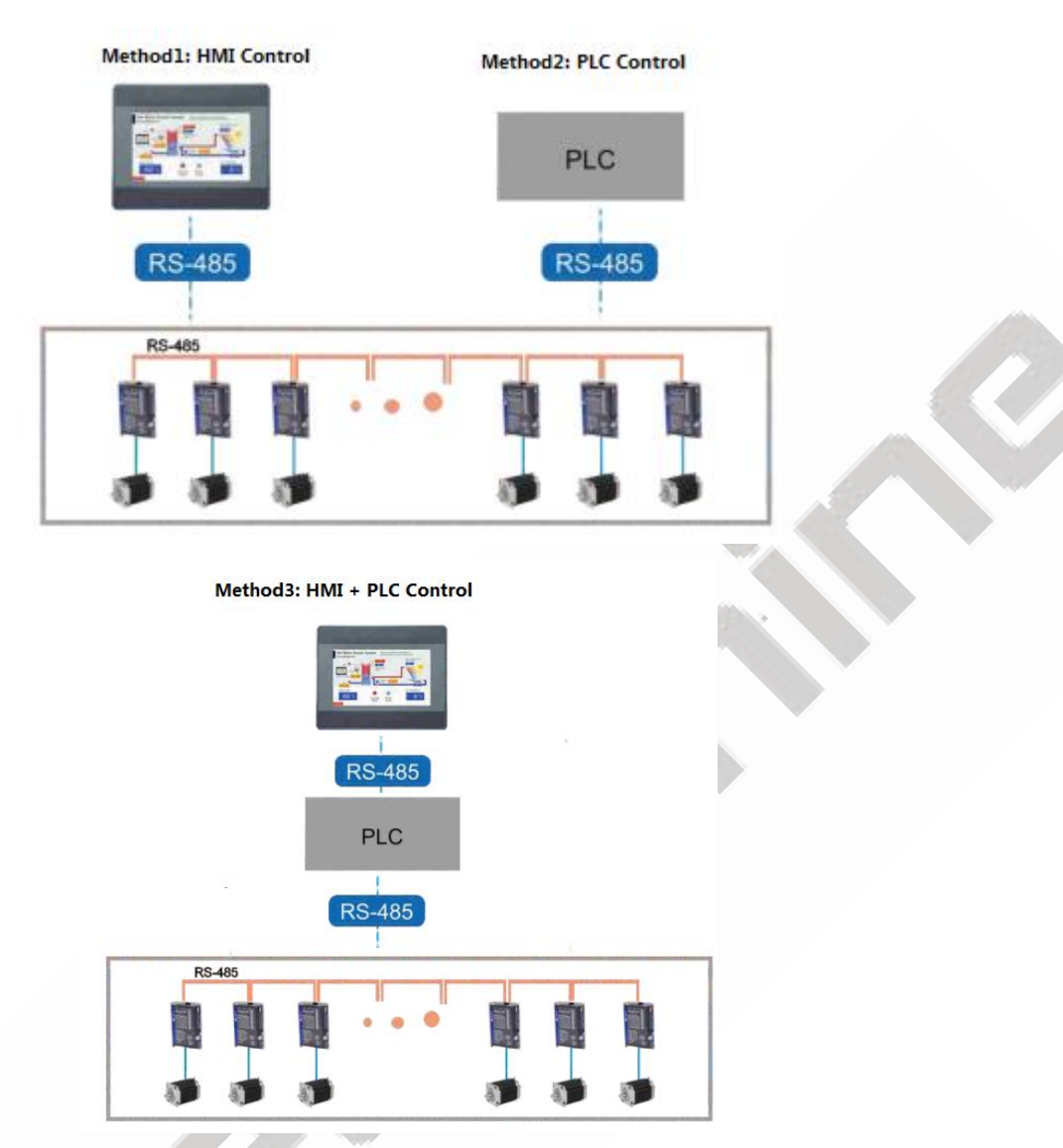

#### **(2) Controlled by I/O (switch signal or PLC)**

The user only needs to turn off the switch signal to realize the PR motion, which is simple to control and low-cost design. Users can also use PLC I/O module to realize PR motion, which is more intelligent than switch signal control.

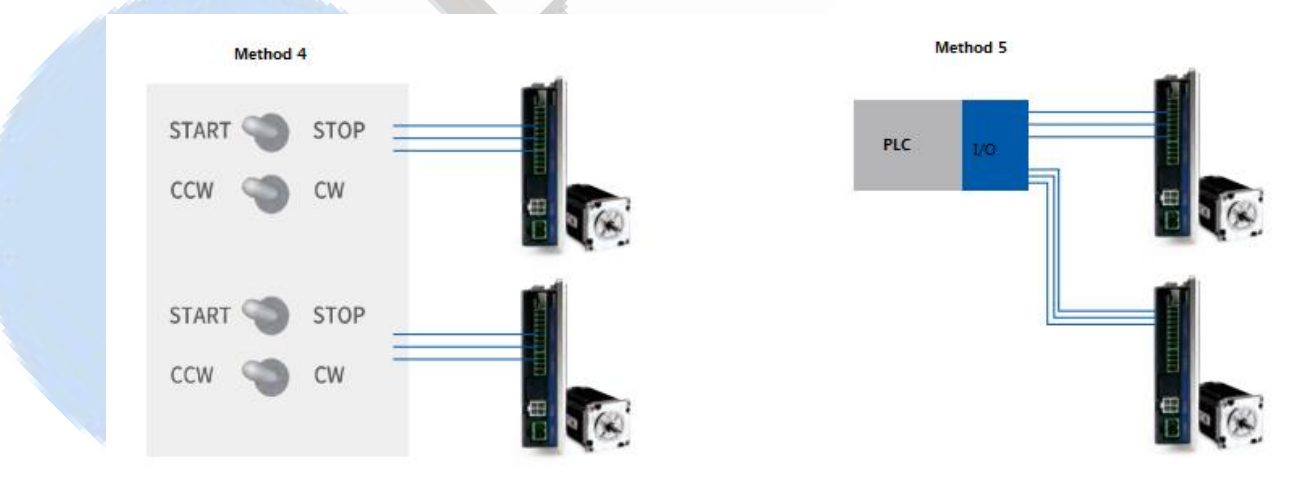

*Note: The above drive pictures are for reference only, it is actually an integrated stepper motor with drive.*

86 mm

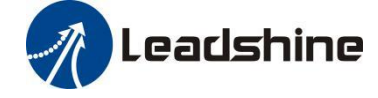

# <span id="page-8-0"></span>**2 Specifications**

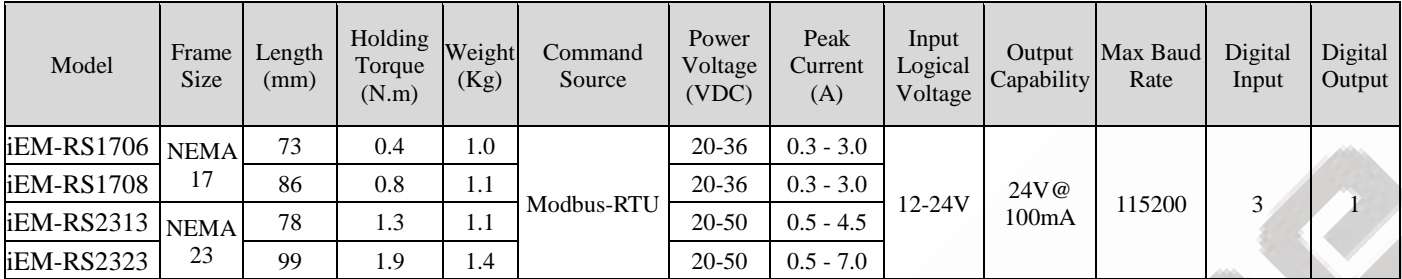

# <span id="page-8-1"></span>**2.1 Electrical and Operating Specifications**

# <span id="page-8-2"></span>**2.2 Storage and Installation Conditions**

#### <span id="page-8-3"></span>**2.2.1 Storage condition**

- Correctly packaged and store in a clean and dry environment where direct sunlight is avoided.
- Store within an ambient temperature ranging from -20℃ to +65 °C (-4 F 149 F).
- Store within a relative humidity ranging from 40% to 90% and non-condensed.
- Avoid any type of exposure to corrosive gases.

#### <span id="page-8-4"></span>**2.2.2 Operating ambience conditions**

- Temperature ranging from 0℃ to 50℃. The ambient temperature of drive for long-term reliability should be under 40℃. Please install the drive in a well-ventilated area.
- Operation within a relative humidity ranging from 40% to 90% and non-condensed.
- Vibration lower than 0.15mm at a frequency of 10Hz-55Hz.

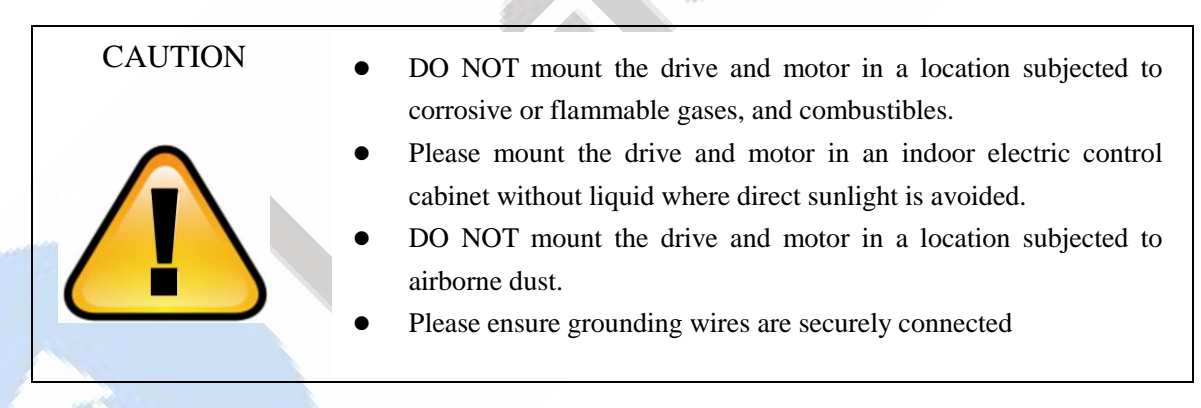

# <span id="page-8-5"></span>**2.3 Dimensions** (unit: mm [1inch=25.4mm])

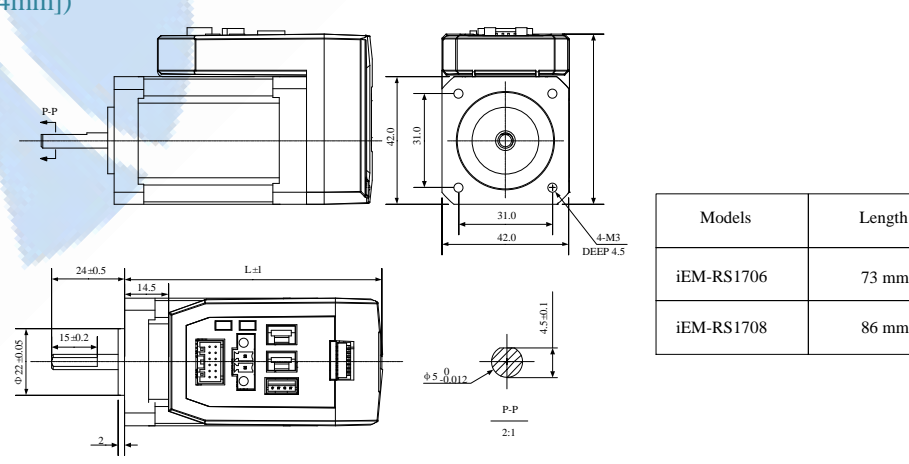

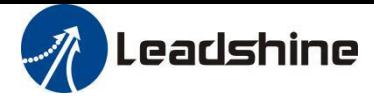

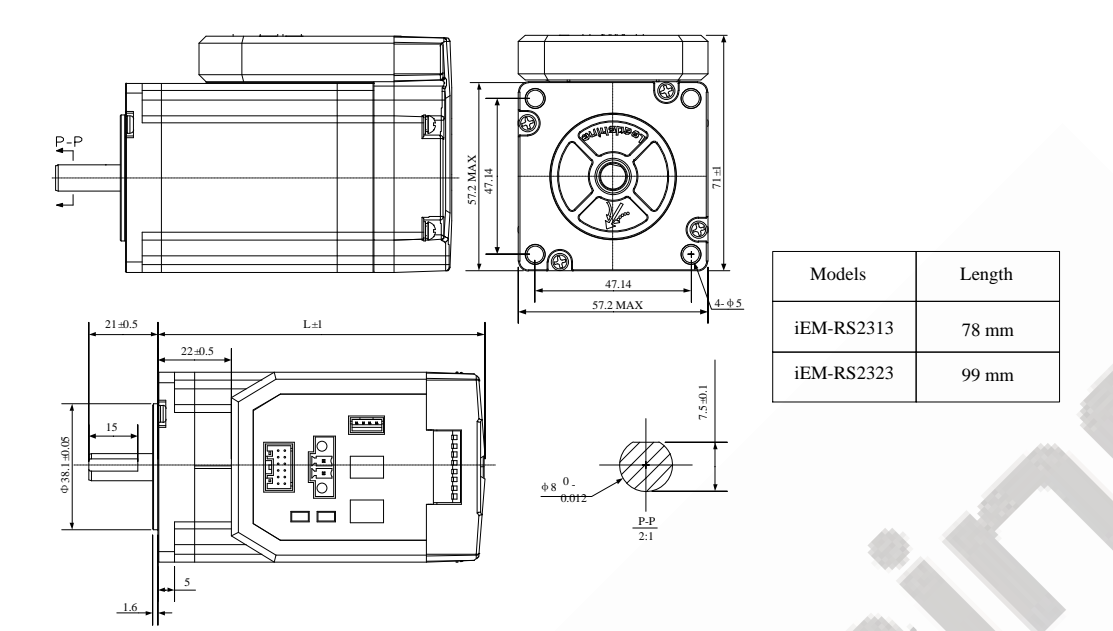

# **Figure 1: Mechanical specifications**

<span id="page-9-0"></span>**3 Interface and Connection**

<span id="page-9-1"></span>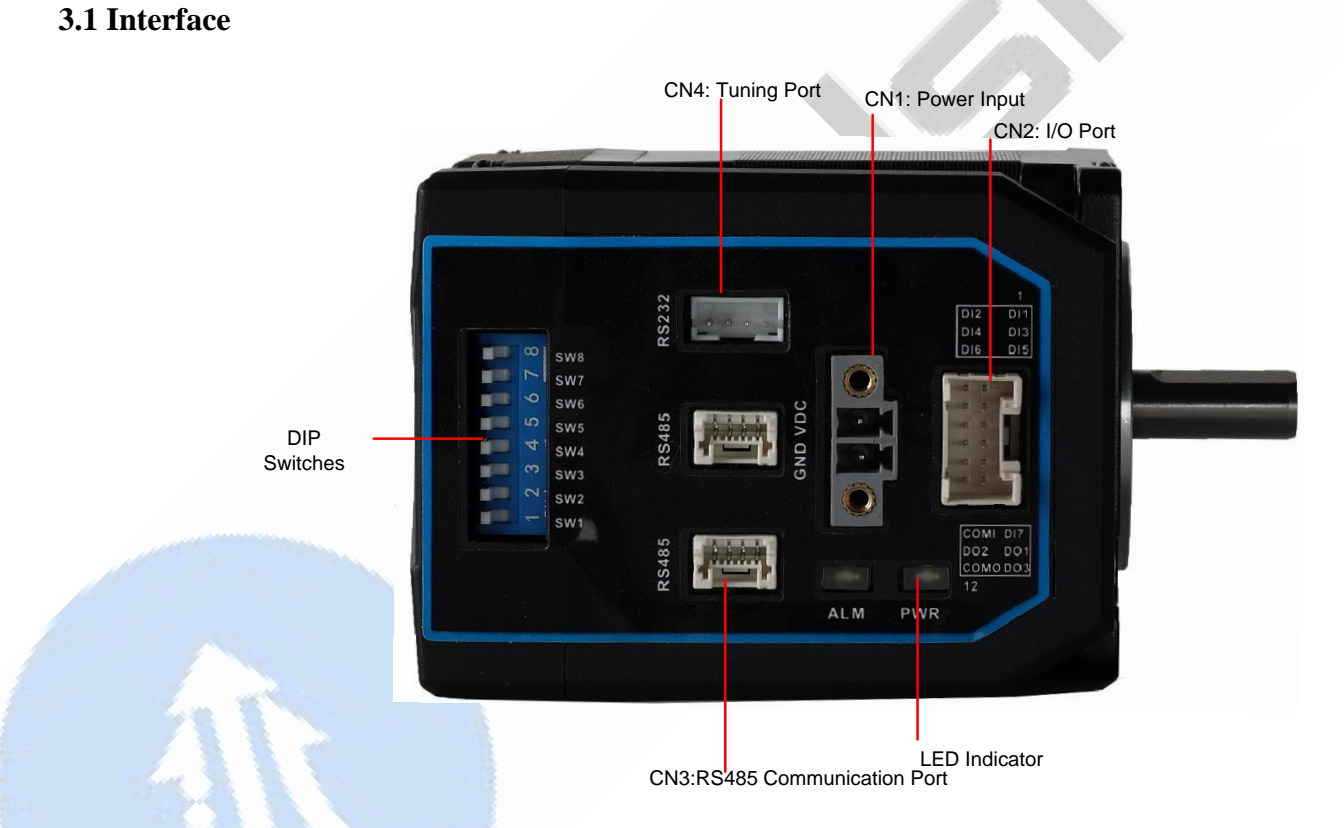

#### <span id="page-9-2"></span>**3.1.1 Connectors Definition**

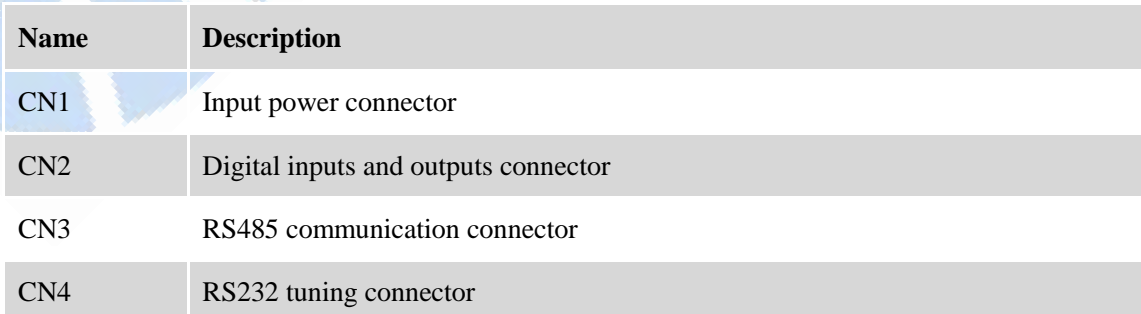

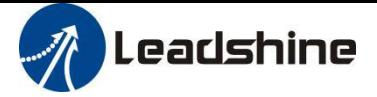

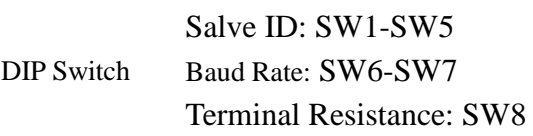

#### <span id="page-10-0"></span>**3.1.2 CN1 &CN2 Input Power Connector**

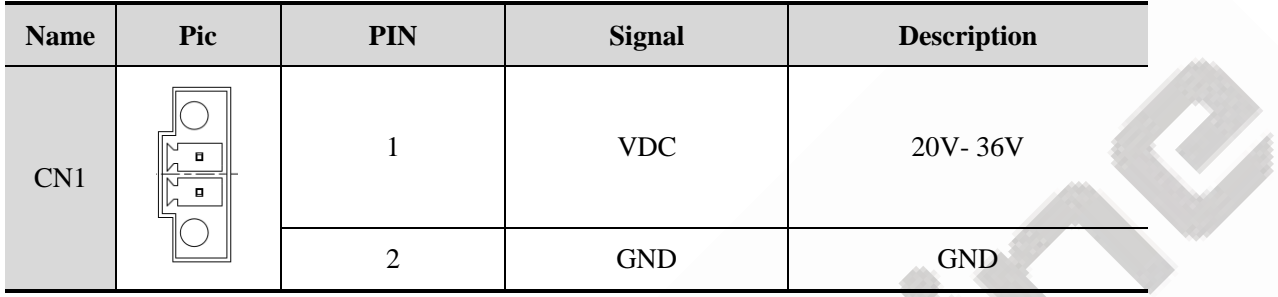

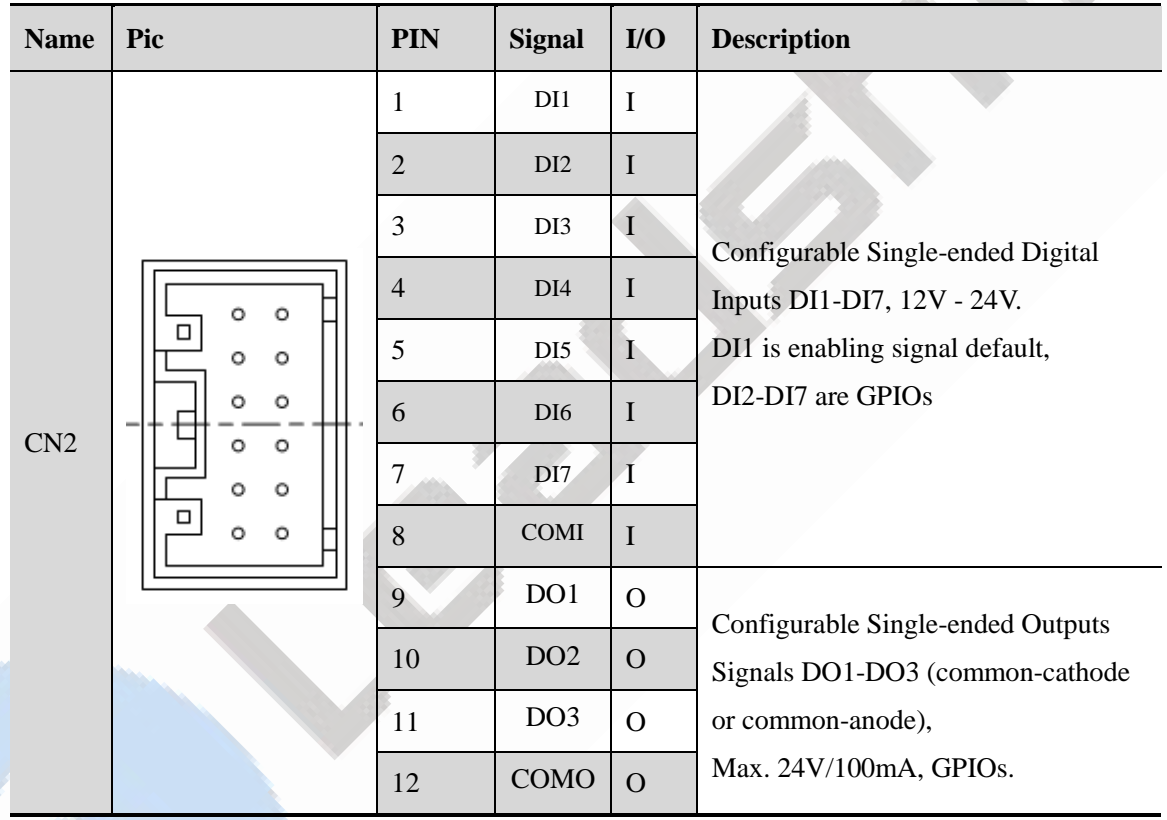

#### Note:

(1) DI1 is normally closed, default by Enable signal. It means the motor is locked shaft after the driver powered on.

(2) When using Brake output signals, you need to connect a relay and a diode

#### <span id="page-10-1"></span>**3.1.2 CN3-RS485 Communication Connector**

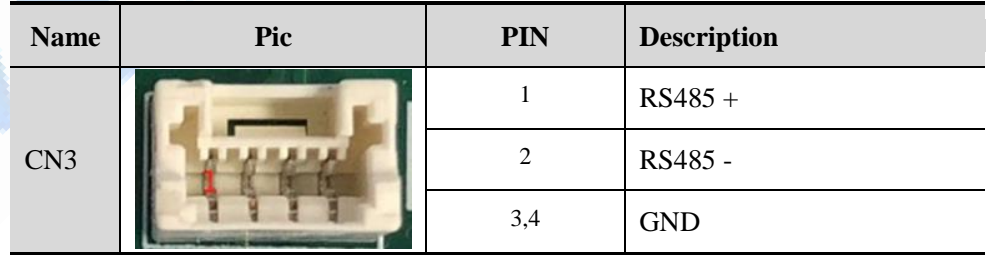

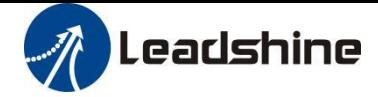

#### <span id="page-11-0"></span>**3.1.3 CN4-RS232 Tuning Port**

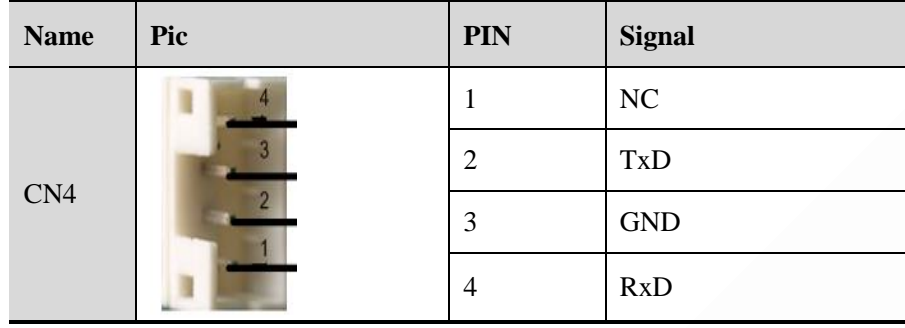

#### <span id="page-11-1"></span>**3.1.4 DIP Switches**

The iEM-RS series use an 8-bit DIP switched to set Salve ID (also called Site Alias), Baud Rate and Terminal Resistance, they are shown as below:

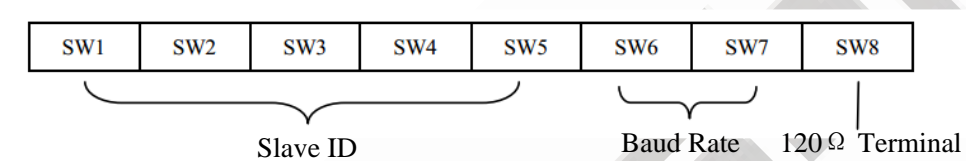

Resistance

#### **(1) Slave ID: SW1-SW5 (off=1, on=0)**

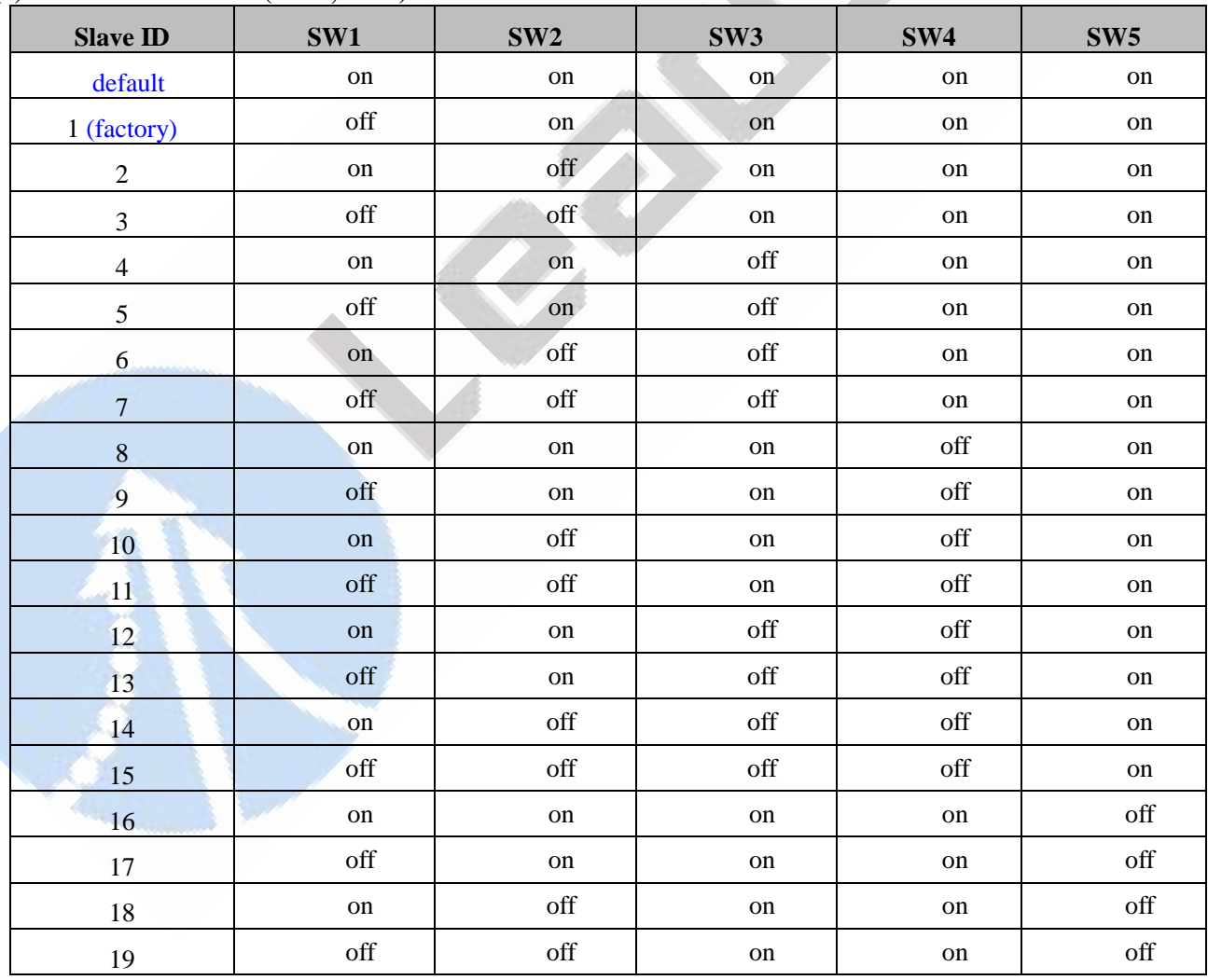

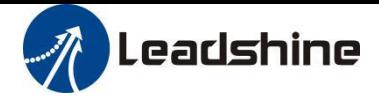

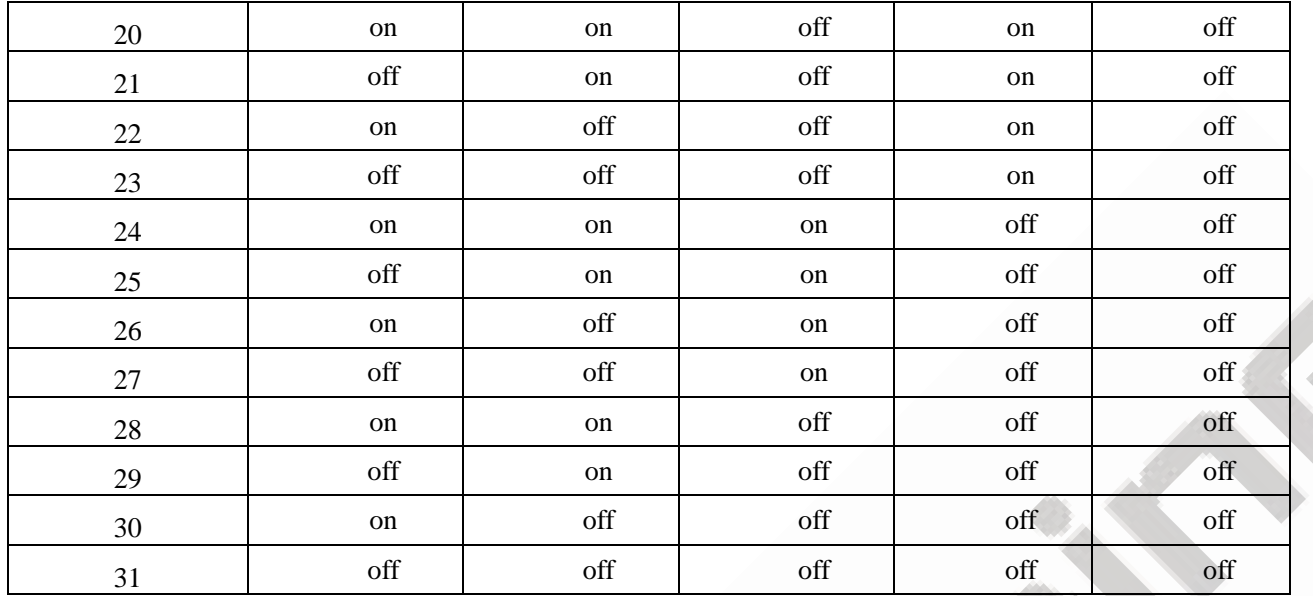

Note:

(1) When the SW1-SW5 is default (all are on), the Slave ID can be configured by the PC software

#### **(2) Baud Rate: SW6 - SW7**

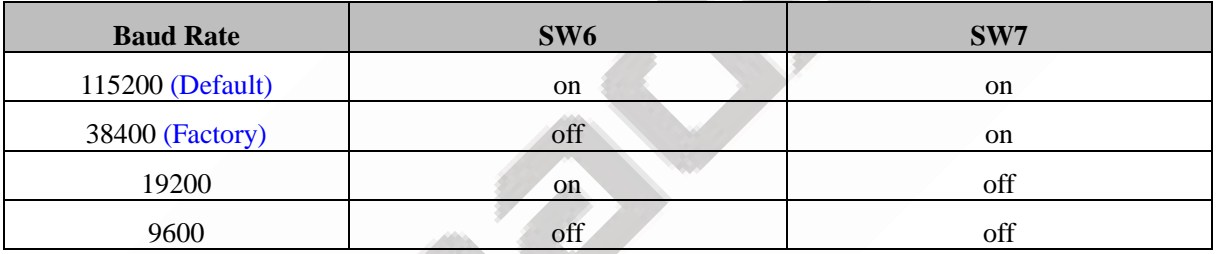

Note:

(1) When the SW6-SW7 is default (all are off), the Baud Rate can be configured by the PC software

# **(3) Terminal Resistance Selection: SW8**

SW8=ON: terminal resistance is valid;

SW8=OFF: terminal resistance is invalid (Factory setting)

Note:

(1) The last slave in the network needs to connect a  $120\Omega$  terminal resistance, it means set the SW8 to on

#### <span id="page-12-0"></span>**3.2 Wiring Instructions**

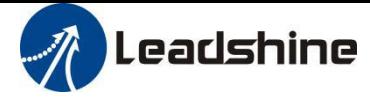

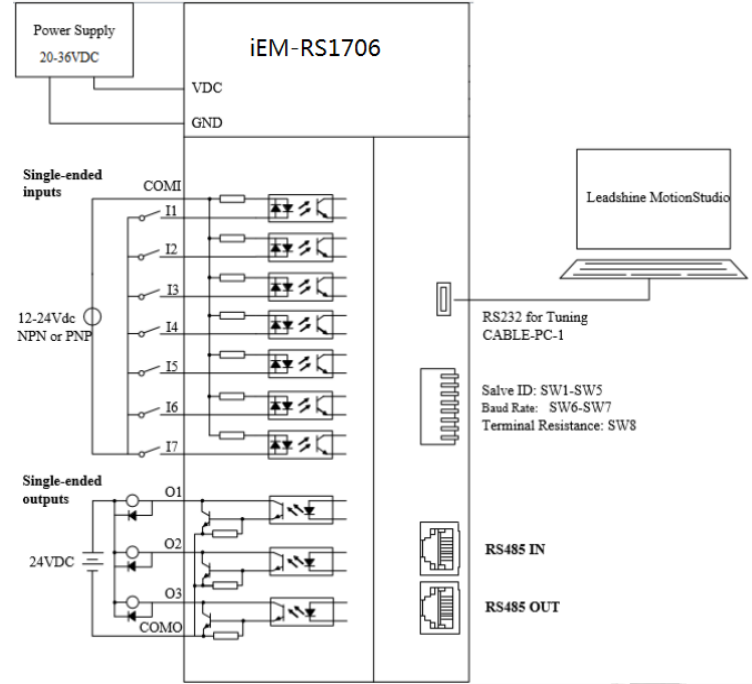

**Figure 3.1 Wiring Instructions**

#### Note:

(1) There are two RS485 communication ports above, one of them is input port which connects with master station or previous slave, and the other is output port which connects with the following slave.

(2) Single-ended inputs I1, I2, I3, I4, I5, I6 and I7 connection types can be common-cathode and common-anode.

(3) Single-ended outputs connection type is common-anode

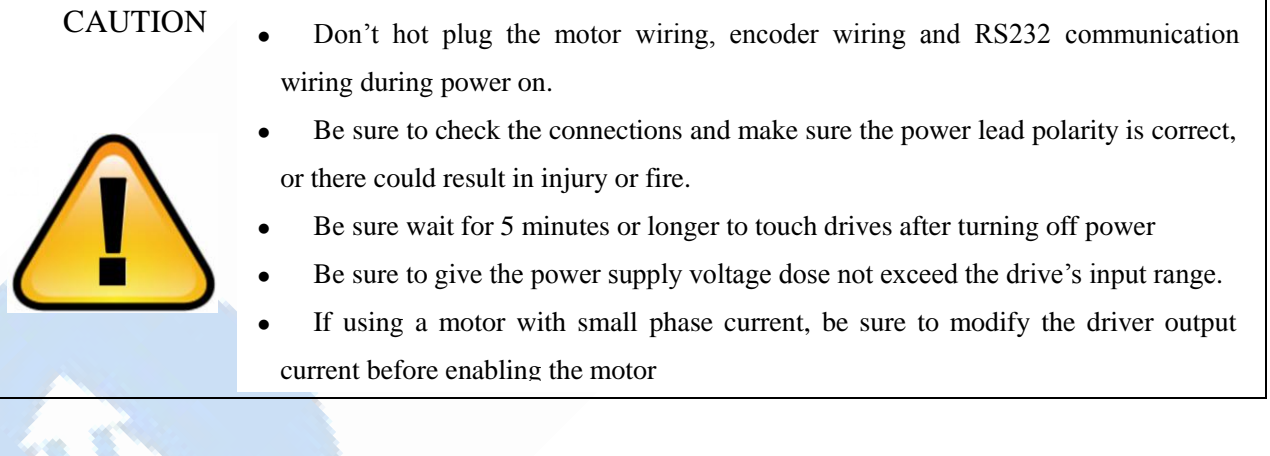

#### <span id="page-13-0"></span>**3.2.1 Power Supply Cable**

- Wire diameter: +VDC, GND terminal wire diameter≥0.3mm<sup>2</sup> (AWG15-22)
- A noise filter which can improve anti-interference performance is recommended to be connected between power supply and drive.

# <span id="page-13-1"></span>**3.2.2 I/O Signal Cable**

- Wire diameter:  $I1 I7$ ,  $O1 O3$ , COM wires diameter  $\geq 0.12$ mm<sup>2</sup> (AWG24-26)
- Recommend to adopt shielded twisted pair cable with a length of less than 3 meters (the shorter the better).
- Wiring: As far as possible away from the power line wiring, in order to prevent interference
- Please connect surge absorber to inductive device, such as anti-parallel diode for DC coil, parallel RC-snubbers circuit for AC coil.

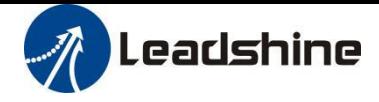

#### <span id="page-14-0"></span>**3.2.3 RS485 Communication Cable**

Leadshine can provide specific network cable CABLE-TX\*M\*-ISV2, the maximum length is 20meter, user can also made by yourself, please contact Leadshine for the part number of connector.

#### <span id="page-14-1"></span>**3.3 I/O Connection**

#### <span id="page-14-2"></span>**3.3.1 Digital Inputs**

The connections of input signals are as below:

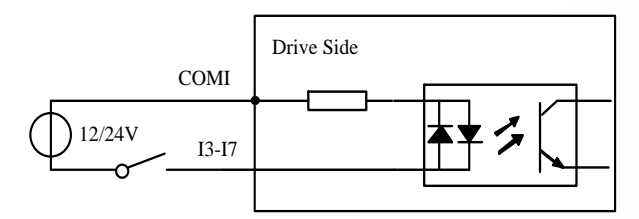

COMI: can be connected to  $12 / 24$  V (common-anode), or 0 V (common-catho

#### **Figure 3.3: Input Interface Connection**

#### <span id="page-14-3"></span>**3.3.2 Digital Output**

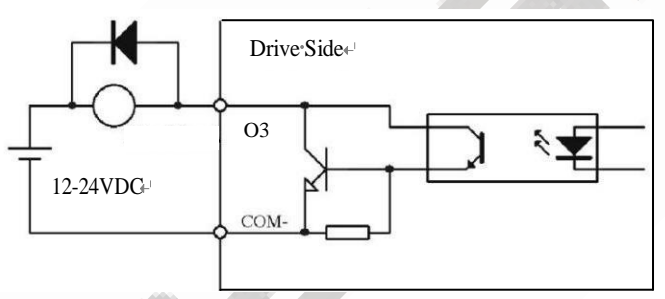

**Figure 3.4: Output Interface Wiring**

#### Note:

(1) The power supply (12-24VDC) above is provided by user, and if the polarity of power supply is reversed, it will damage the drive.

(2) Digital output is OC output with the maximum capacity of 100mA/24V (recommended 50mA/24V), the provided power supply should be under 30V (recommended 24V), otherwise it will cause damage to the drive.

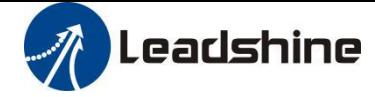

# <span id="page-15-0"></span>**4 Modbus RTU**

# <span id="page-15-1"></span>**4.1 Communication Specifications**

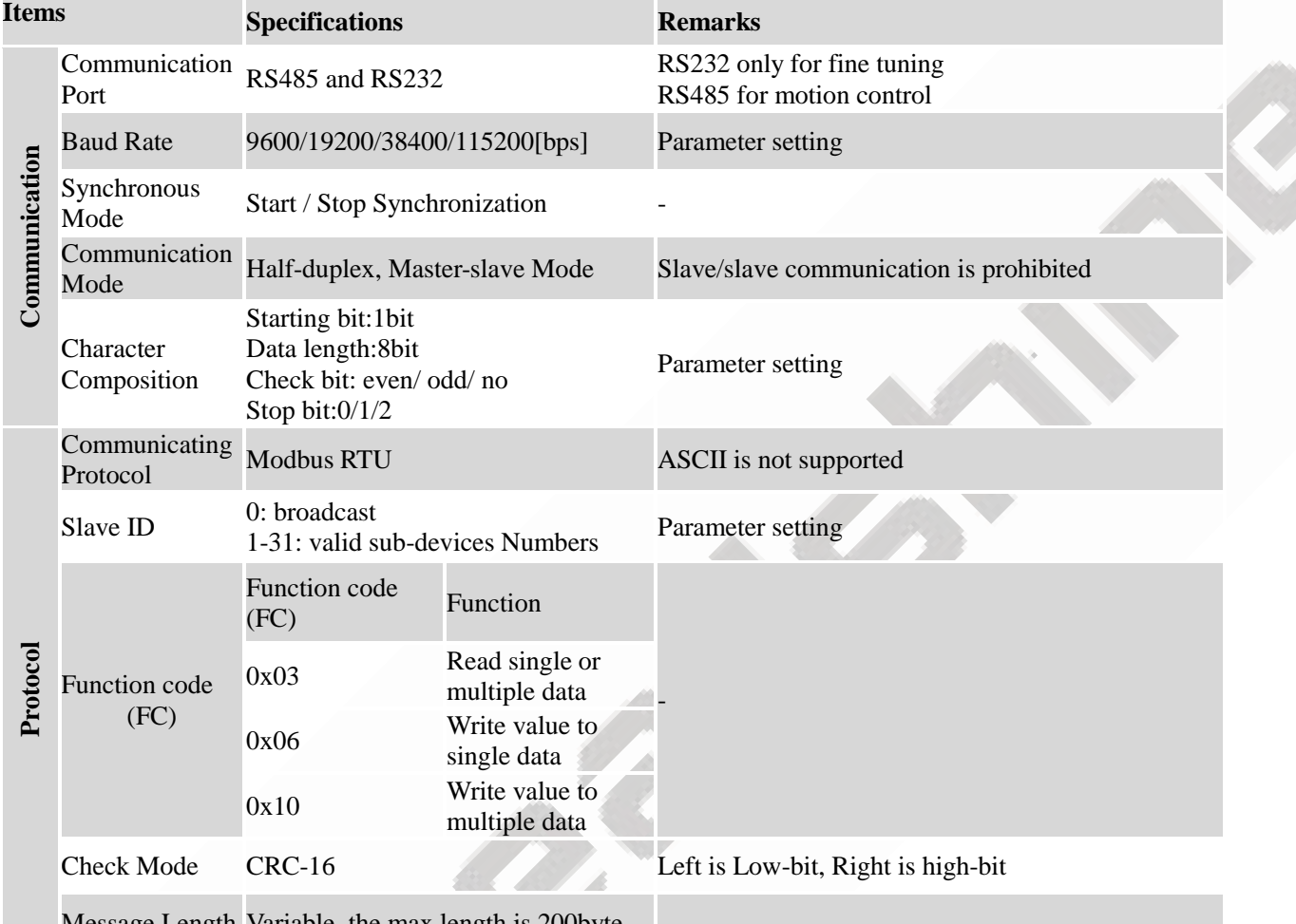

Message Length Variable, the max length is 200byte

#### **Single message communication rate of RS485**:**(Unit: ms)**

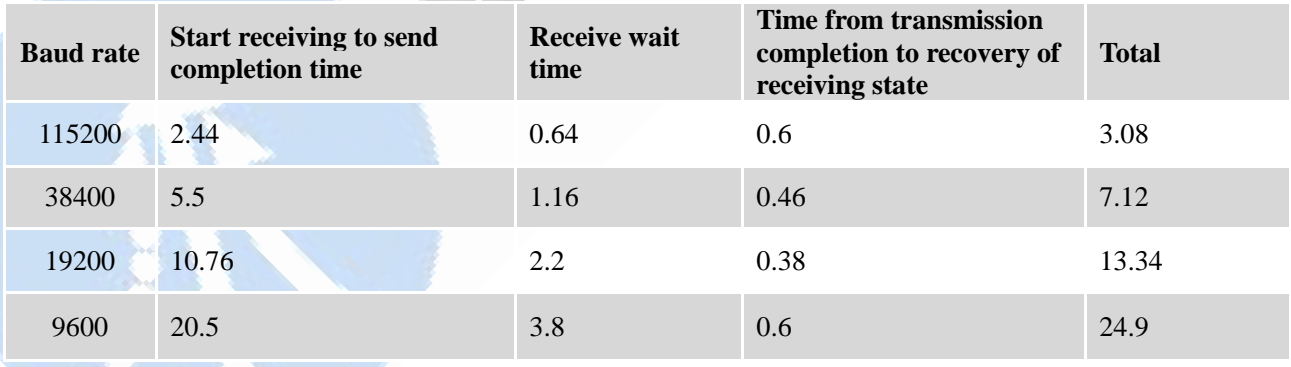

# <span id="page-15-2"></span>**4.2 Modbus Function Codes (FC)**

The current supported function codes as below:

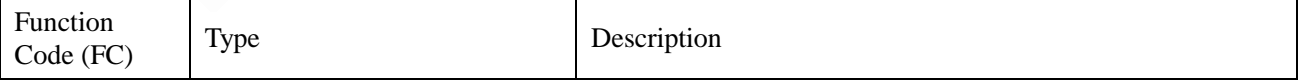

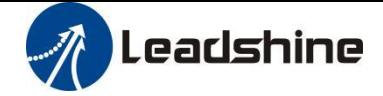

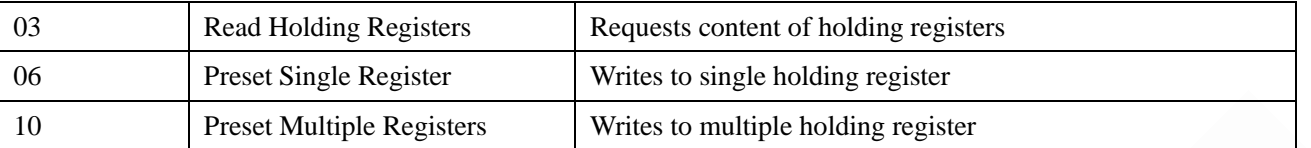

#### <span id="page-16-0"></span>**4.2.1 Read Holding Registers FC= 03**

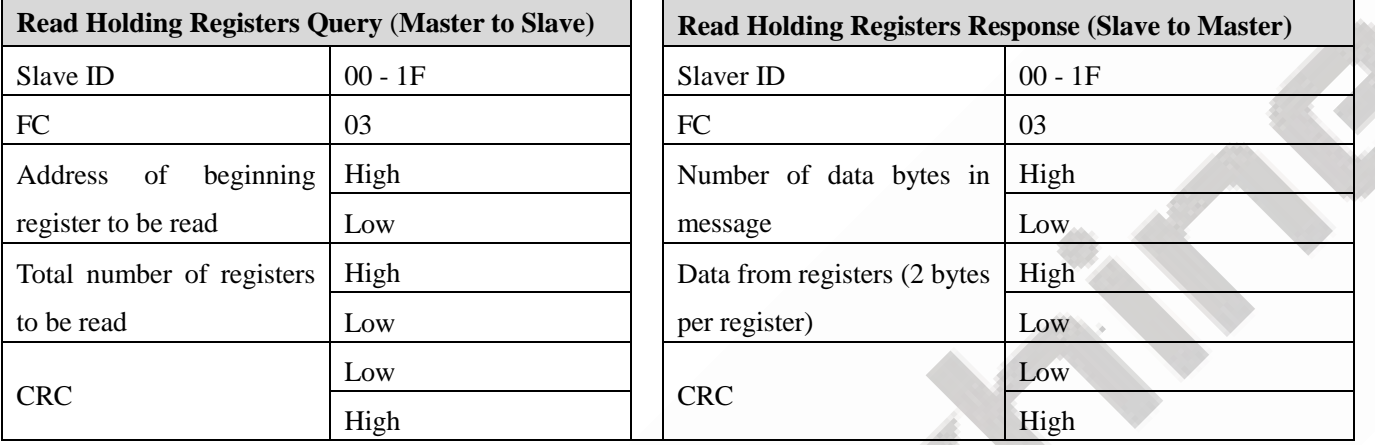

**Example A: Read the value of a single register--peak current**

Send message: 01 03 01 91 00 01 D3 1B

Receive message: 01 03 02 00 0A 38 43

Details as following:

Master->slave data:

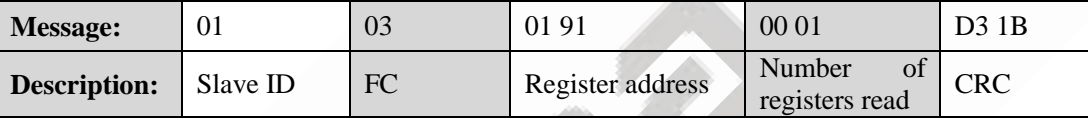

Slave->master data:

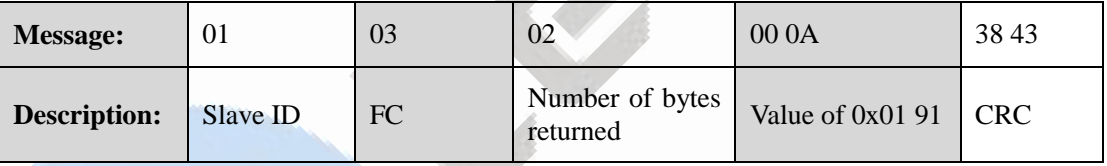

*Note: 0x0191-- output peak current, 000A(Hexadecimal)=10(decimal, unit: 0.1A), it means the current 1A.*

# **Example B: Read multiple register values**

Send message: 01 03 01 BC 00 06 05 D0

Receive message: 01 03 0C 00 00 00 02 00 00 00 01 00 00 00 04 B6 13

Details as following:

#### Master->slave data:

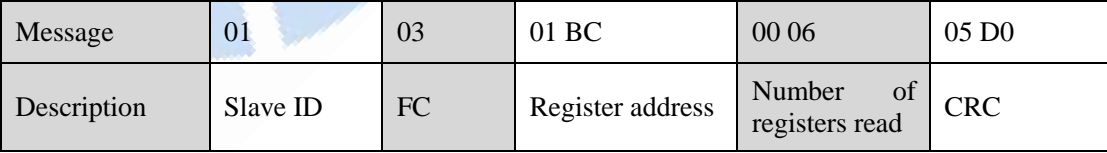

Slave>master data:

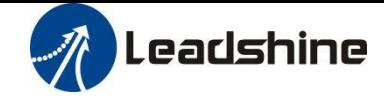

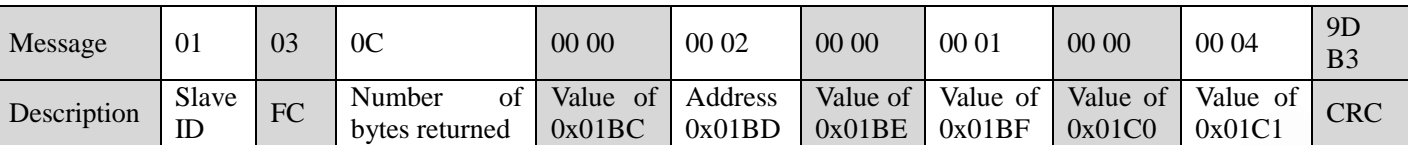

*Note:*

*(1) The above example shows reading the value of Pr5.22, Pr5.23, Pr5.24, their corresponding address are 0x01BD, 0x01BF, 0x01C1.* 

*(2) The data type of parameter is 32bit, which include high 16bit register and low 16bit register. Usually, we use low 16bits only, but it needs to take the high 16 bits as beginning when we read/write multiple parameters continuously.* 

#### <span id="page-17-0"></span>**4.2.2 Preset Single Register FC= 06**

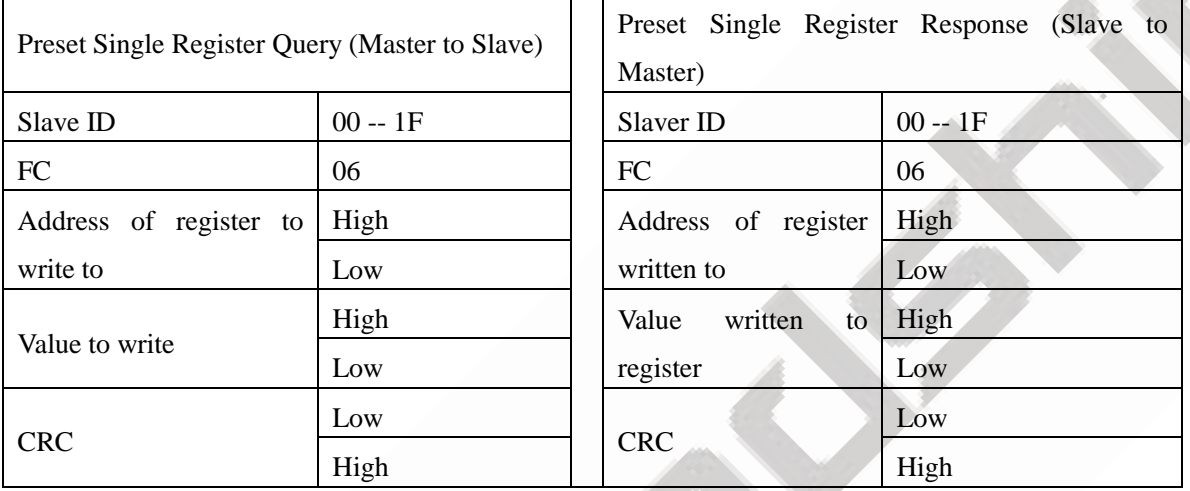

#### **Example C: Write the value of a single register--peak current**

Send message: 01 06 01 91 00 20 DD 7B

Receive message: 01 06 01 91 00 20 DD 7B

Details as following:

#### Master->slave data:

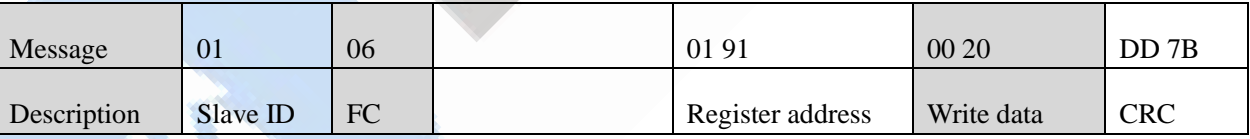

Slave>master data:

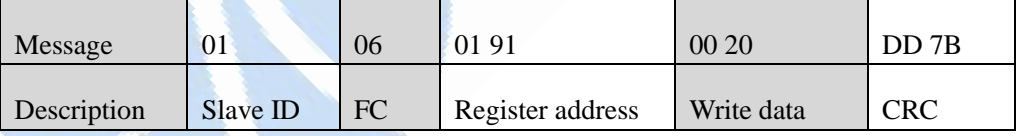

Note: 0x0191-- output peak current, write data 0x0020=32(decimal, unit: 0.1A), it means the current 3.2A.

#### **Example D: Save the written value to EEPROM**

Send message: 01 06 18 01 22 11 06 06

Receive message:01 06 18 01 22 11 06 06

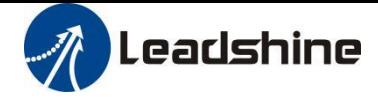

Details as following:

Master->slave data

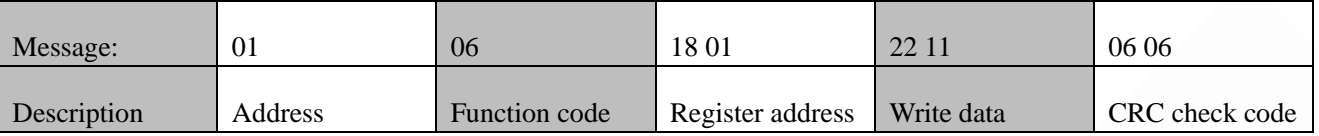

Slave>master data:

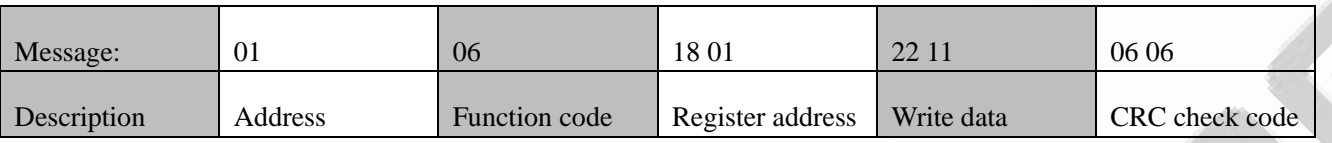

*Note: 0x1801-- Auxiliary control word, and 0x2211 is to save the value to EEPROM. This step is required after the parameter has been modified, to prevent losing the written value after power-off.*

#### <span id="page-18-0"></span>**4.2.3 Preset Multiple Registers FC= 10**

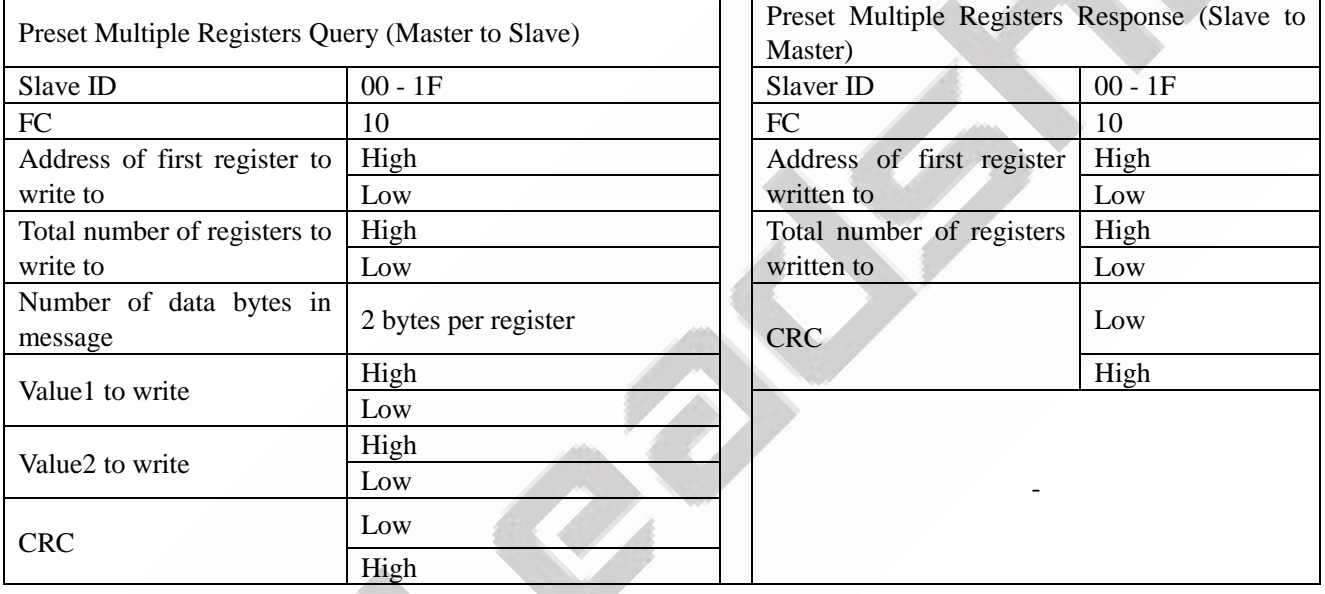

#### **Example E: Write multiple registers-- configure input port functions**

Send message:01 10 01 46 00 04 08 00 00 00 28 00 00 00 29 1C 14

Receive message:01 10 01 46 00 04 21 E3

Details as following:

Master->slave data:

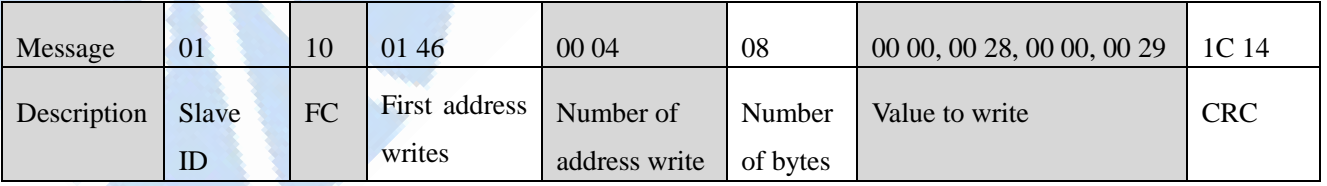

Slave>master data:

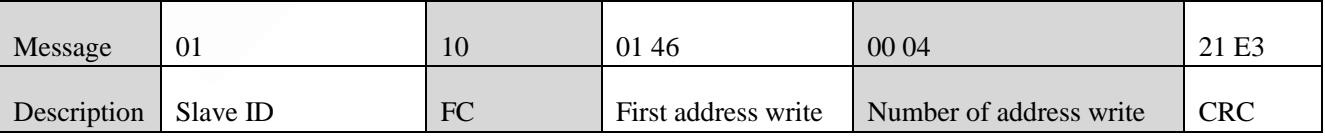

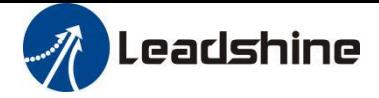

*Note:*

*(1) In above example, modify the function of DI2 / DI3, and write the value as DI2=0x28 ( means path 0), DI2=0x29 (means path 1);*

*(2) The data type of parameter is 32bit, which include high 16bit register and low 16bit register.usually , we use low 16bits only, but it needs to take the high 16 bits as beginning when we read/write multiple parameters continuously.* 

# <span id="page-19-0"></span>**4.3 Modbus & PR Parameters**

#### <span id="page-19-1"></span>**4.3.1 Basic Parameters**

Leadshine RS485 parameter data type is 32 bits, a parameter contains two registers of high 16 bits and low 16 bits, only the lower 16 bits are used in practice. However, when reading or writing multiple parameters in succession, the high 16 bits of the parameter need to be used as the start, usually 00.

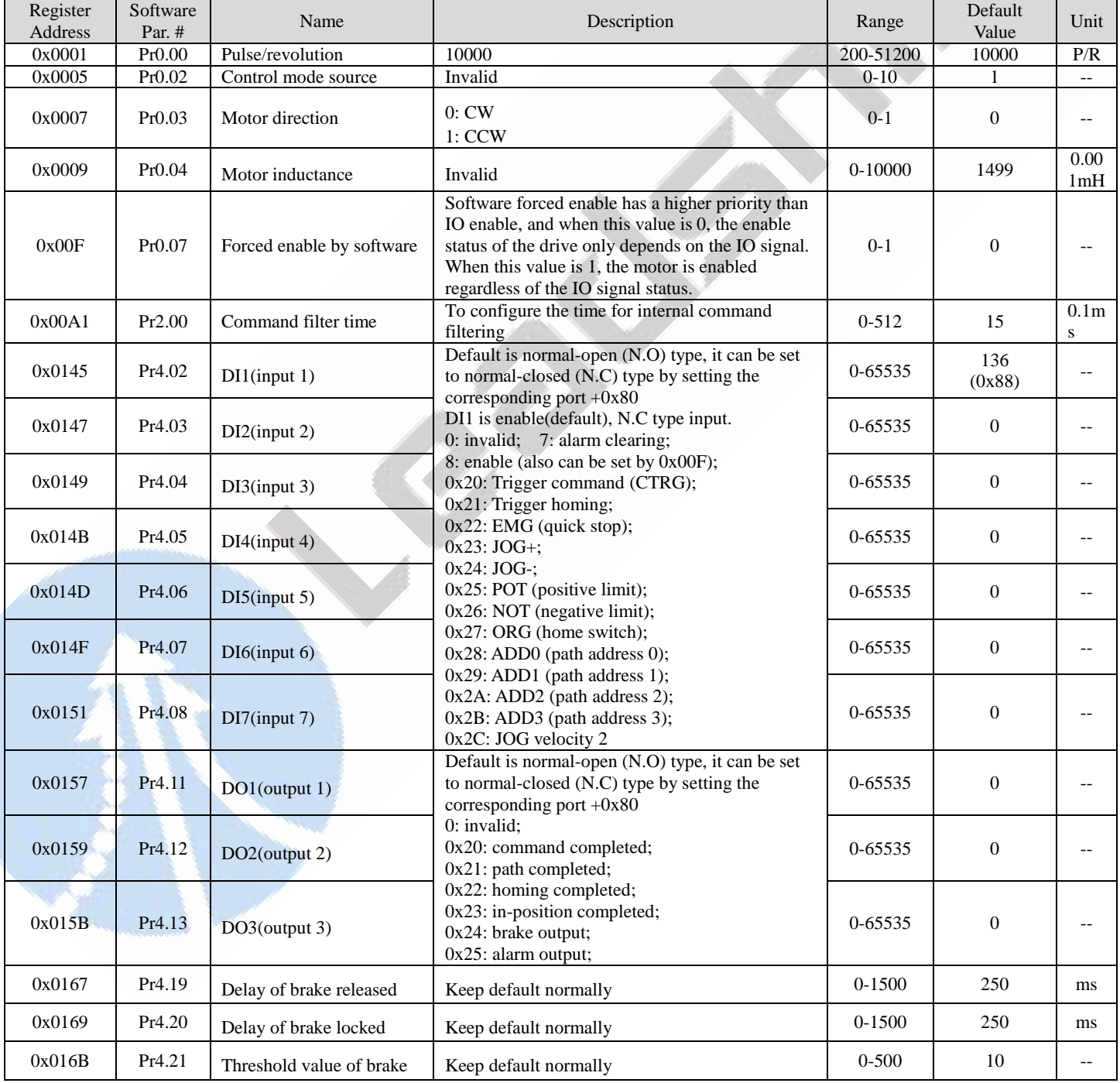

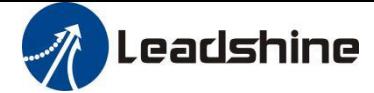

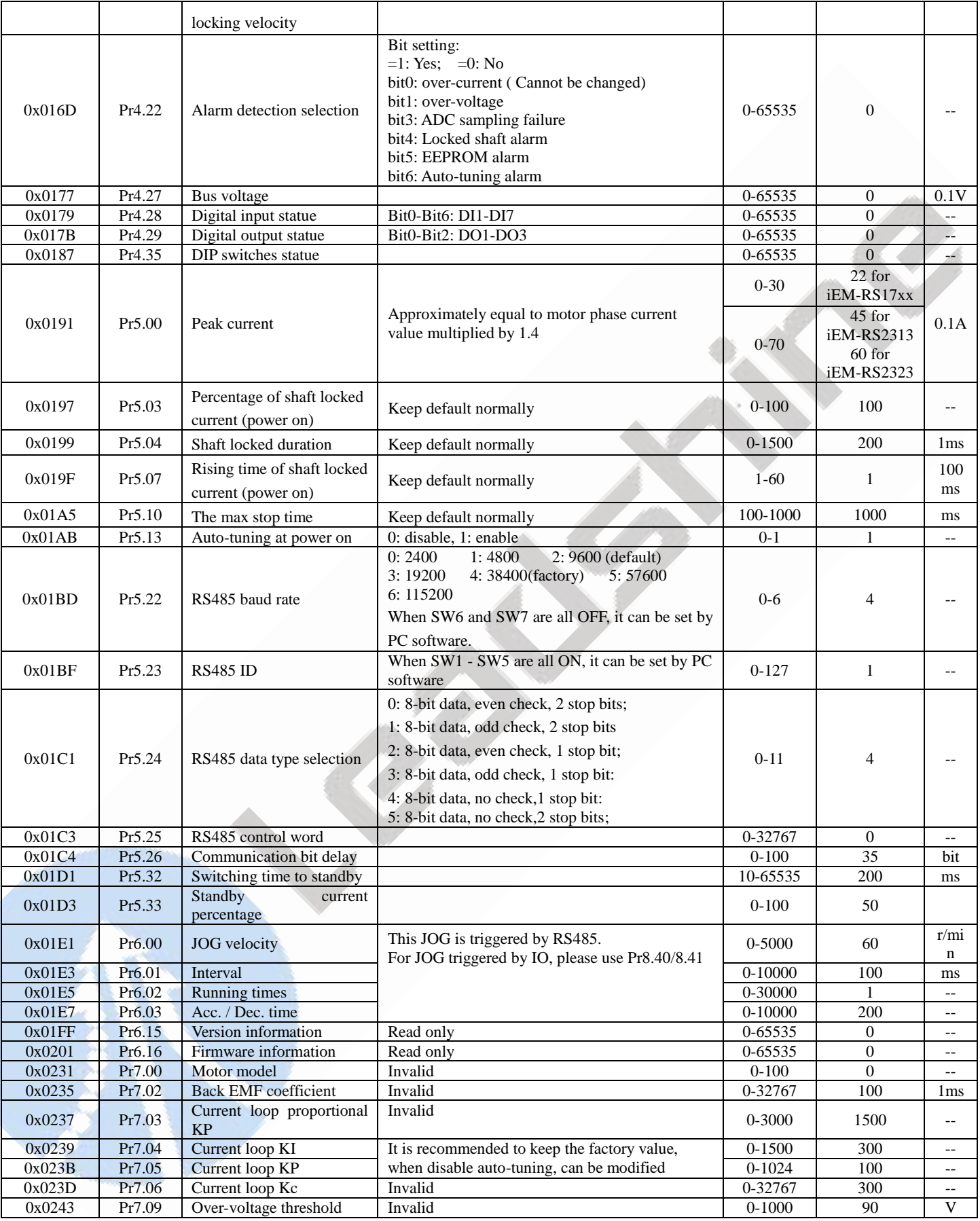

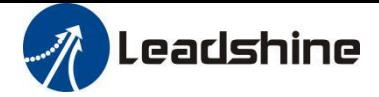

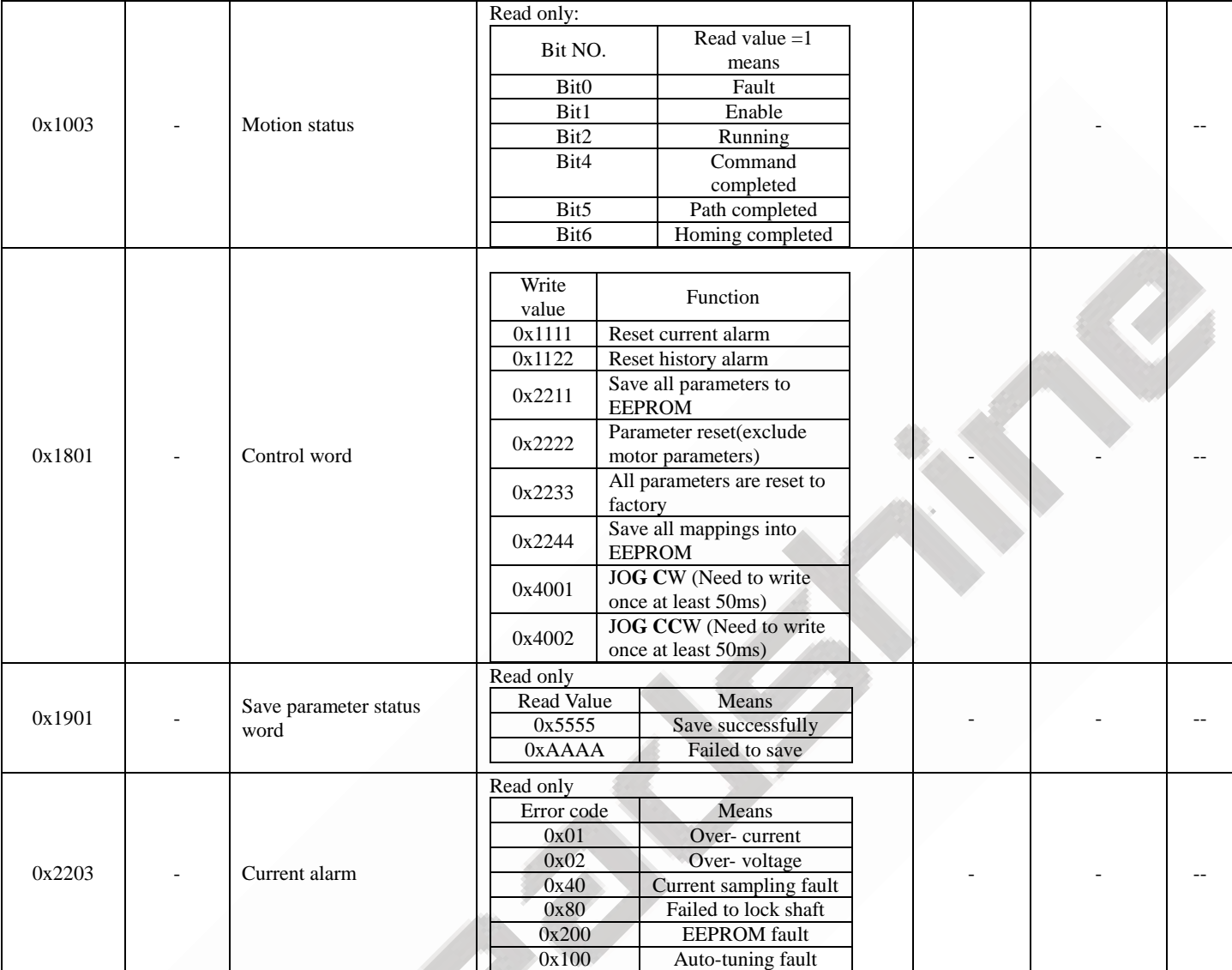

# <span id="page-21-0"></span>**4.3.2 Input and Output Parameters**

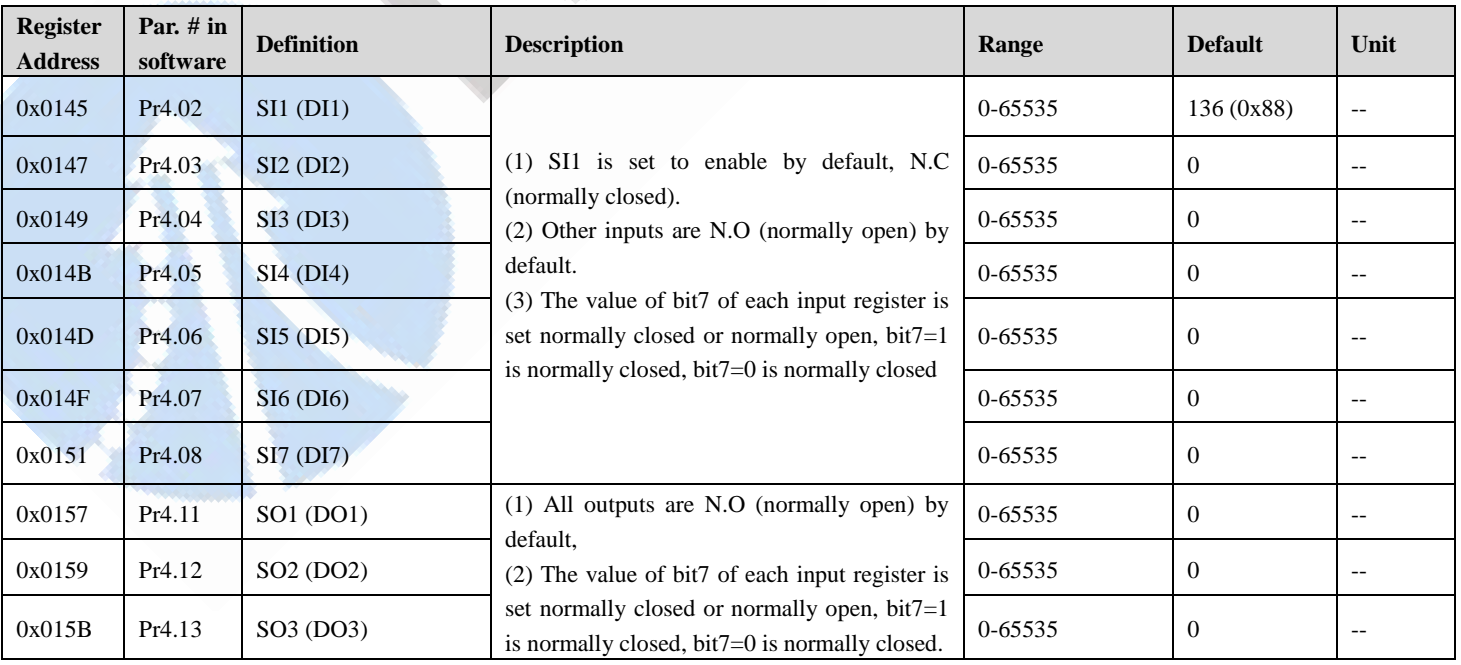

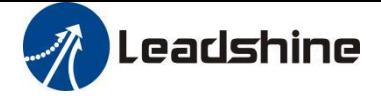

*Note: (1) If the input or output function is set repeatedly, only after the restart drive can detect it. (2) When input functions are configured, it is effective after clicking save and restart drive.*

#### Digital Input port function assignment:

# Normal-open (N.O); Normal-closed (N.C).

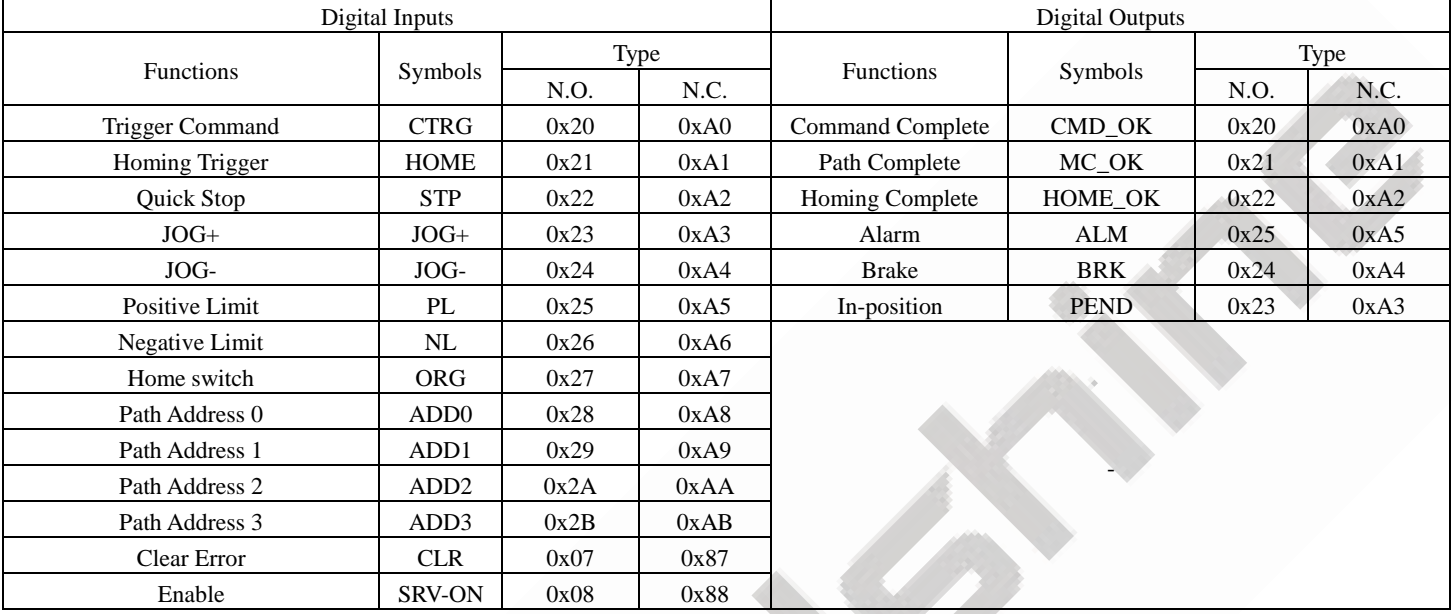

#### <span id="page-22-0"></span>**4.3.3 Smooth Filter Time Setting for Digital Inputs**

This section describes the setting of the value of each bit of the registers of the 7 inputs, where the filtering time is set by the high 8 bits.

#### Set value of low 8 bits:

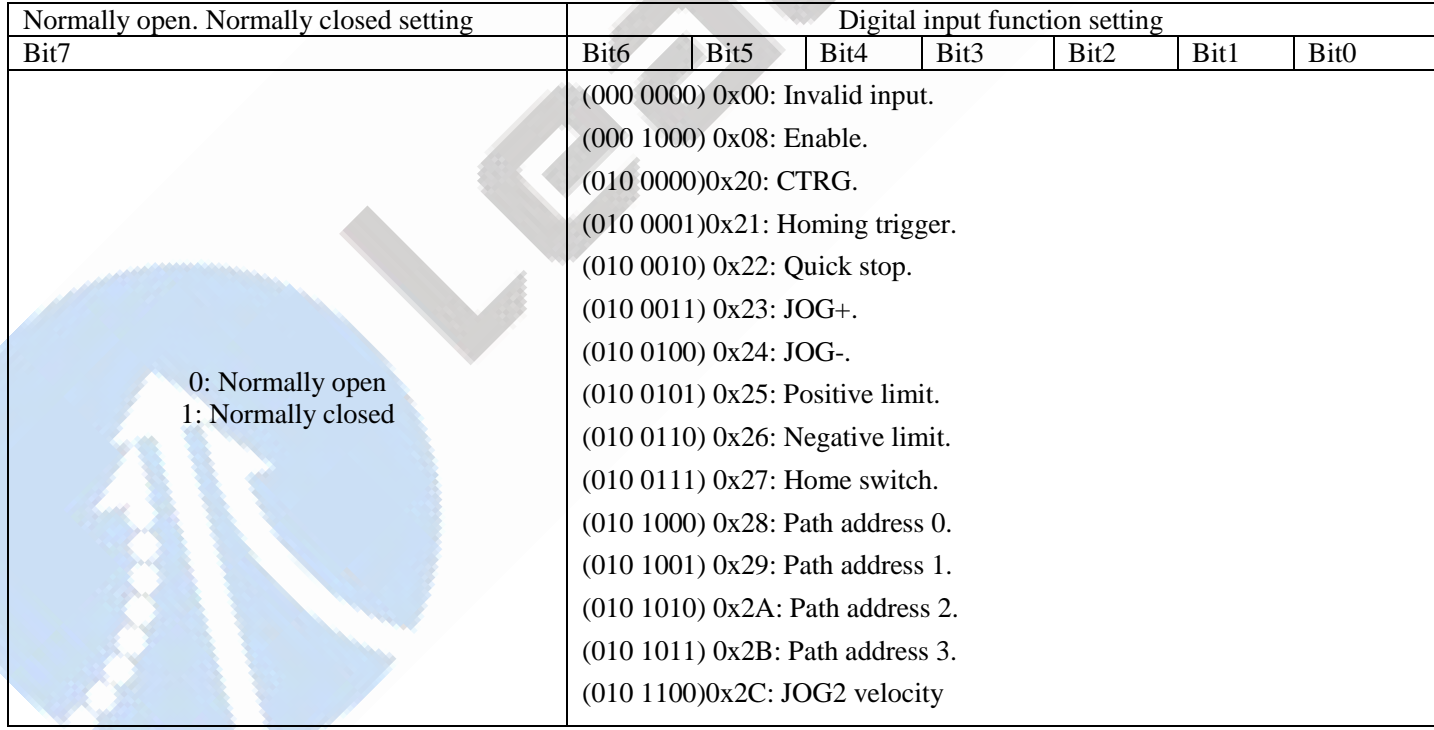

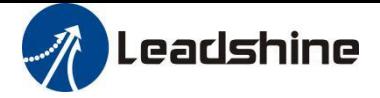

#### Set value of high 8 bits:

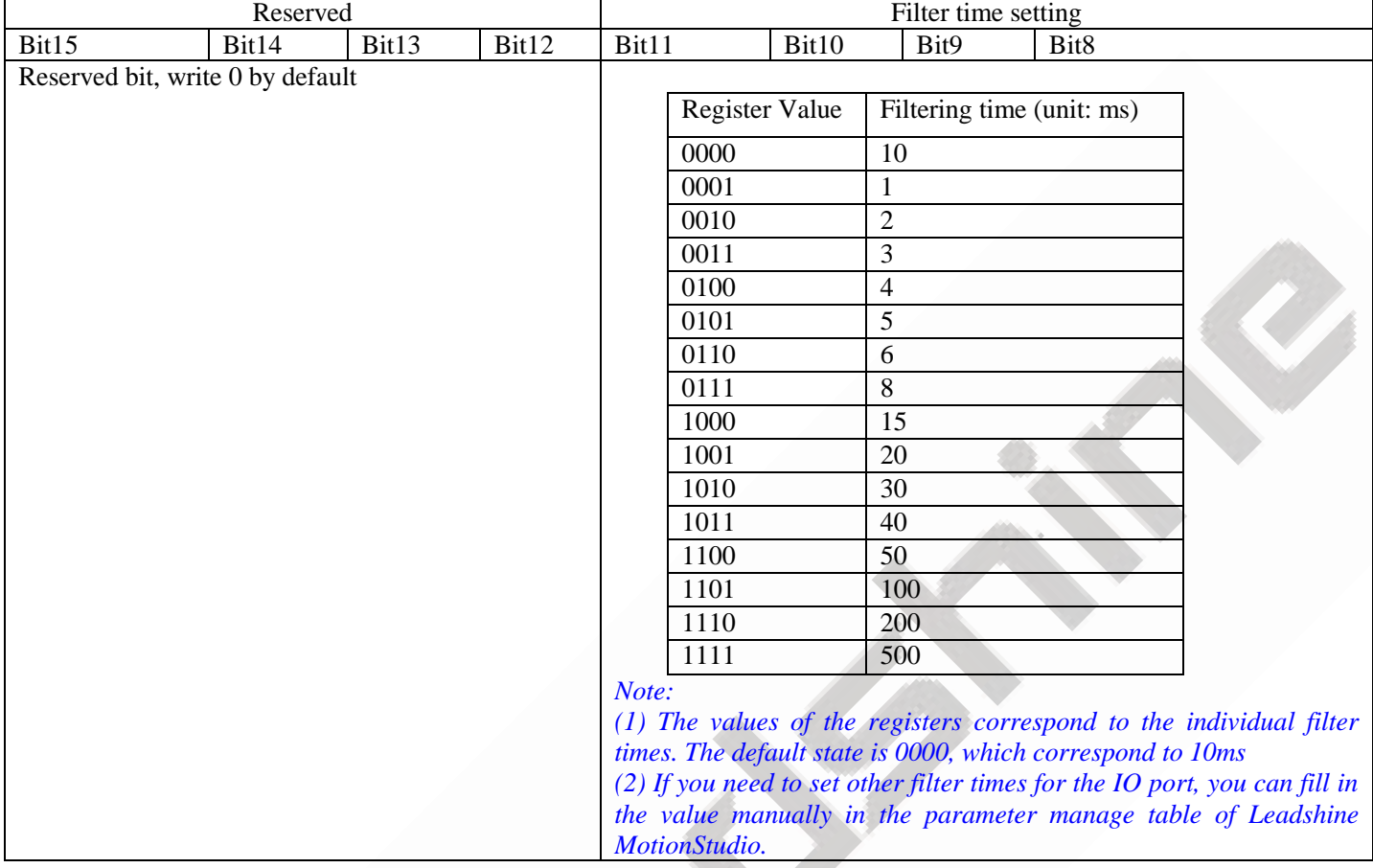

Example 1: IO input port 1 is set to enable function. Normally closed. Filter time 50ms The register value is configured as 0000 1100 1000 1000, which is converted to 3208 in decimal, i.e. write 3208 to Pr4.02 to achieve the above configuration.

Example 2: IO input port 1 is set to enable function. Normally closed. Filter time 10ms (default) The register value is configured as 0000 0000 1000 1000, which translates to 136 in decimal, i.e. write 136 to Pr4.02 to achieve the above configuration.

Routine 3: IO input port 7 is set to JOG2 function. Normally open. Filter time 500ms

The register configuration is 0000 1111 0010 1100, which is converted to 3884 in decimal, i.e. write 3884 to Pr4.08 to achieve the above configuration.

#### <span id="page-23-0"></span>**4.3.4 Status Monitoring Parameters**

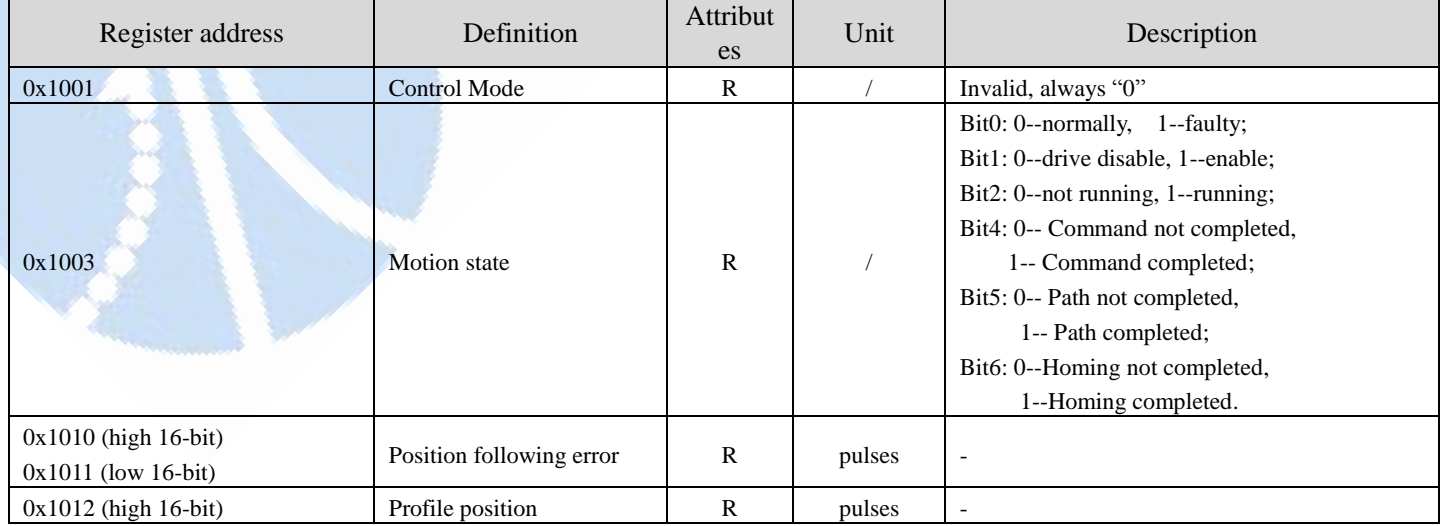

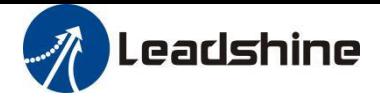

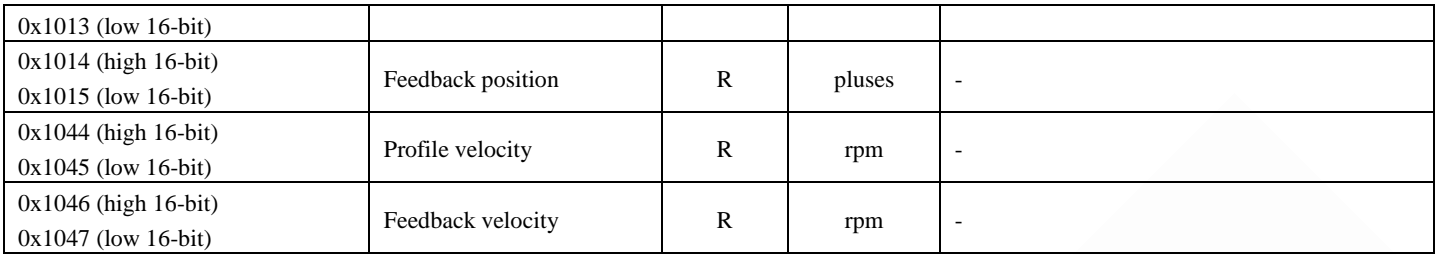

#### <span id="page-24-0"></span>**4.3.5 Control Word and Status Word**

(1) The related function is started by sending the control word,

(2) The completion is judged by checking the status word. The status word is automatically returned to its initial state after it is read.

#### ■ **Control Word:**

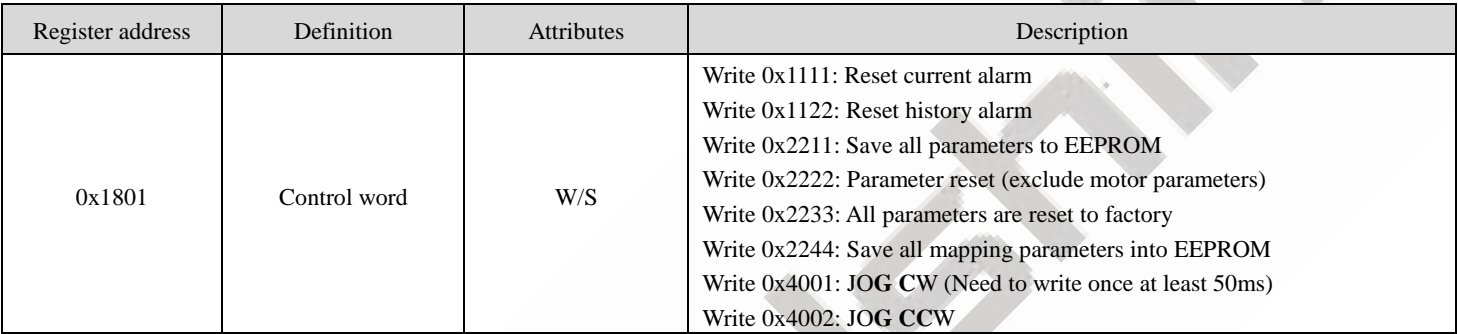

#### **Status Word of Saving Parameter:**

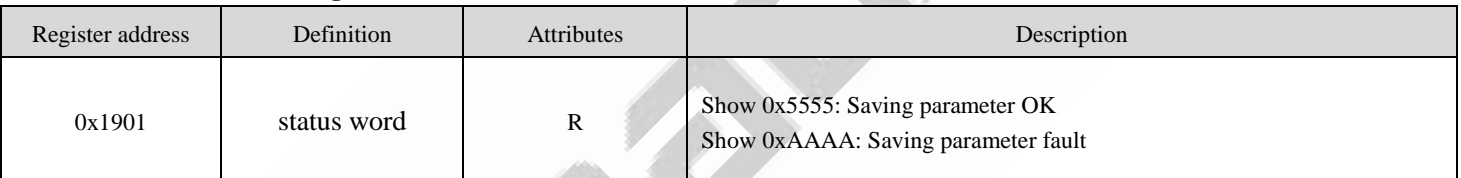

*Note: (1) The read value is 0x1111 when no save instruction has been executed after the first power-up; (2) The first read value is 0x5555 after a save instruction is executed, and then it changes back to 0x1111.*

# <span id="page-24-1"></span>**4.4 Error Codes and Troubleshooting**

#### <span id="page-24-2"></span>**4.4.1 Communication Error Codes**

When the master station receives a message from the slave about a communication error, you can follow the table below for analysis and the set

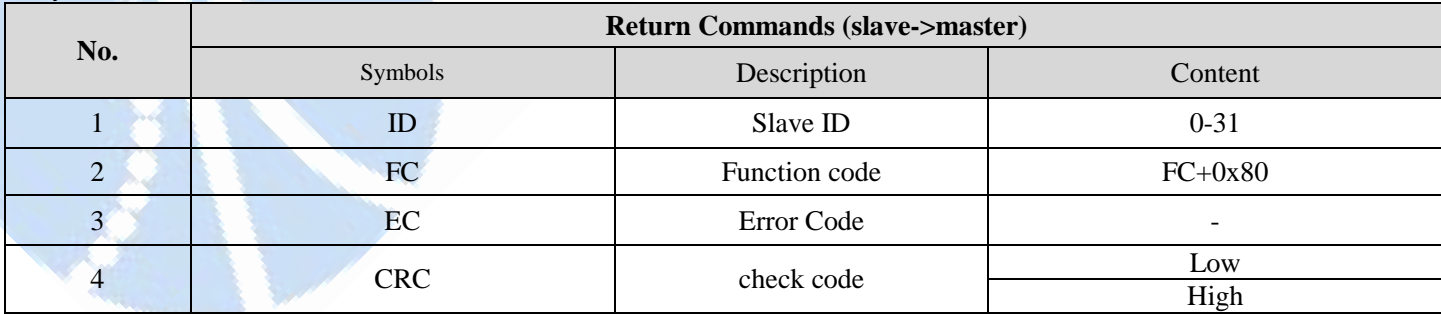

#### **Error code:**

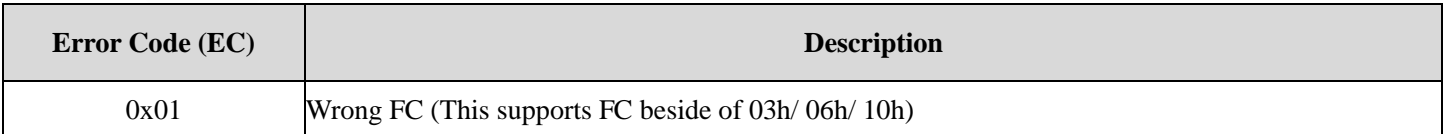

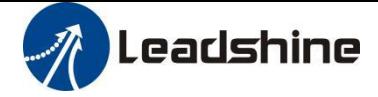

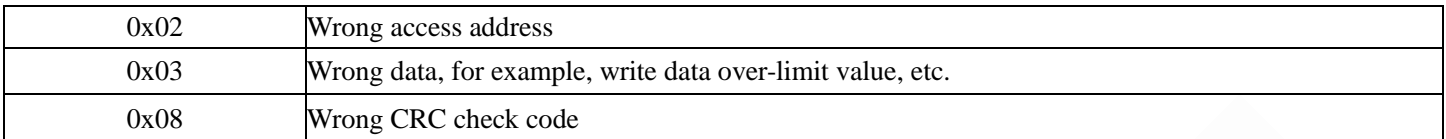

#### **Example F: CRC check code error**

Master-> slave data:

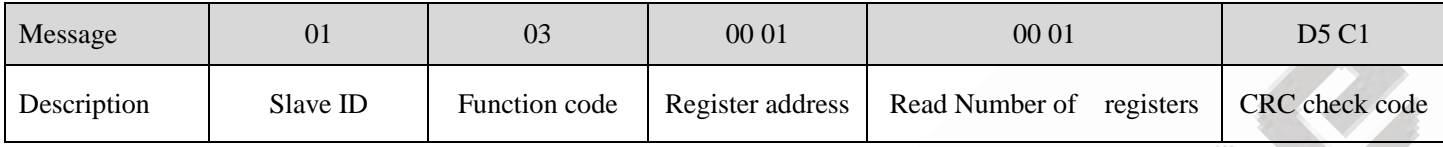

slave-> Master data:

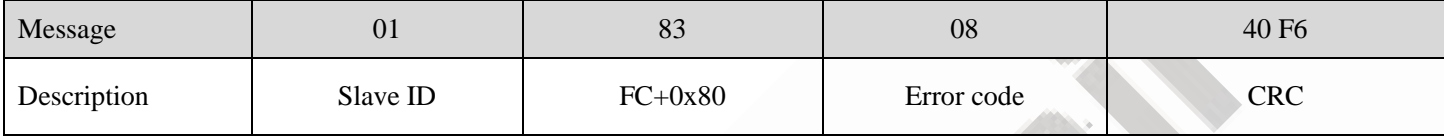

#### **Example F: Function code error**

#### Master-> slave data:

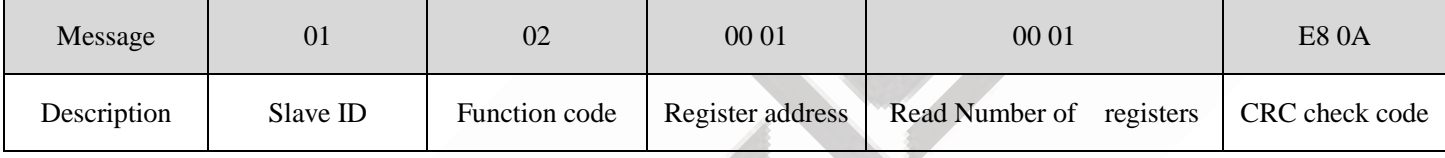

slave-> Master data:

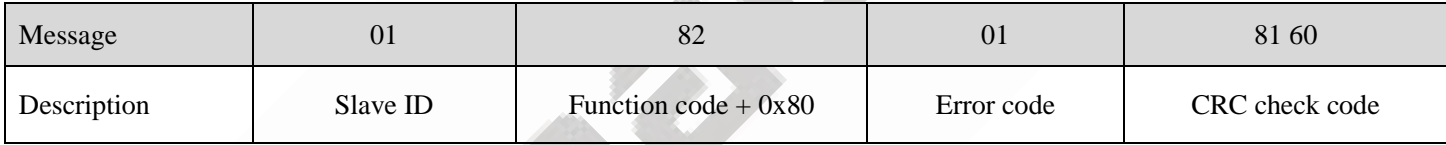

#### <span id="page-25-0"></span>**4.4.2 Drive Alarm Codes and Troubleshooting**

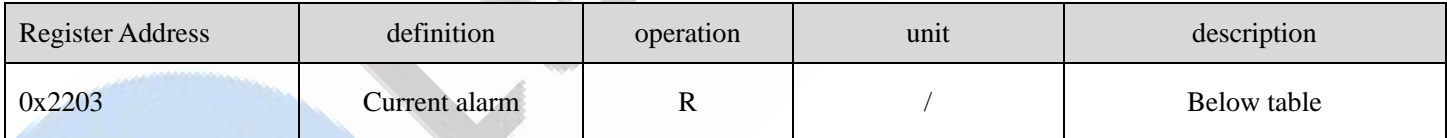

#### **Error code and cause:**

The green light is always on after the drive power on. When the error is occurred, the drive will stop working and red light will be flashed indicates the current error code. Whatever error occurs, the user need to power off the drive and restart it after removing the error. The user can read the corresponding error code through the PC software. The latest errors will be saved to EEPROM which supports 10 historical errors in the list.

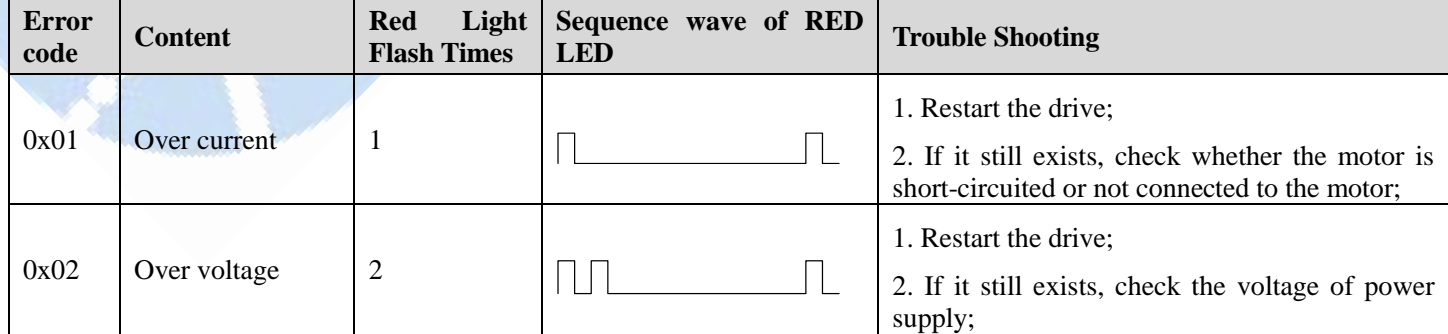

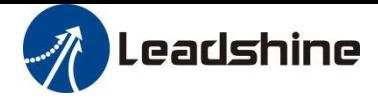

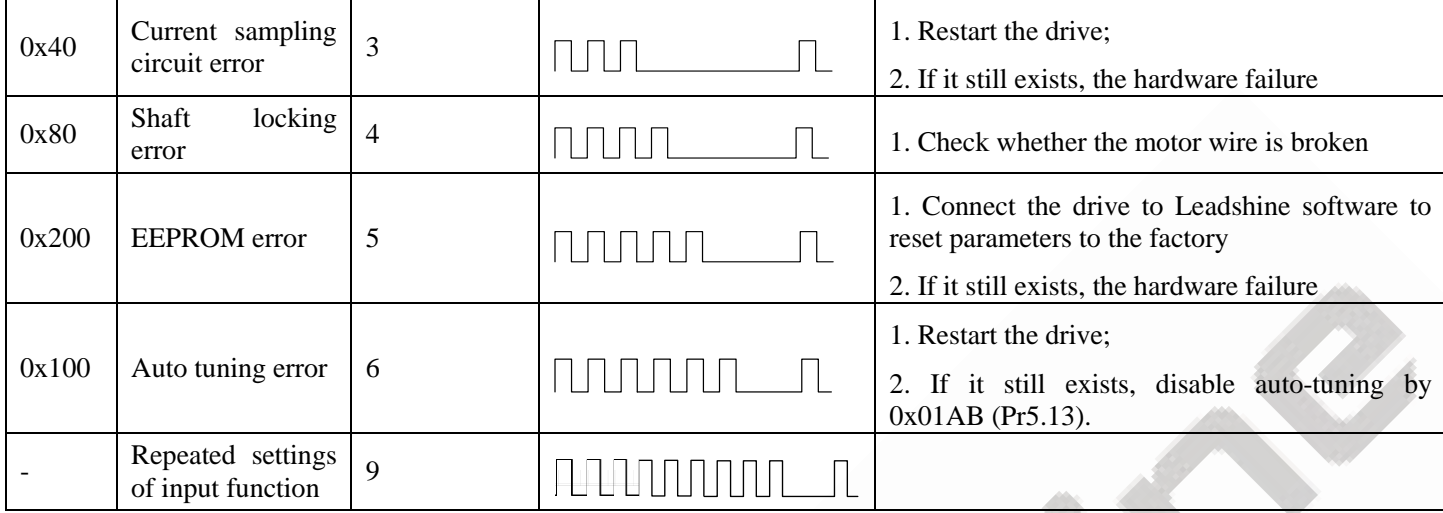

#### <span id="page-26-0"></span>**4.4.3 Error Clear**

Check the error via Leadshine MotionStudio

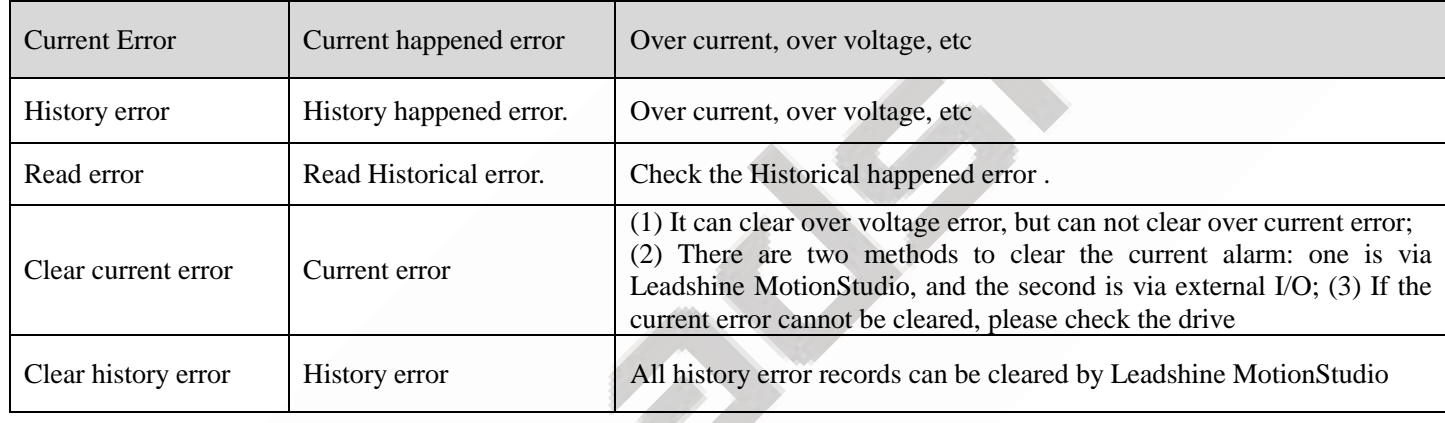

# <span id="page-26-1"></span>**4.5 Register Mapping Continuous Read/Write Function**

Address description 0x0F10-0x0F19. By writing the "address to be mapped" to 0x0F10-0x0F19, it is possible to set the address mapping. The 10 consecutive mapped addresses are available for mapping discontinuous parameter addresses. **Examples**

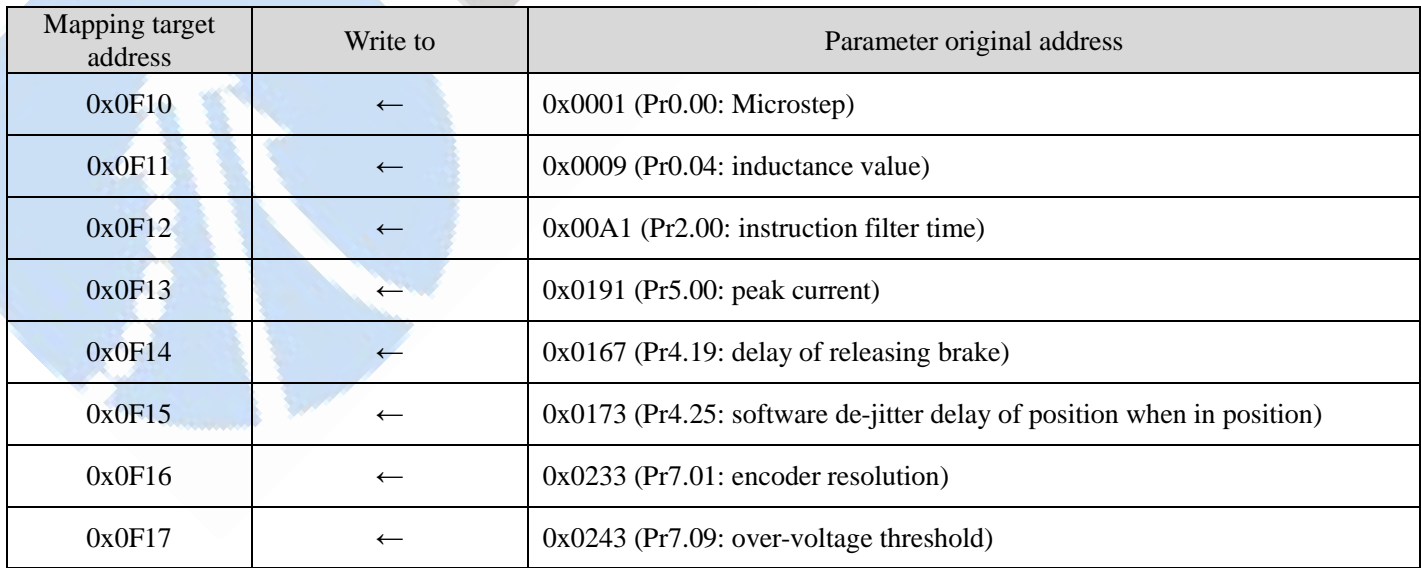

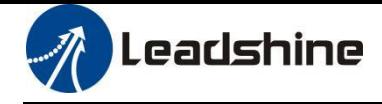

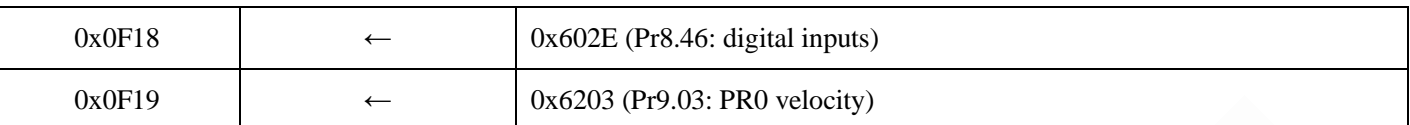

At this point, the mapping of the 10 parameter addresses to the mapped area is complete, and the mapped addresses can be used for reading and writing instead of the original parameter addresses. For example, if 0x0001 is written to 0x0F10, the operation of reading and writing to 0x0001 can be replaced by "read and write to 0x0F10". The mapped address is equivalent to a "stand-in" or "proxy" for the original address.

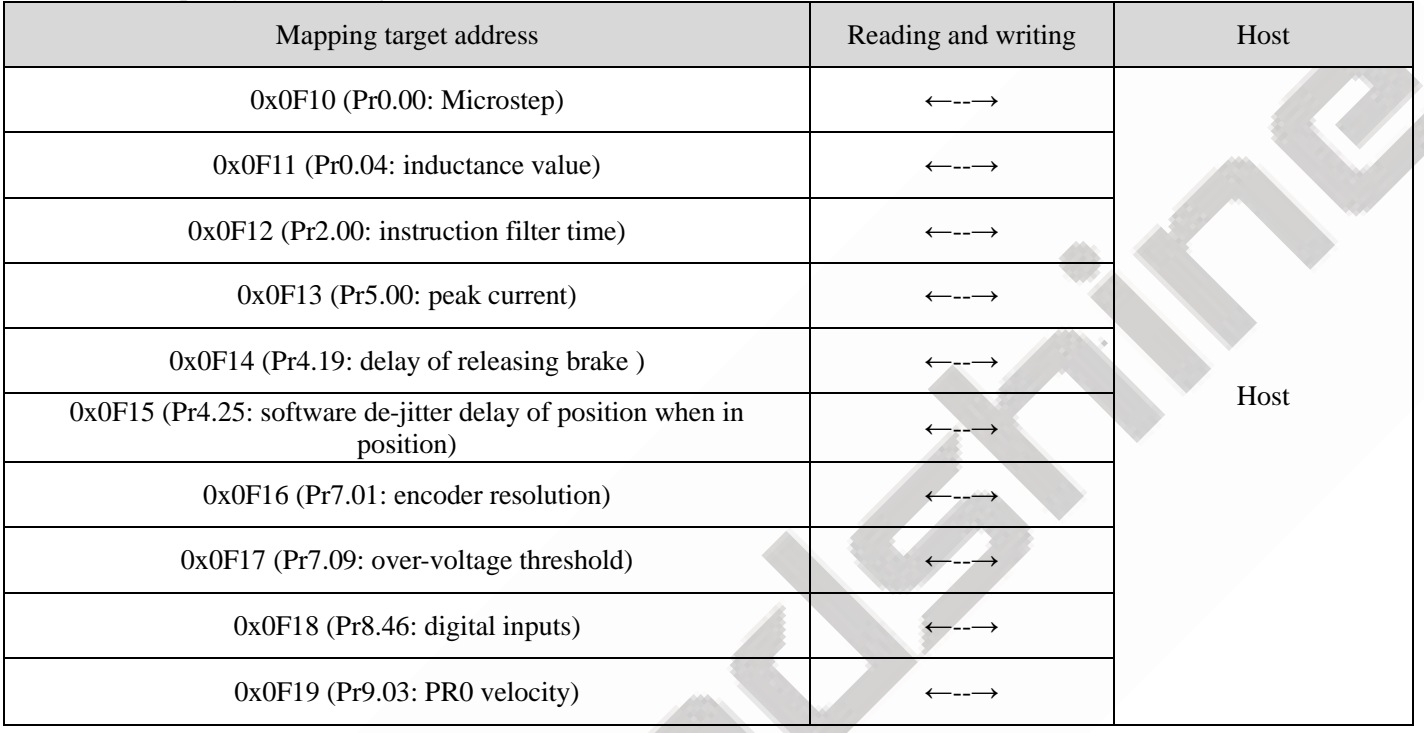

#### **Message Example**

Conditions: Drive ID is 1, motor is stationary. **(1) Mapping** Master→Slave: 01 10 0F 10 00 0A 00 00 01 00 09 00 A1 01 91 01 67 01 73 02 33 02 43 60 2E 62 03 4B 43  $Slave \rightarrow Master$ : 01 10 0F 10 00 0A 42 DF

**(2) Read and write**

Master→Slave: 01 03 0F 00 00 0A C6 D9  $Slave \rightarrow Master$ : 01 03 14 27 10 05 87 00 0F 00 3C 00 FA 00 03 0F A0 00 5A 00 01 00 00 00 56 F4

#### **(3) Mapping parameter save instruction 0x2244**

Master→Slave: 01 06 18 01 22 44 C6 39 (Note: Write 0x2244 to 0x1801, the function is to save the mapped address into EEPROM)  $Slave \rightarrow Master$ : 01 06 18 01 22 44 C6 39

#### <span id="page-27-0"></span>**4.6 S-code Application**

S-code (status code) is the status indicator of the currently executed PR path, whether it is running, or the path is completed. In a normal path program, no matter which path is completed, the drive will output the run status uniformly, but it is difficult to identify which path. The S-code function can help to identify the specific path number and running status, or read the value of Pr8.38(0x601C). Each PR path can set an S-code, i.e. each path has a dedicated S-code register, the exact S-code is user-defined according to the table format below.

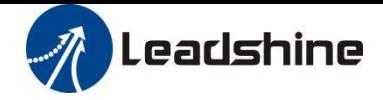

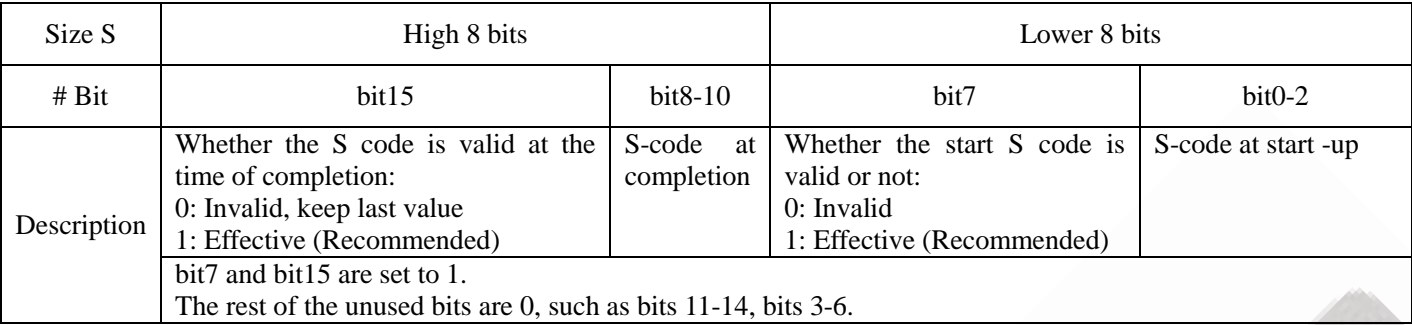

iEM-RS Series drivers have only 3 outputs, and the S-code can only use 3 bits, each bit corresponds to an output. Therefore, there are only 8 output combinations (000, 001, 010, 011, 100, 101, 110, 111), and these 8 states can be set freely, depending on the requirements.

#### **Example:**

Here is an example of paths 1-4:

- All output ports are set to normally open.
- "1" indicates that the output optocoupler is switched on.
- "0" indicates that the output optocoupler is switched off.
- "001" means that output port 1 is on, and outputs 2 and 3 are not on.
- **•** Pr8.28: S-code current output value; register address: 0x601C.

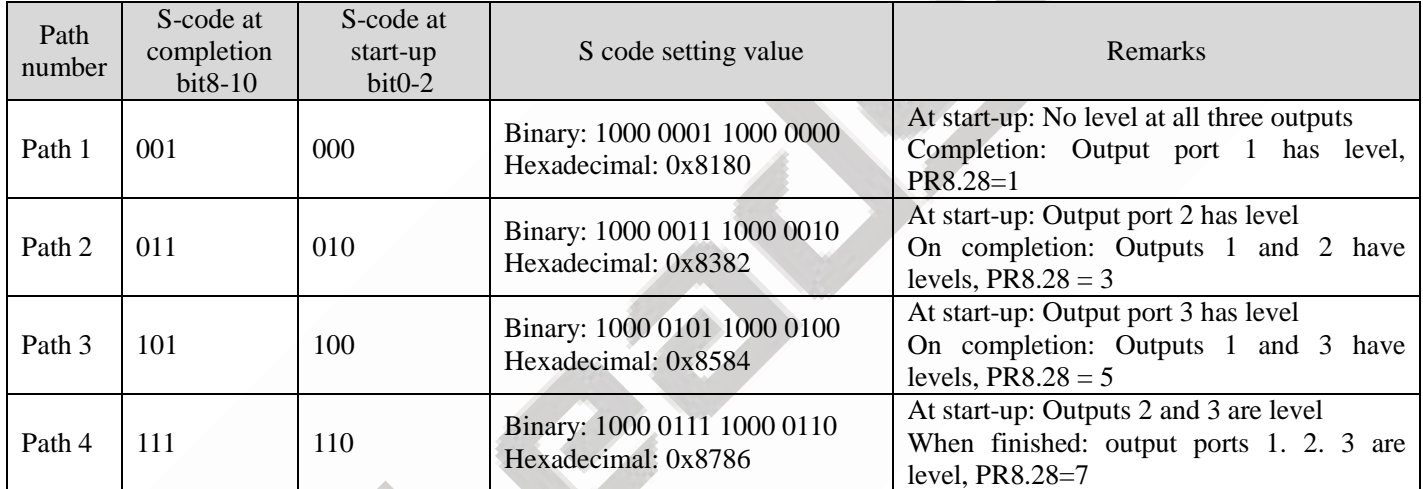

#### <span id="page-28-0"></span>**4.7 Enable Drive**

There are two methods to enable iEM-RS Series drives:

I/O enable:

DI1 of iEM-RS Series drive is the enable input by default, normally closed, so iEM-RS1706 immediately enters the enable state after power on.

RS485 communication:

Pr0.07 of Leadshine MotionStudio (Register address 0x00F) set to value "1" indicates enable the drive by RS485

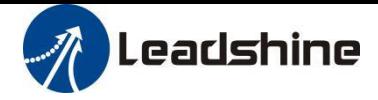

# <span id="page-29-0"></span>**5 PR Mode (Indexer Table)**

PR mode is a single-axis motion control function with 16-segment position table, also called indexer table. It can save the motion control function of the controller.

#### <span id="page-29-1"></span>**5.1 PR Main Features**

PR mode can mainly set the following functions:

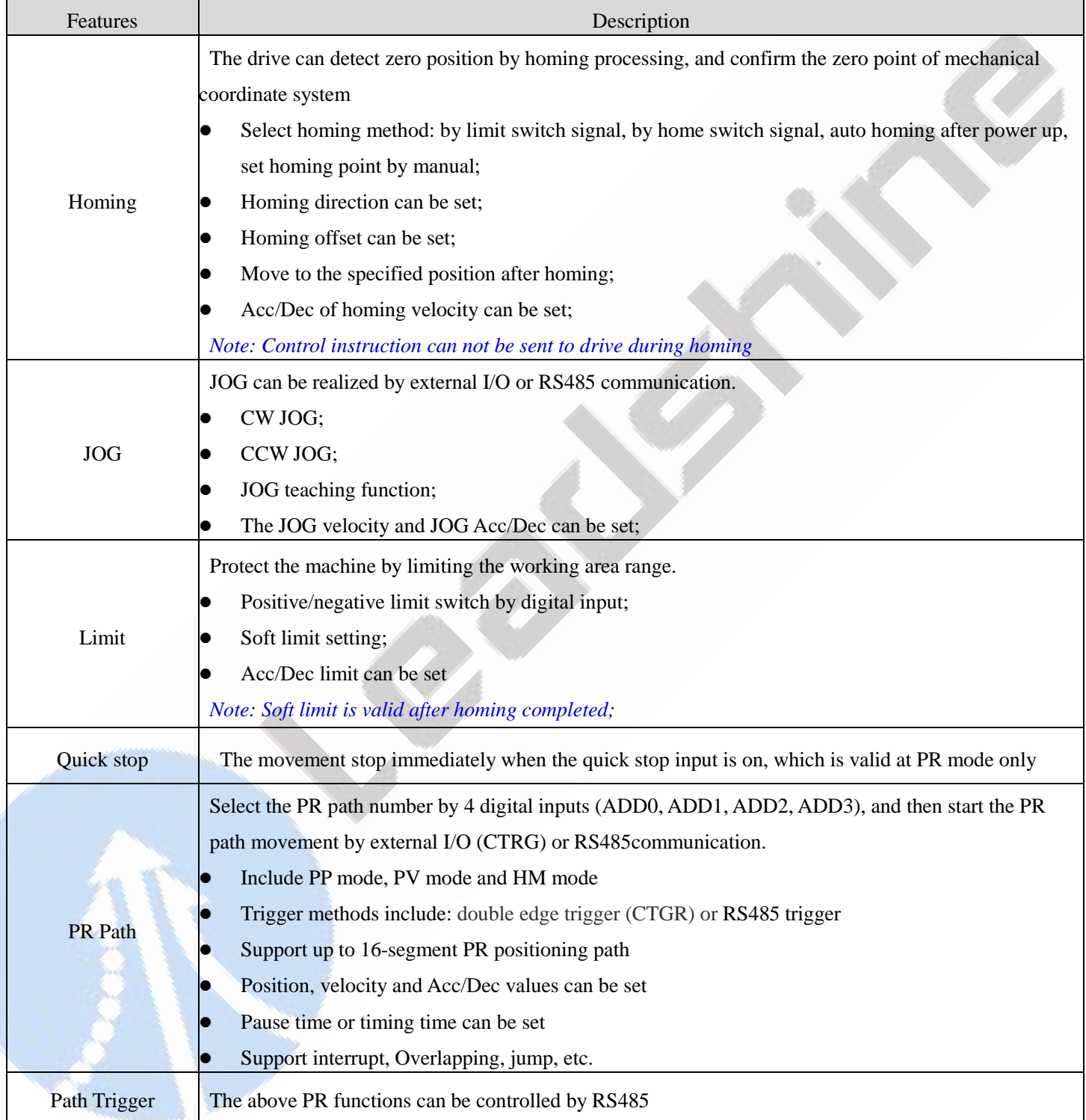

# <span id="page-29-2"></span>**5.2 Homing / Return to Zero Position**

Homing includes homing by detecting limit switch signal, homing by detecting home switch signal, set zero position by manual, auto homing after powering on.

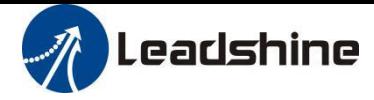

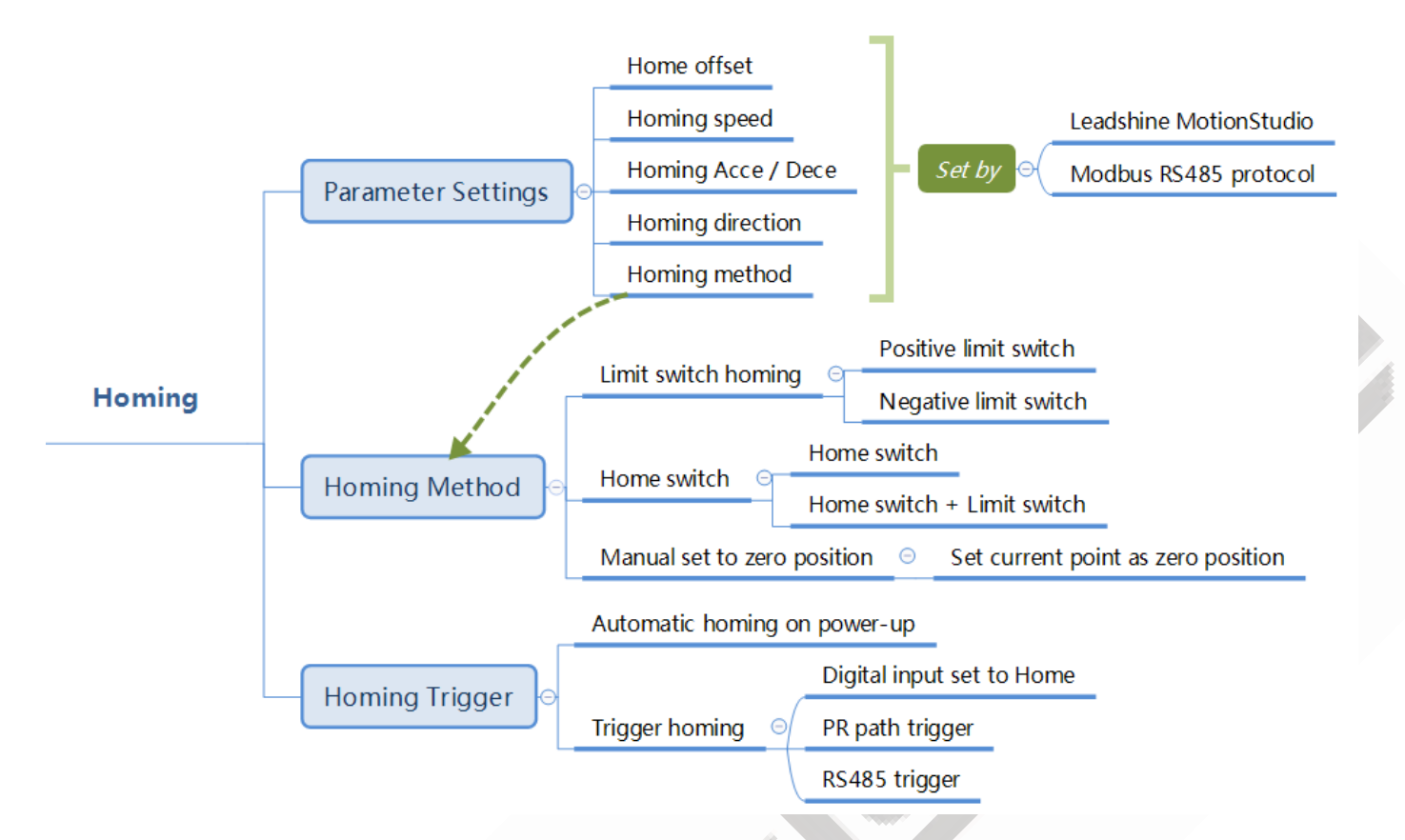

**Zero Position:** a fixed position on the machine can correspond to a definite digital input signal, or to a Z signal

**Zero Point of Machine:** mechanical absolute zero position

**Home offset:** difference between zero position and zero point of machine, the value of Object 607Ch (default =

0 ), Zero position= zero point + home offset

**Home Switch:** homing switch input signal

**Negative Limit:** negative limit switch input signal

**Positive Limit:** positive limit switch input signal

#### **Trigger method of homing:**

- Automatic homing on power-up: After the drive is powered on, the motor will automatically search the zero position.
- Trigger to homing: when IO port set to Home function triggered by external level, or trigger via Modbus RS485.

#### **Homing method:**

- Limit switch homing: Set by register address 0x600A, or Leadshine software. If the homing direction is positive, then it is positive limit switch homing. Conversely, the negative limit homing.
- Home switch: Set by register address 0x600A, or Leadshine software. If the motor turns toward the home switch when zeroing, it will use the home switch it touches as the home point; if the motor turns in the opposite direction when zeroing, it will automatically reverse to find the home point after it touches the limit switch.
- Manual set to zero position: Set by register address 0x600A, or by tuning software. After triggering, the current value of the motor is cleared to zero and the current point is used as the origin.

*Note: In the normal homing, because the motor to find the origin process is slowed down and stopped, so after finding the origin will move a certain distance, the actual read position value may not be 0, in this case, you can check the "return to the origin to move to the specified position", that is, move to the 0 position.*

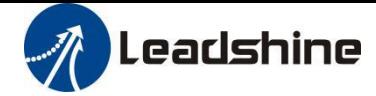

#### <span id="page-31-0"></span>**5.2.1 Homing Parameters**

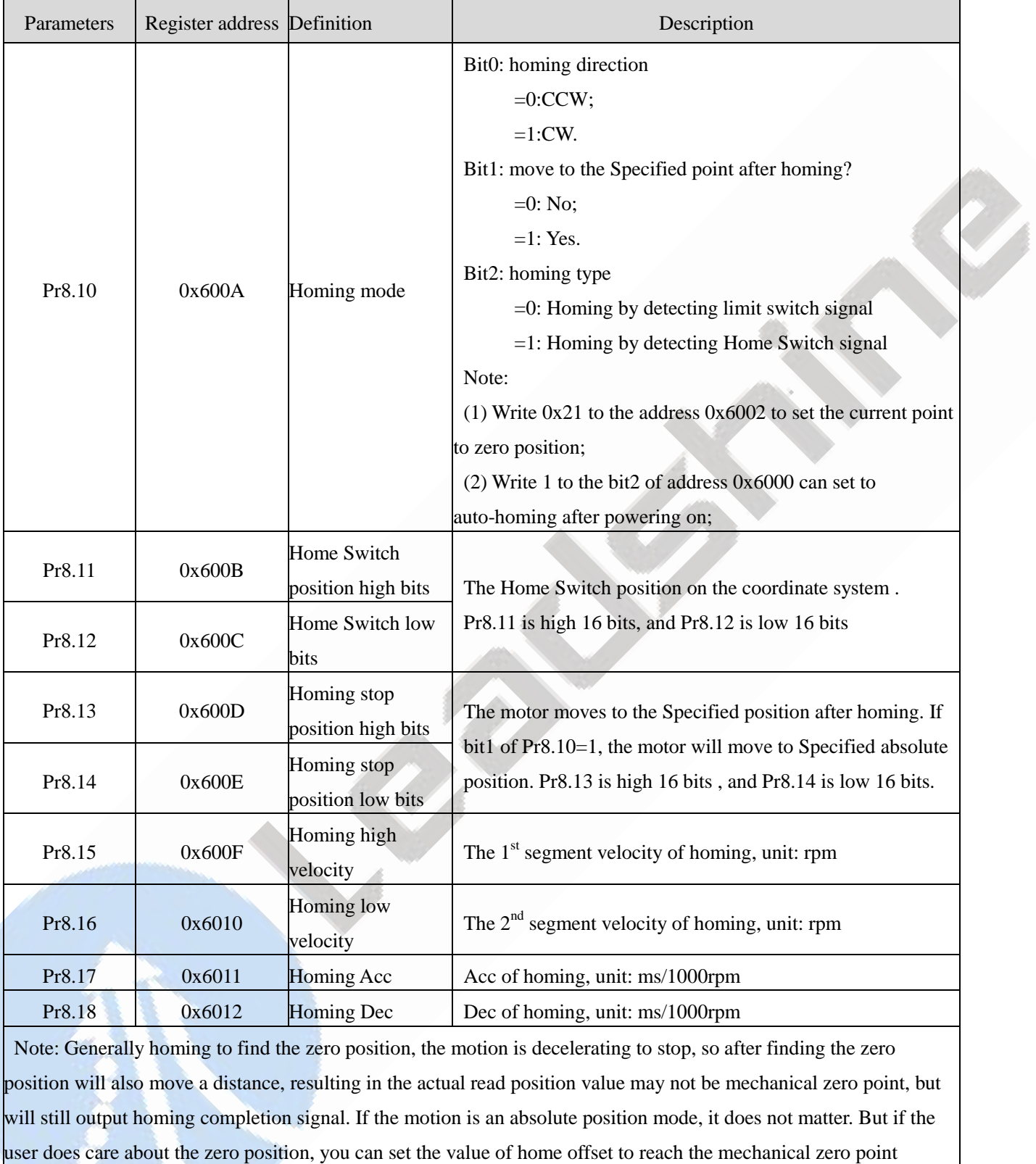

#### <span id="page-31-1"></span>**5.2.2. Homing by Home Switch**

Set value 1 to the bit2 of 0x600A, and then according to the homing direction, positive or negative limit switch and location of home switch, it can be combined into the following four cases.

#### **(1) Home Switch & Positive Limit Switch**

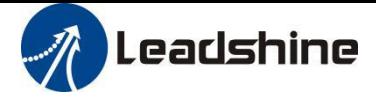

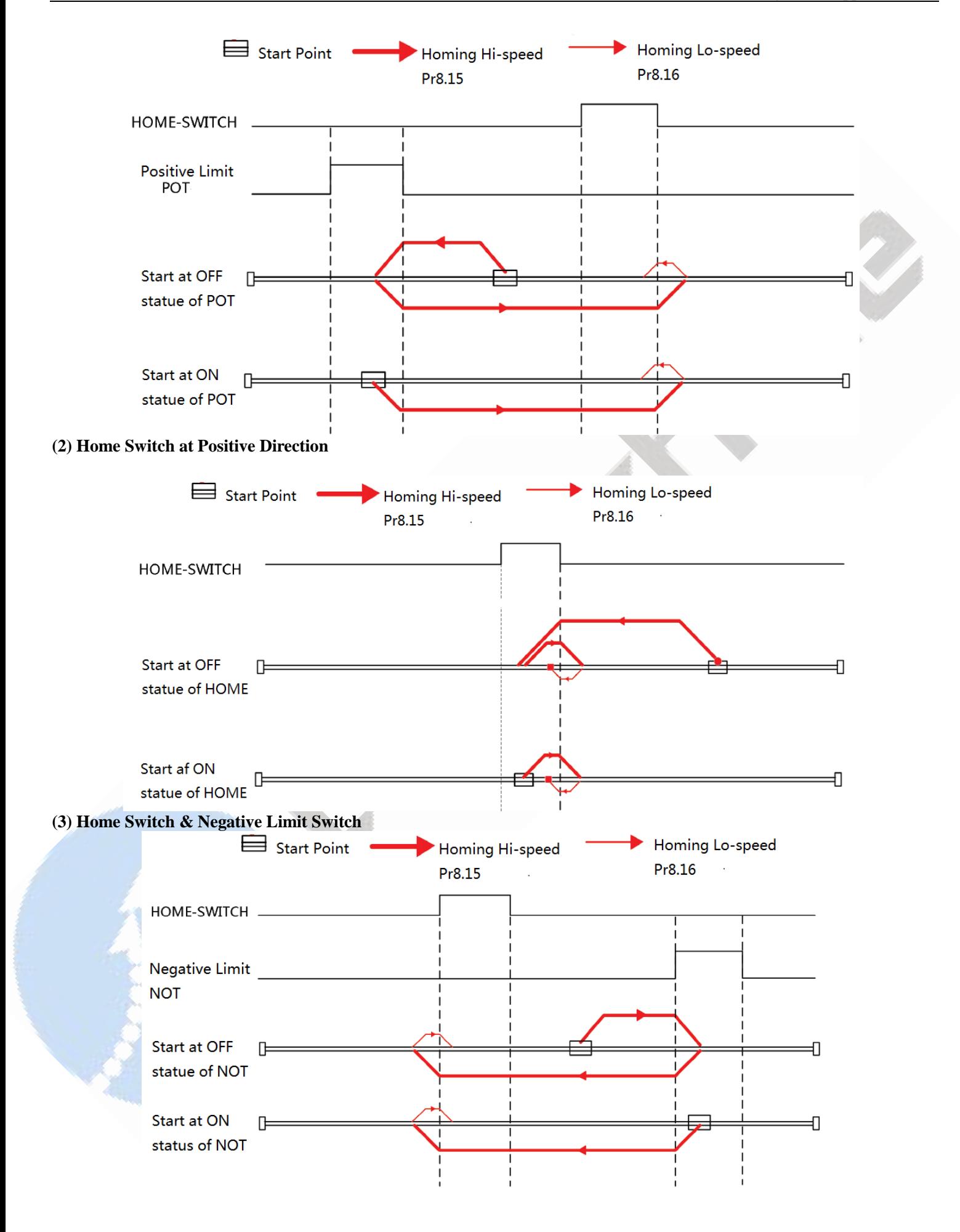

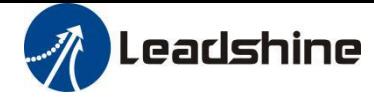

<span id="page-33-0"></span>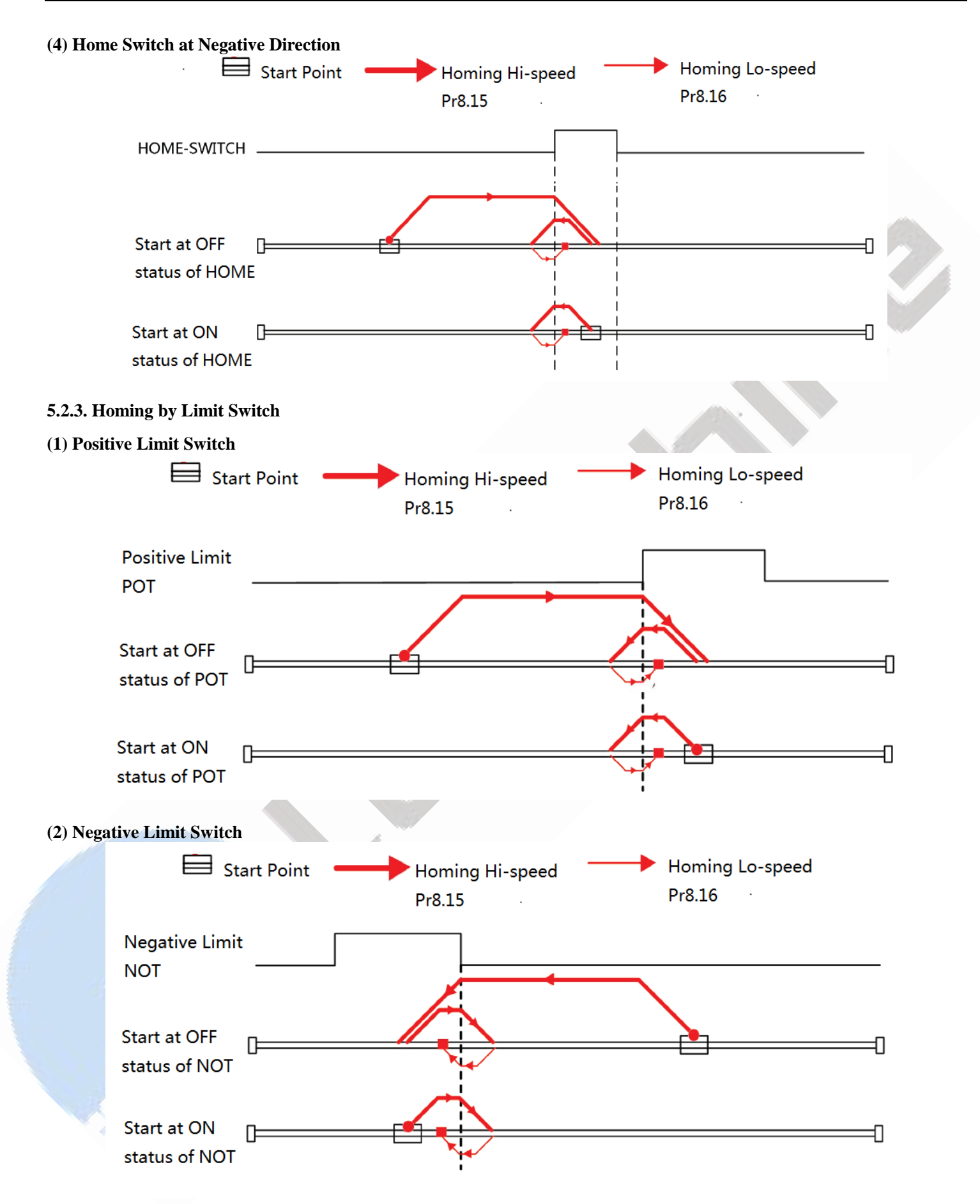

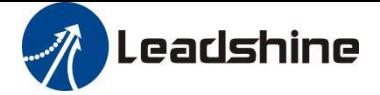

# <span id="page-34-0"></span>**5.3 Soft Limit & JOG & Quick Stop**

#### <span id="page-34-1"></span>**5.3.1 Soft Limit**

The soft limit function means that the internal position feedback of the drive is compared with the limit position, an alarm and stop when determining that the motor exceeds the limit position. Soft limit function is universal for linear movement and rotating movement. It is not requiring hardware, eliminating malfunction due to poor wiring contact, and it can prevent mechanical slip and abnormal action with internal position comparison. And the iEM-RS Series drives carry out homing to find the mechanical home before the soft limit function can be activated.

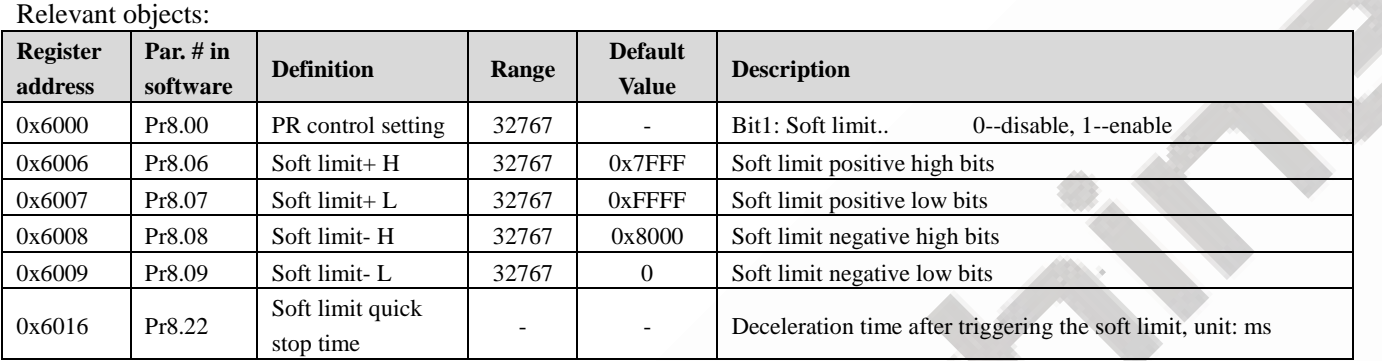

#### <span id="page-34-2"></span>**5.3.2 JOG**

The JOG function allows fine tuning of the drive, or fine adjustment of the position of the device, or forward and reverse velocity operation of the motor. Commonly used for velocity operation.

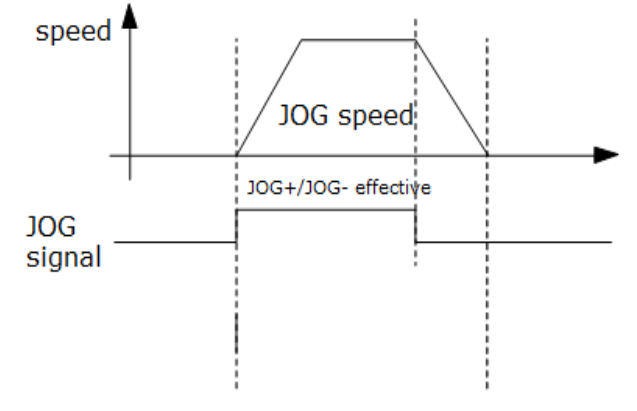

JOG time sequence

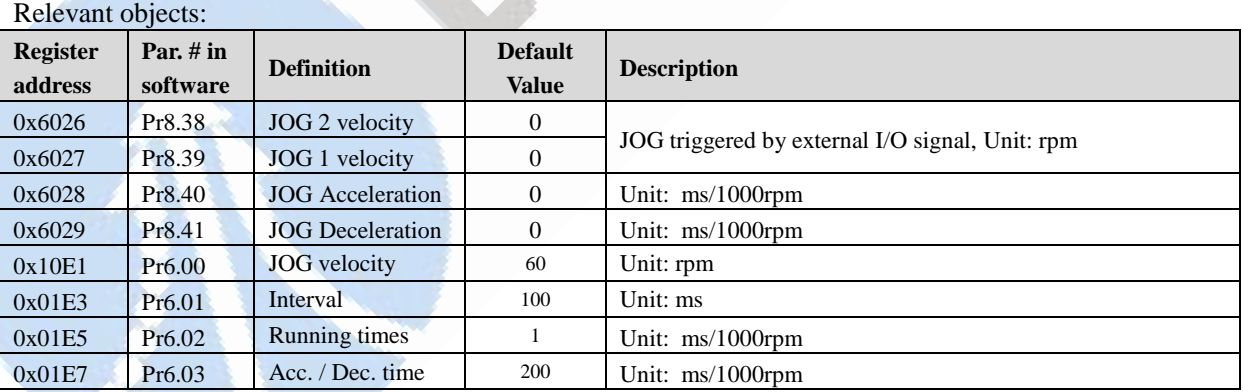

*Note:(1) Pr8.39 - Pr8.41(JOG) are available when triggered by I/O; (2) Pr6.00 - Pr6.03 (JOG) are available when triggered by RS485.*

The trigger mode of JOG is divided into two types: RS485 communication and IO, which correspond to different parameter addresses:

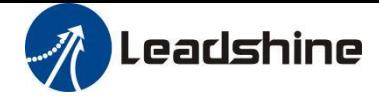

#### **RS485 communication trigger JOG:**

- Write value  $0x4001$  to  $0x1801$ ,  $JOG+$ .
- Write value 0x4002 to 0x1801, JOG-.
- JOG velocity: Pr6.00 (0x01E1).
- JOG acceleration and deceleration time: Pr6.03 (0x01E7).
- JOG quick stop: write value 0x40 to 0x6002.

*Note: JOG triggered by RS485 communication will run continuously only if the trigger interval is less than 50ms, otherwise it can only point operation.*

#### **IO trigger JOG:**

- Assign JOG+ and JOG- to IO port**.** Then through input level to trigger JOG function.
- $\bullet$  JOG velocity: Pr8.39 (0x6027).
- JOG acceleration time: Pr8.40 (0x6028).
- JOG deceleration time: Pr8.41(0x6029)
- JOG quick stop: write value 0x40 to 0x6002; or trigger forced quick stop input to IO port; or stop giving IO port level if using level trigger method.

#### **Example for JOG+ /- and IO Trigger**

iEM-RS1706 uses JOG+/JOG- to achieve forward and reverse rotation operation; the running velocity can be set in JOG velocity and JOG velocity 2, then through the external IO signal to realize the two velocity switching. During the is running, the value of velocity can be modified and effect in real time. The path motion can also be triggered by external IO.

- SI1 is set to enable input by default, normally closed.
- SI2 is set to JOG+, used for positive directional velocity operation.
- SI3 is set to JOG-, used for negative directional velocity operation.
- SI6 is set to JOG velocity 2, used for JOG high and low velocity switching.
- SI4 is set to trigger signal CTRG, which is used to trigger path motion.
- SI5 is set to ADD0, used to select path number.

*Note: the value of Pr8.38 is as JOG velocity 2, the value of Pr8.39 is as JOG velocity.*

- When SI2 is switched on, the motor runs in the positive direction of JOG velocity.
- When SI3 is switched on, the motor runs in negative JOG velocity.
- When SI6 is switched on, the motor switches to JOG velocity 2 operation.
- If SI2and SI3are not switched on, the motor stops.
- When SI4 is switched on, start running on Path 0, refer to Chapter 4.6.
- <span id="page-35-0"></span>When SI5 is switched on, then SI4 on, and start running on Path 1, refer to Chapter 4.6.

#### **5.3.3 Quick Stop**

The iEM-RS Series drives have two types of quick stop: digital input quick stop signal and register quick stop.

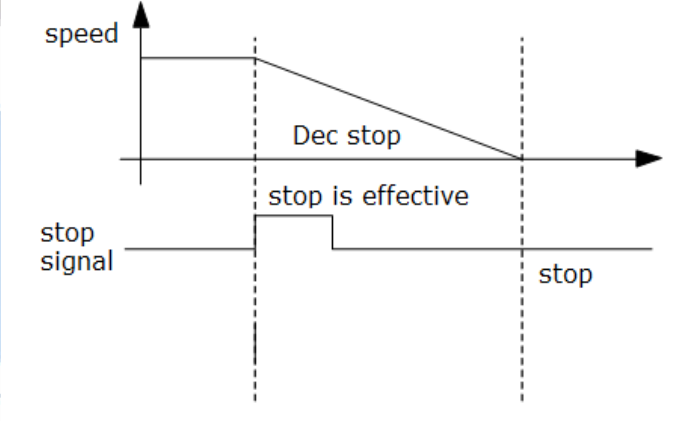

Quick stop time sequence

#### Relevant objects:

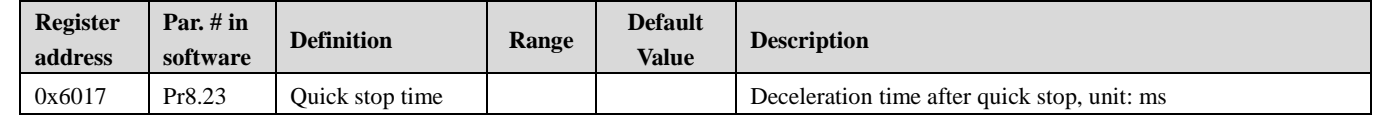

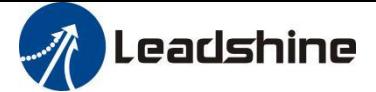

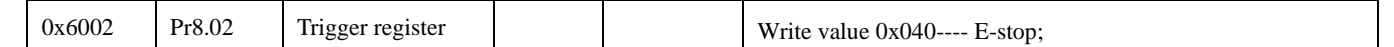

### <span id="page-36-0"></span>**5.4 PR Path**

The PR path can be run with single segment movement or continuous movement, which includes three operation modes: position mode, velocity mode and homing mode. There are 16 PR paths, and each path sets the operation modes, the target position, the target velocity, the acceleration and deceleration and the pause time, etc.

#### <span id="page-36-1"></span>**5.4.1 PR Parameters**

Usually, it is recommended using the PTP window of the Leadshine tuning software to configure the PR path parameters, but it can also use the following objects:

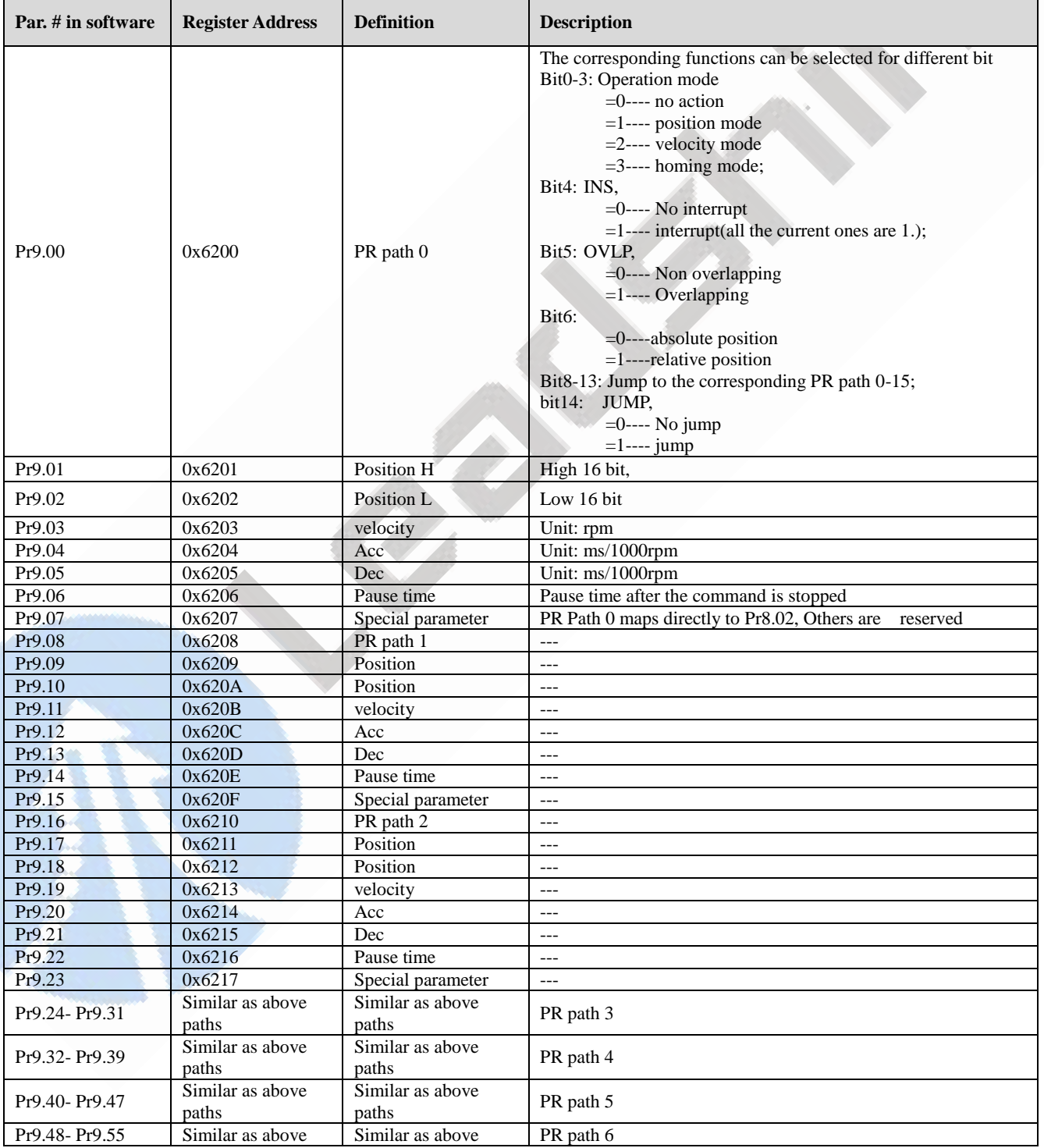

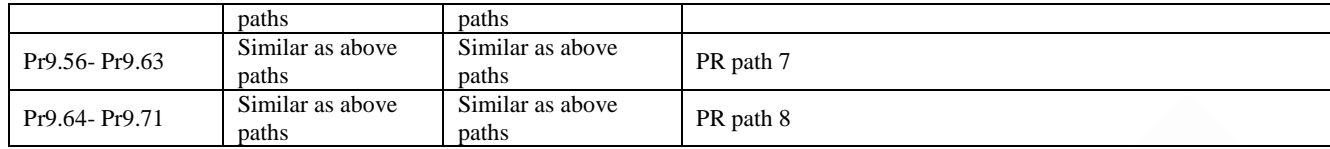

#### <span id="page-37-0"></span>**5.4.2 PR Path Configuration**

If use the digital input ports to configure the PR path, they can be set to ADD0, ADD1, ADD2 and ADD3, thus forming 16-segment PR path, and then trigger the path number to complete the PR motion.

Each digital input of the drive can be configured as any one of ADD0 - ADD3, then combine the path numbers, as shown in the table below, "on" means the digital input is configured as ADDx  $(x=1-3)$ , and the input signal optocoupler on , "off" means signal input off.

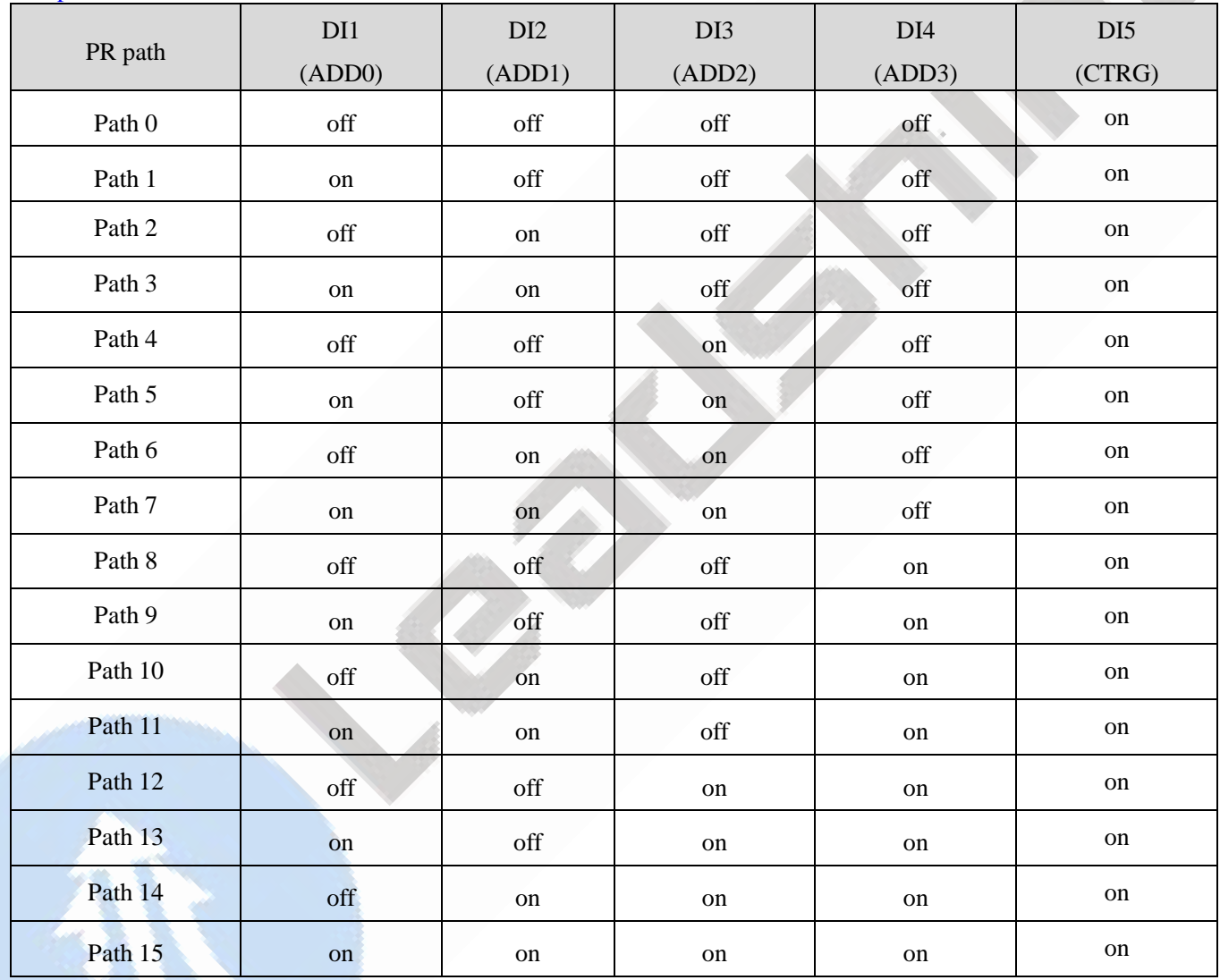

*Note: The 4 digital inputs do not have to be configured as ADD0 - ADD3, it is configured according to the actual required path motions. For example, if only Path0 is needed, refer to the above table, DI1-4 are not required to be configured as ADD0 - ADD3, because they are are "off", only one input needs to be configured as CTRG.*

#### <span id="page-37-1"></span>**5.4.3 Other functions of PR**

**Timing sequence of signal path**

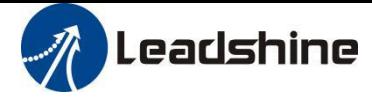

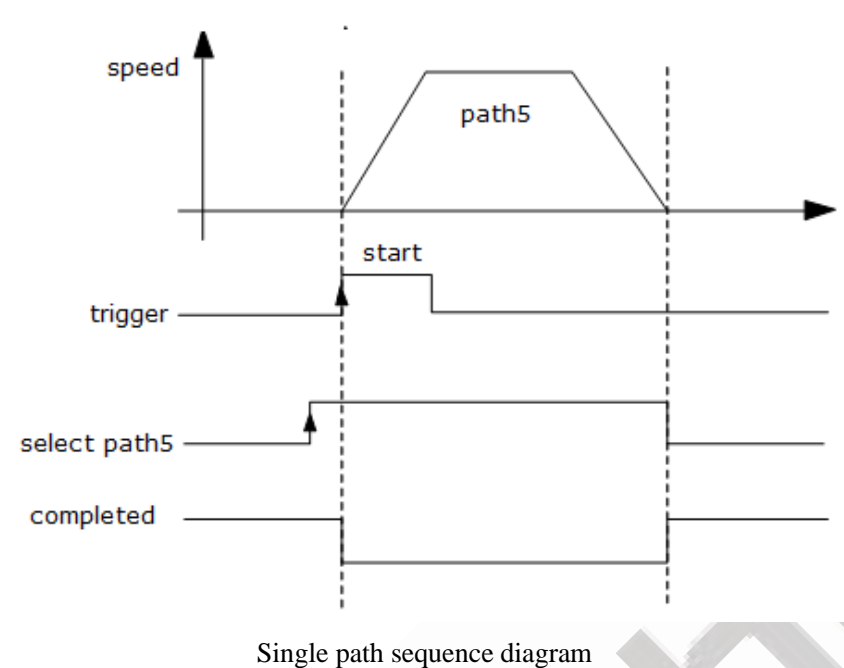

# **5.5.3 Multi-segment jump**

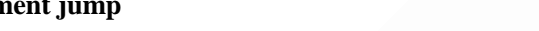

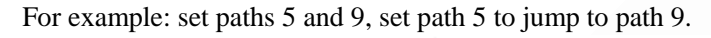

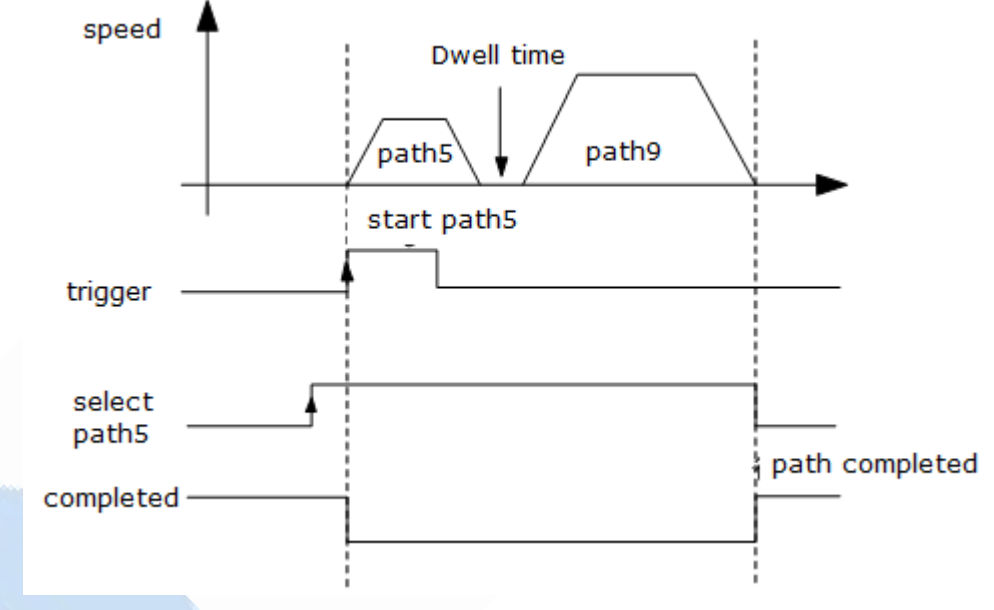

Multi-segment jump path sequence diagram

#### **Continuous movement**

The bit5 of Pr9.00 is 0, which does not overlap the continuous path.

As shown in the figure below, set PR1 (PR path1) and PR2 (PR path2) to run continuously and PR1 jump. There is no in-position signal in the intermediate delay from PR1 jump to PR2.

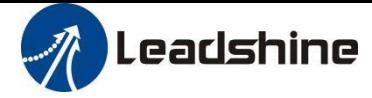

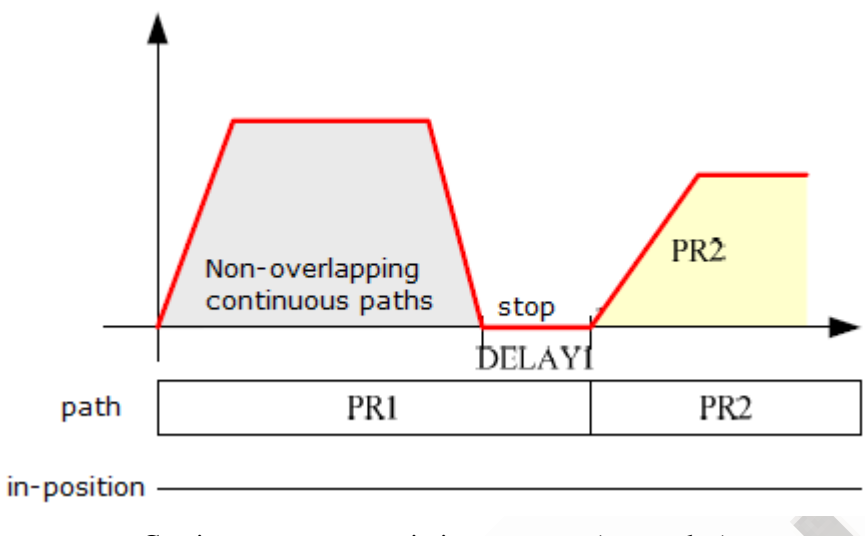

# Continuous movement timing sequence (no overlap).

#### **Interrupt function**

The interrupt function is the priority of a PR path. Interrupts a valid path means that interrupting and abandoning the current path under trigger, and runs another path directly, which is similar as Interrupt priority of function.. As below example, interrupt the PR1 (PR path1) to run PR2 (PR oath2)

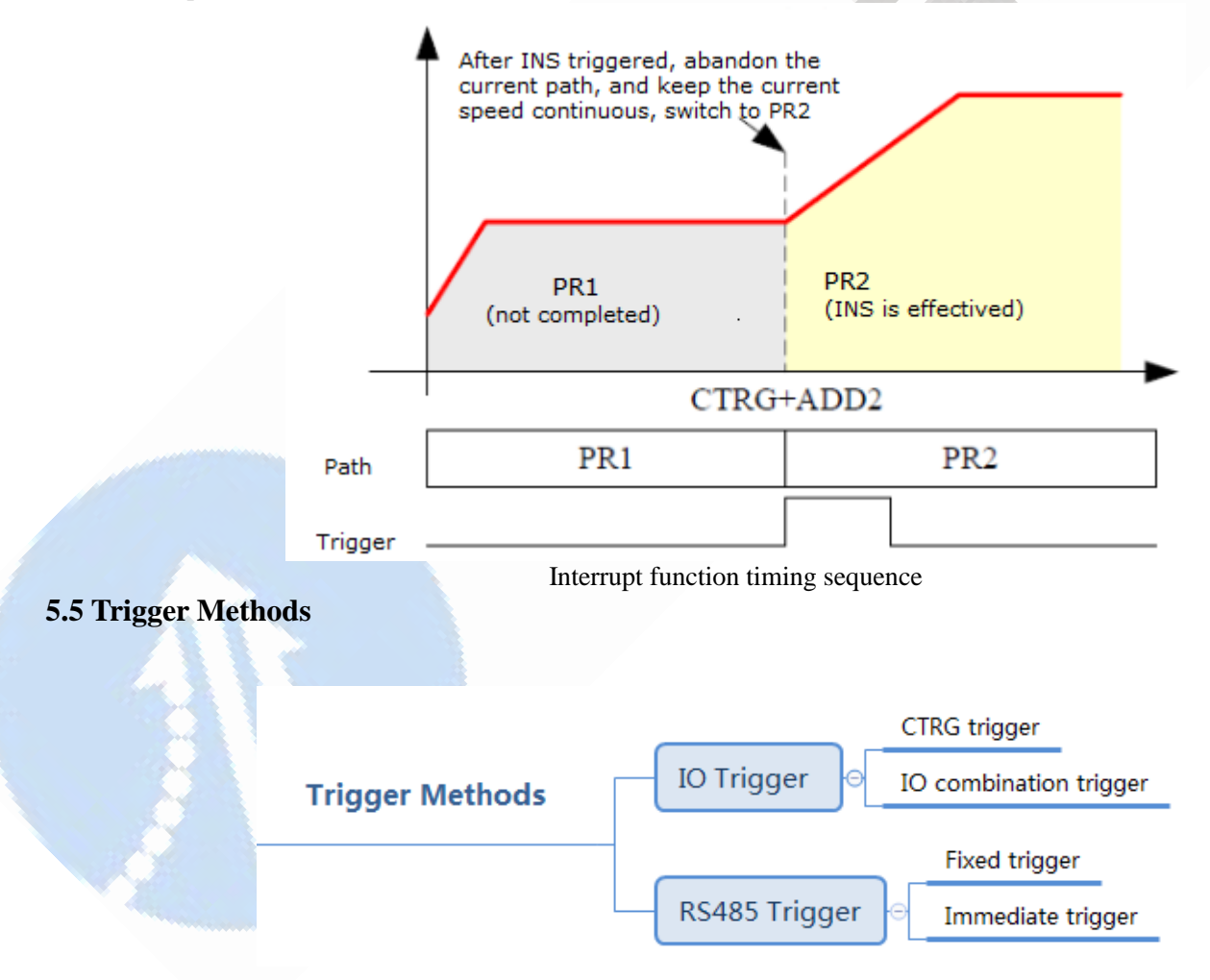

#### <span id="page-39-1"></span><span id="page-39-0"></span>**5.5.1 CTRG Trigger**

When the path triggered by CTRG, it can be configured for rising edge triggering or double edge triggering. (No falling edge trigger function).

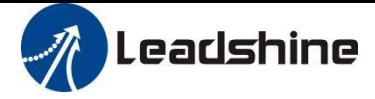

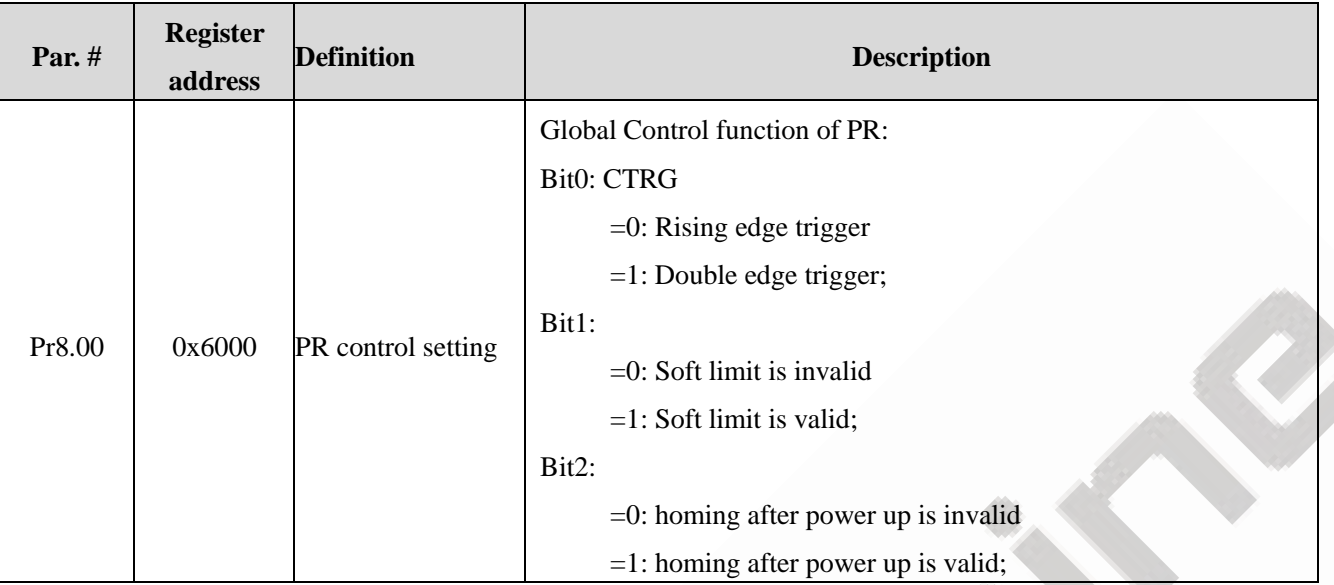

#### **For example: 4-segment PR path**

The CTRG trigger method requires not only the configuration of the required number of paths, but also the setting of an additional input to the CTRG signal

- SI4 is set to enable input by default, normally closed.
- SI1 is set to ADD0. normally open,
- SI2 is set to ADD1, normally open,
- Set SI5 as trigger (CTRG).
- When CTRG is on, SI1 and SI2 are off, the path 0 is triggered;
- When CTRG and SI1are on, and SI2 is off, the path 1 is triggered;
- When CTRG and SI2 are on, and SI1 is off, the path 2 is triggered;
- When CTRG, SI1 and SI2 are all on, the path 3 is triggered.

As shown in the table below, on means signal input on,off means signal input off

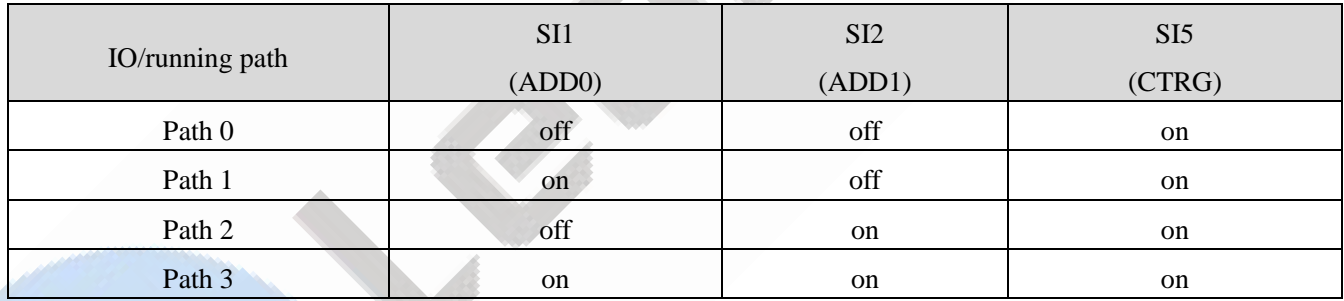

#### <span id="page-40-0"></span>**5.5.2 IO Combination Trigger**

The configuration is done by the parameter Pr8.26 Combination trigger mode. With the IO combination trigger, there is no need to set one digital input as the trigger signal (CTRG), which saves IO port and makes the control simpler. After programming the path number, the path can be triggered directly by ADD0-ADD3. (In this mode, PR0 is not available.) The parameter Pr8.26=2 enables this function.

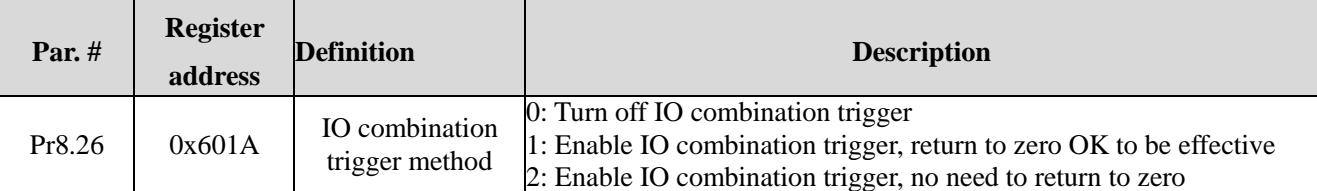

#### **For example: 3-Segment PR Path**

Path configuration example:

- SI1 is set to enable input by default, normally closed.
- SI2 is set to ADD0, normally closed, means ADD0 is "on".

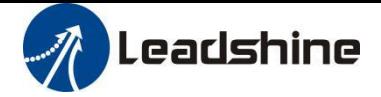

- After triggering SI3, then SI2, SI3, SI4 are "on, on, off", the path 3 is triggered.
- After triggering SI3 and SI4, then SI2, SI3, SI4 are "on, on, on", the path 7 is triggered.
- If SI2 and SI3 are "off", and only SI1 is "on", the path 1 is triggered. If the velocity of path 1 is 0, i.e. the motor stops immediately.

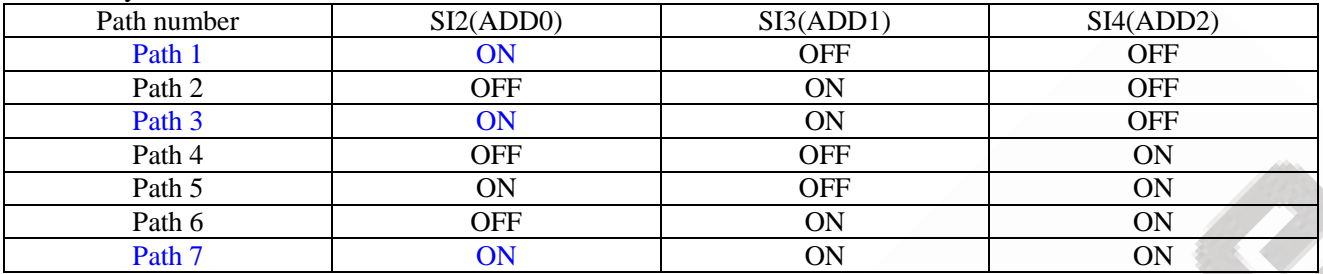

*Note: "on" the input signal optocoupler on, "off"means signal optocoupler off.*

#### <span id="page-41-0"></span>**5.5.3 Fixed Trigger**

Fixed trigger mode is after configuring homing and path (less than 16-segment), then use Pr8.02(0x6002) to start the operation path which replace IO functions of CTRG and HOME. This method is suitable for systems with fixed and simple motion. (Recommended).

#### **Steps as below:**

1. Firstly, configure required homing and path, it can be set through controller/PLC software after power-on , or through Leadshine PC software;

#### 2. Enable drive;

3. Write corresponding command to the 0x6002 to realize the selection and startup of each action.

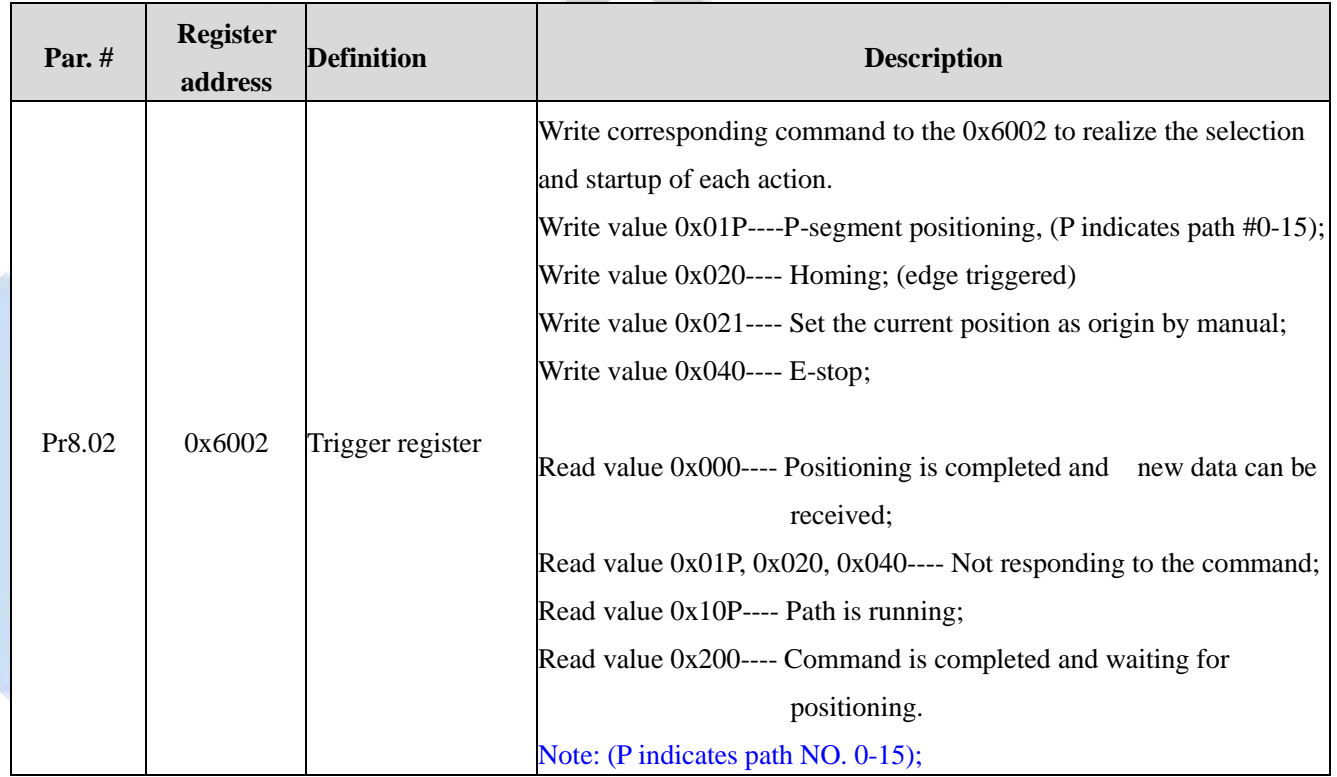

#### <span id="page-41-1"></span>**5.5.4 Immediate Trigger**

The immediate trigger method means that each time the current path 0(PR0) is written, the run of PR0 is triggered in real time.

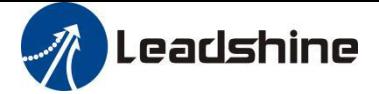

The position & velocity& homing and so on are achieved through one data frame. This method uses PR0 to implement, which has 8 data, the last parameter Pr9.07 is mapped to Pr8.02, writing value 0x10 to it will trigger PR0 motion immediately, thus realizing the immediate trigger operation.

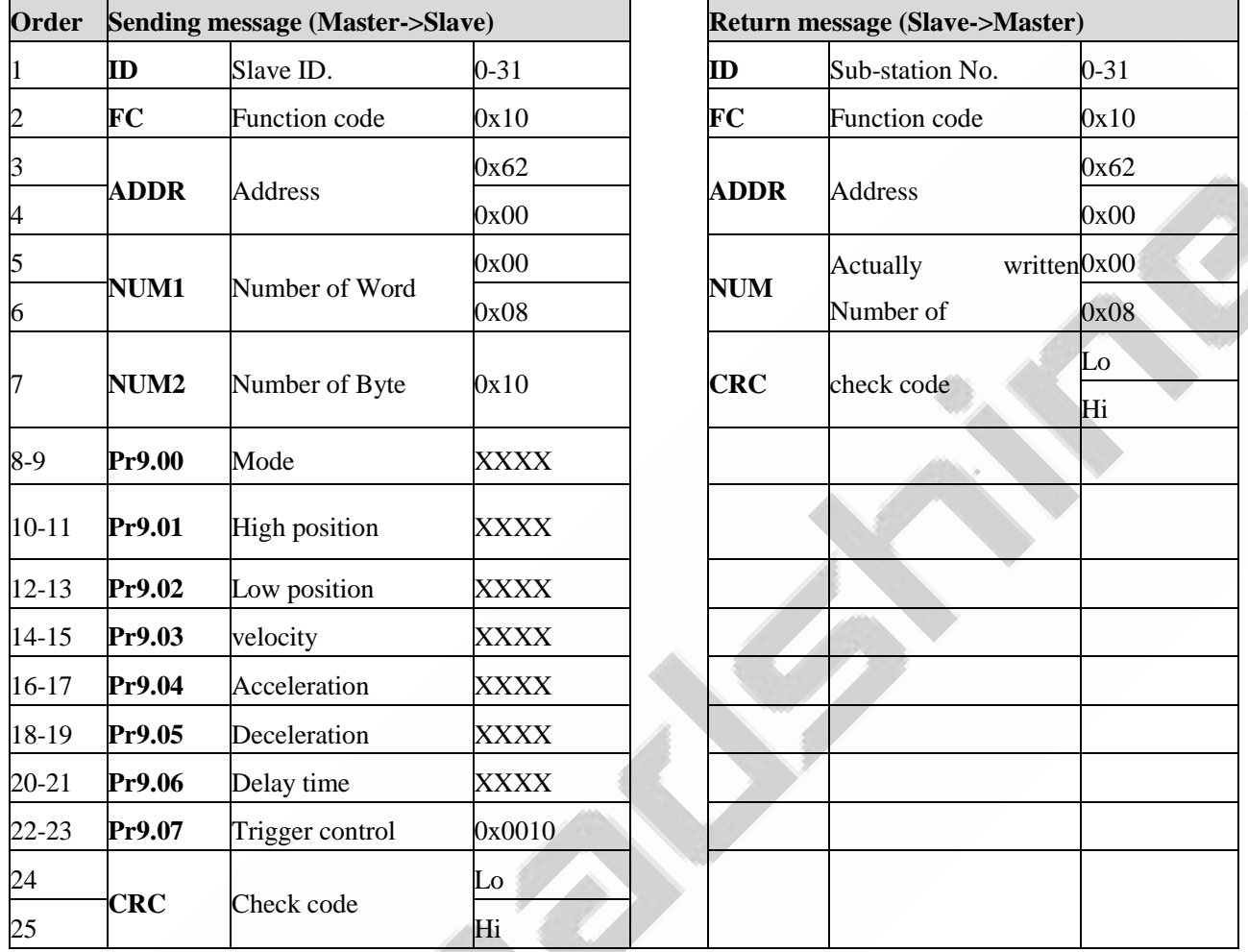

#### **For example: PR0: velocity 200 rpm, distance 10000 p**

Master sending: 07 10 62 00 00 08 10 00 01 00 00 27 10 00 00 27 10 27 10 00 00 00 10 8D 50 Drive return: 07 10 62 00 00 08 DE 11

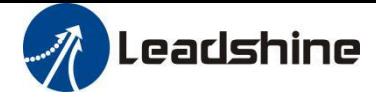

# <span id="page-43-0"></span>**6 Tuning Operations**

There are three kinds of tuning operations for iEM-RS Series:

- (1) Through the trial run function of Leadshine's MotionStudio software,
- (2) Through the PR function of Leadshine's MotionStudio software,
- (3) Through the general serial port tool software.

#### <span id="page-43-1"></span>**6.1 Basic operation of Leadshine MotionStudio**

This uses RS232 communication to control the motor,The Leadshine MotionStudio software currently available is version 1.3.10, which supports Windows 7 and Windows 10 systems.

#### <span id="page-43-2"></span>**6.1.1 Preparation and Steps**

(1) RS232 Tuning cable

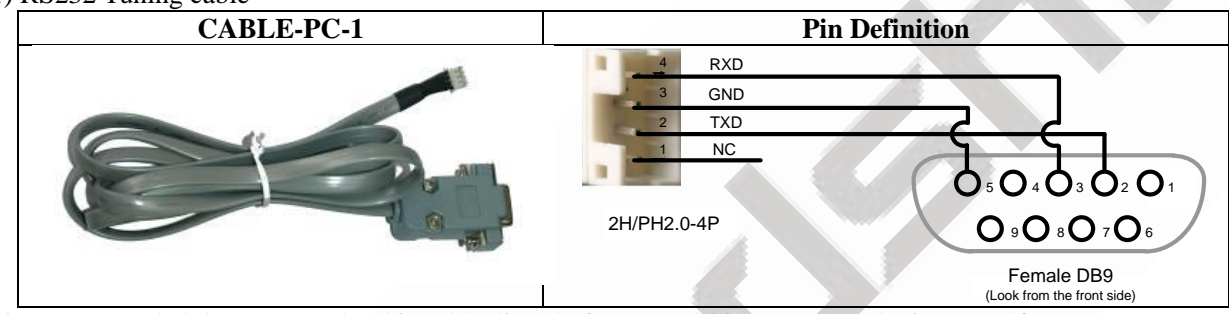

It is recommended that users order this cable directly from Leadshine, not to make it yourself

(2) USB to RS232 converter, sometimes it needs to manually install the drive program.

(3) COM port selection, as shown in the figure below, the communication port is COM3:

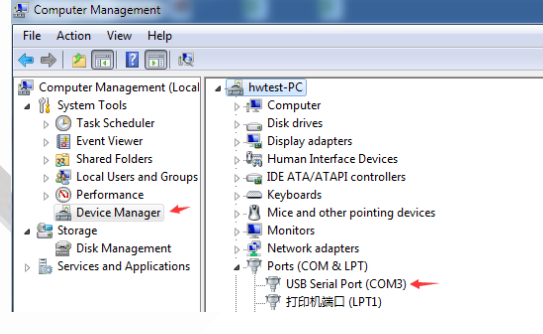

#### (4) Connect tuning software

Select COM3, do not select baud rate and device number, keep the default settings. After clicking connect, it will display the driver model.The number of ports and other information, and the lower left corner of the color block turns green, indicating that the connection has been successful.

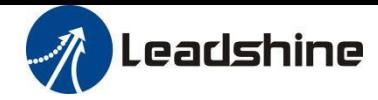

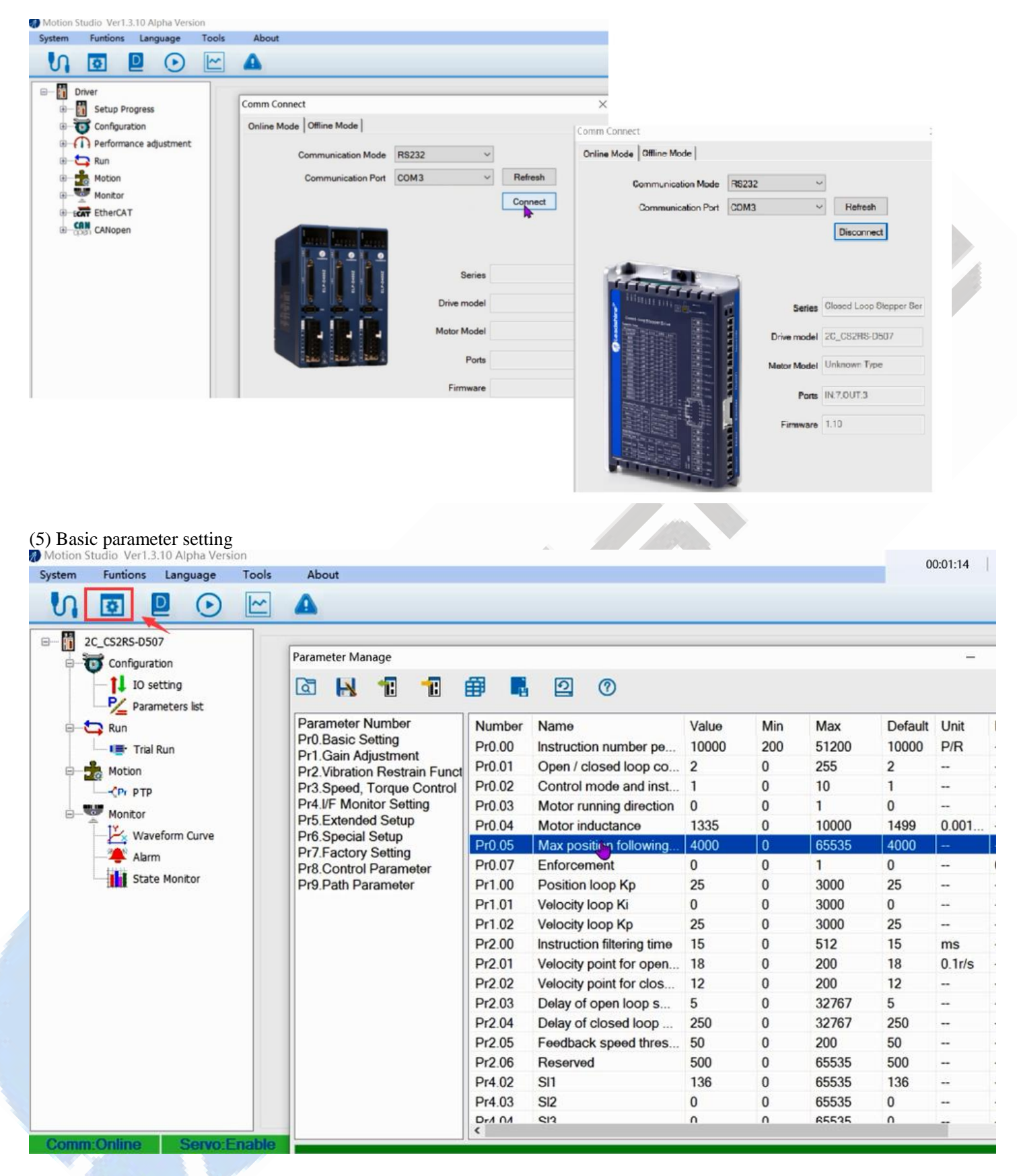

(6) Input and output function and polarity setting

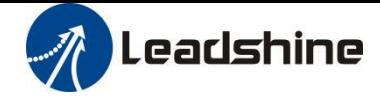

×

 $M_1$ ,  $M_2$ ,  $M_3$ ,  $M_4$ ,  $M_5$ ,  $M_6$ ,  $M_7$ ,  $M_8$ ,  $M_9$ ,  $M_9$ ,  $M_9$ ,  $M_9$ ,  $M_9$ ,  $M_9$ ,  $M_9$ ,  $M_9$ ,  $M_9$ ,  $M_9$ ,  $M_9$ ,  $M_9$ ,  $M_9$ ,  $M_9$ ,  $M_9$ ,  $M_9$ ,  $M_9$ ,  $M_9$ ,  $M_9$ ,  $M_9$ ,  $M_9$ ,  $M_9$ ,  $M_9$ ,  $M_9$ 

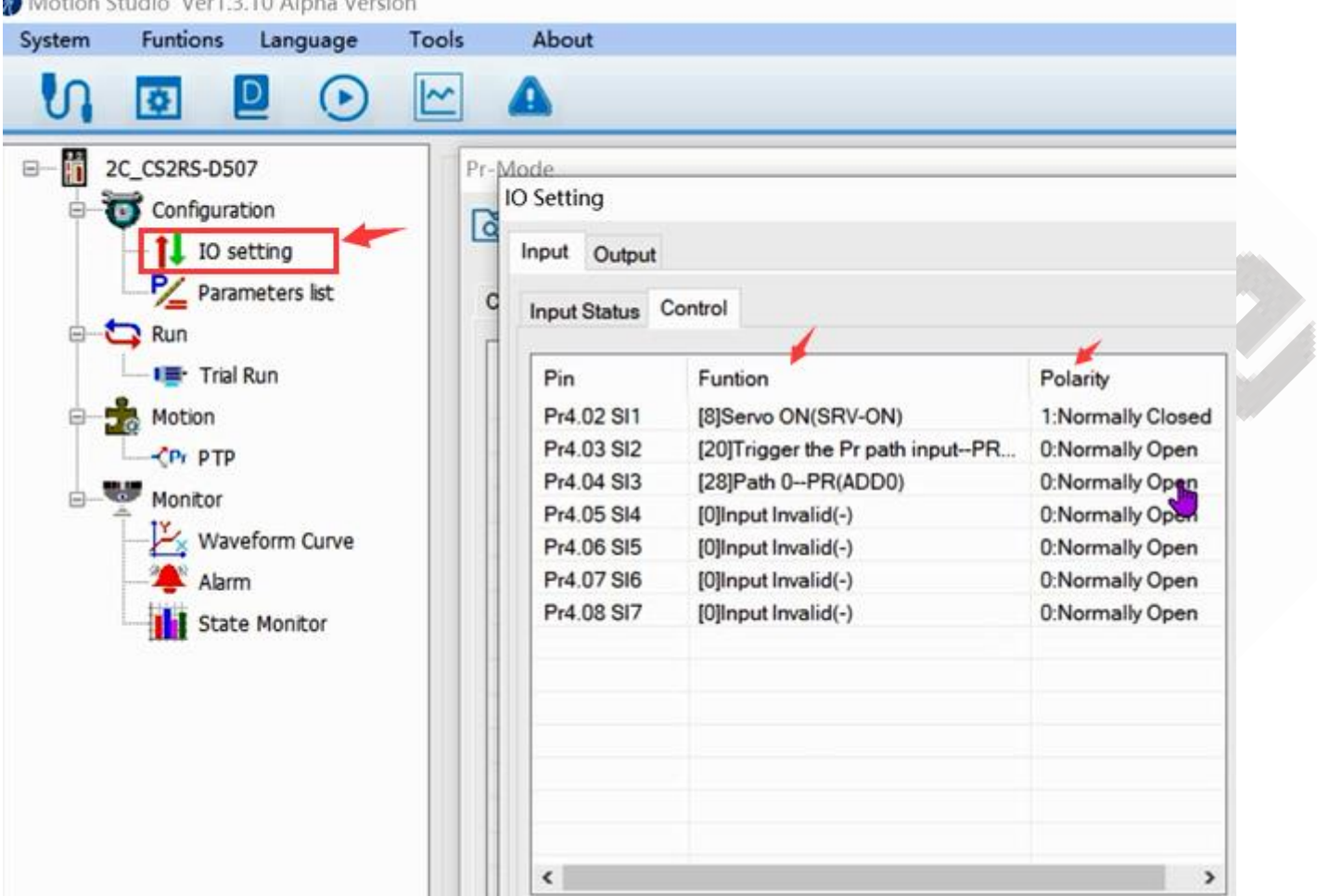

*Note: After setting the parameters, click "OK". Then, in the parameter management window, click the Save button to prevent the parameter values from being lost after the drive is powered off.* 

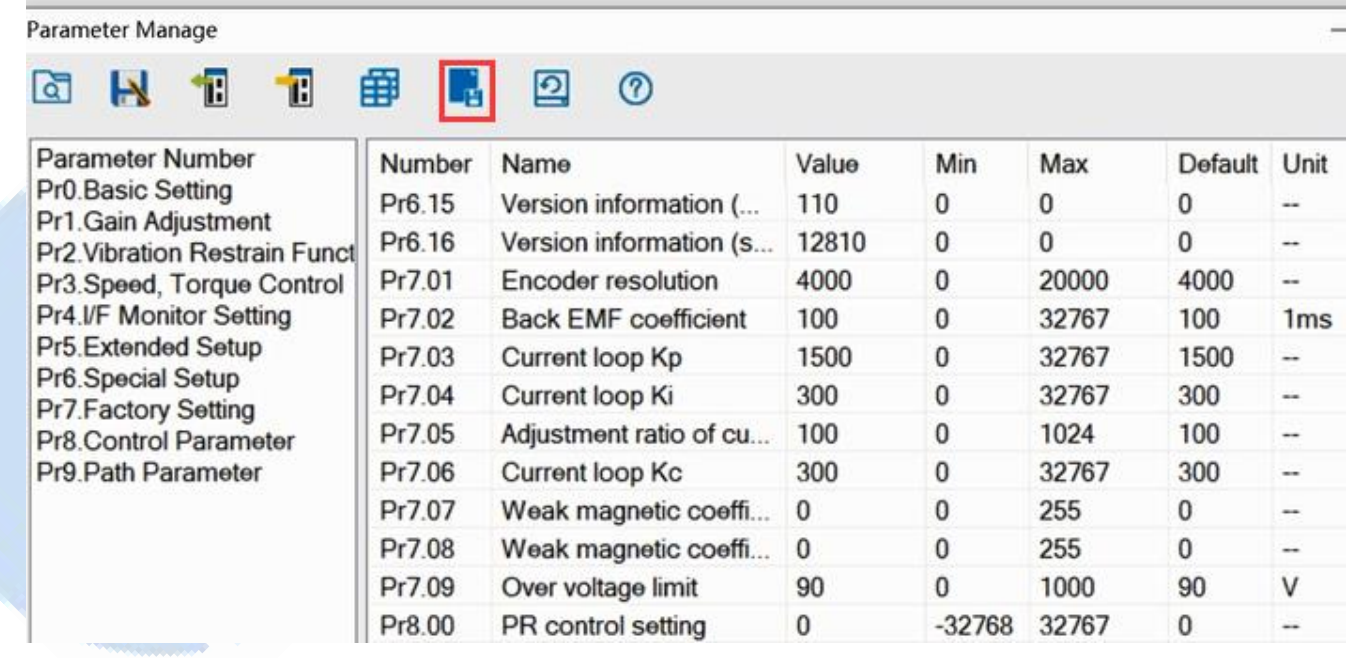

#### <span id="page-45-0"></span>**6.1.2 Operation of Trial Run**

Trial run lets the motor to achieve forward and reverse rotation, or repeat motion. The operation steps are as follows

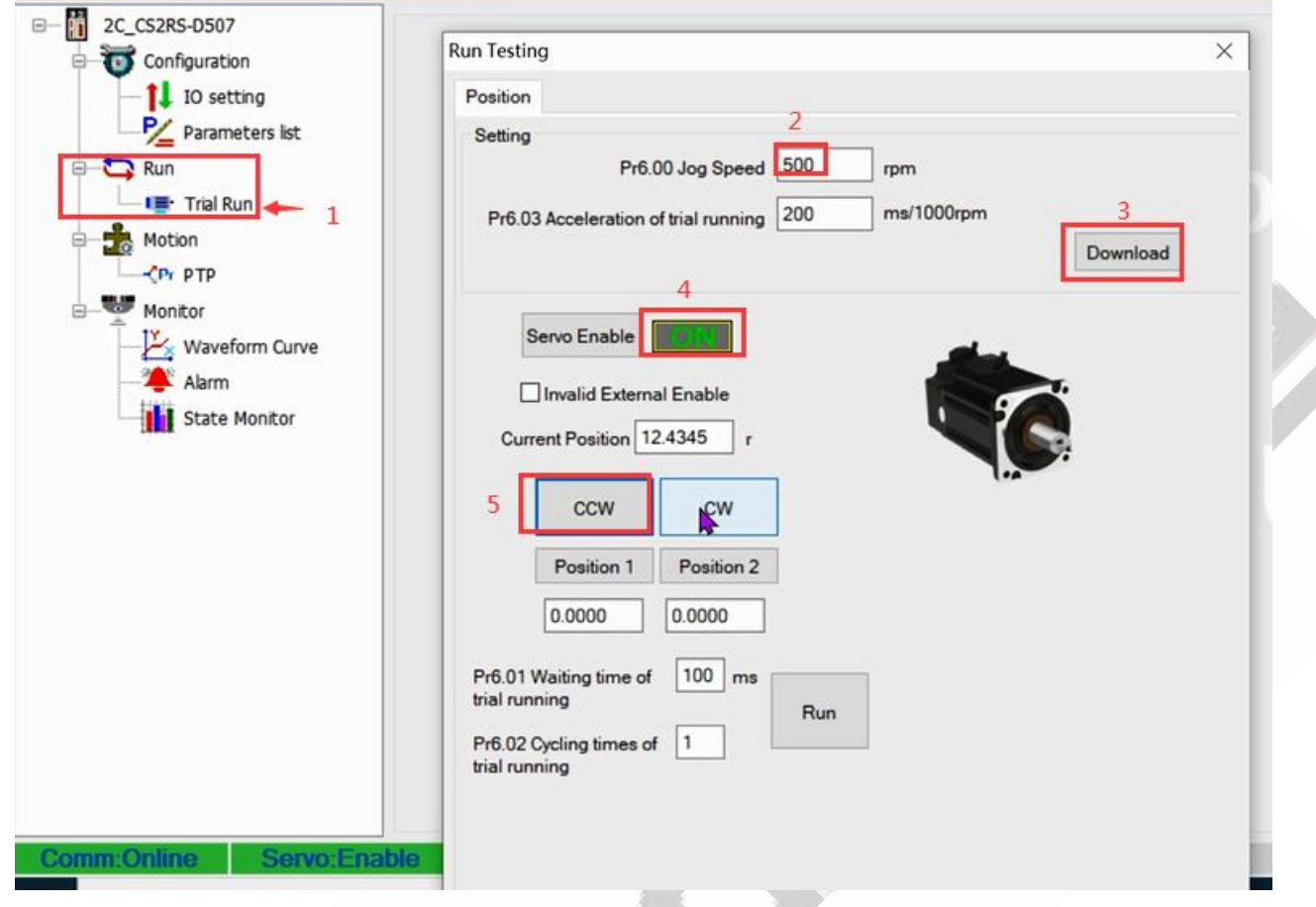

#### <span id="page-46-0"></span>**6.1.3 Operation of PR Function**

(1) This window can set the CTGR trigger and Homing parameters of PR motion:

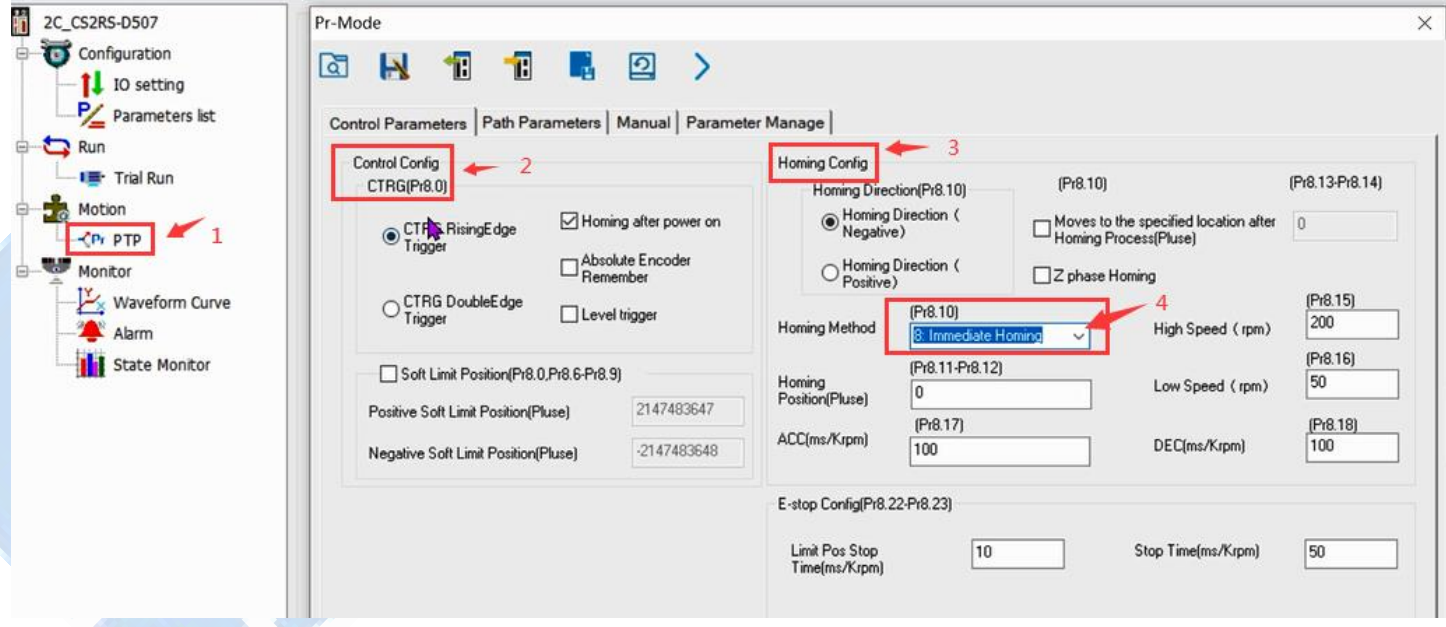

(2) This window is the PR path parameter setting, including operation mode, target position, speed value, etc. Double click to modify parameters.

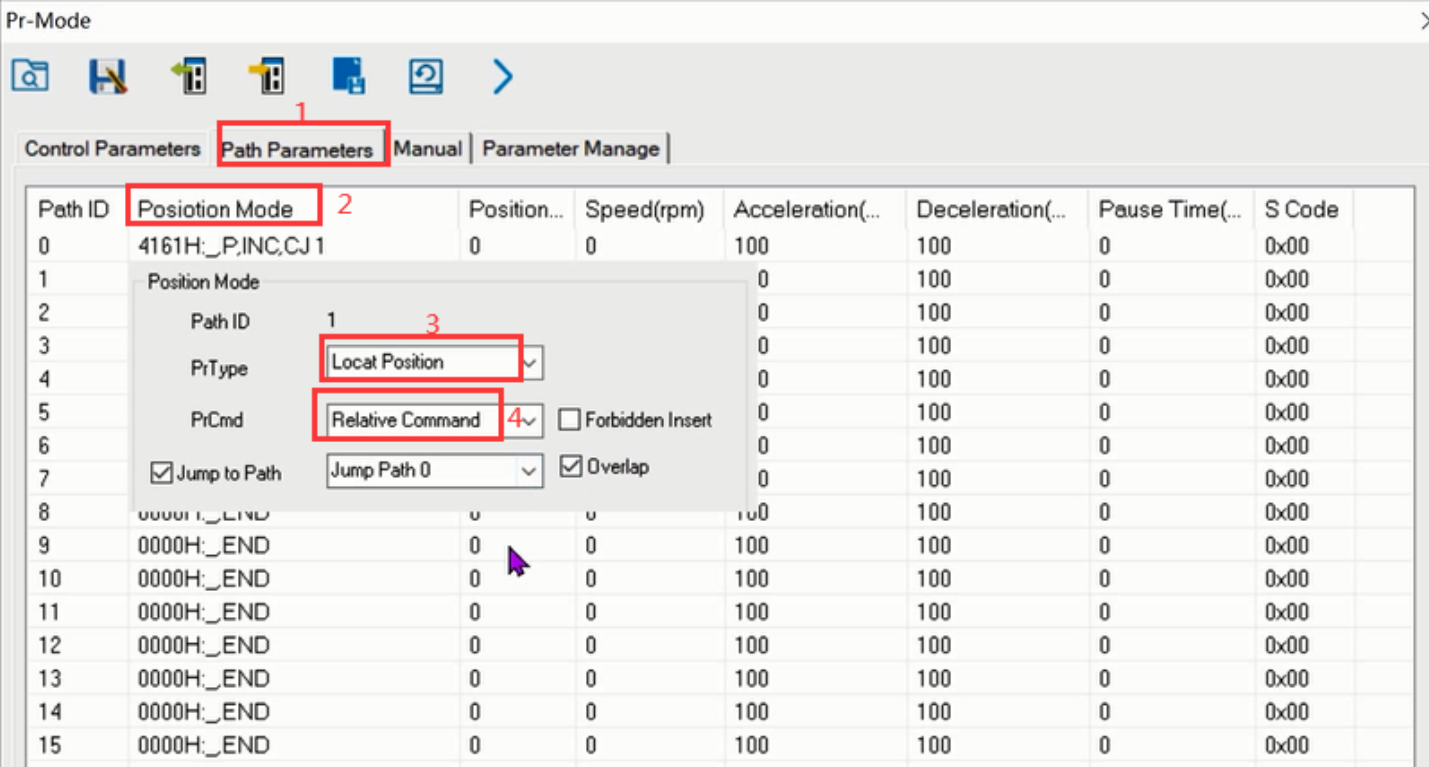

After the setting is completed, please click to download and save, as follows

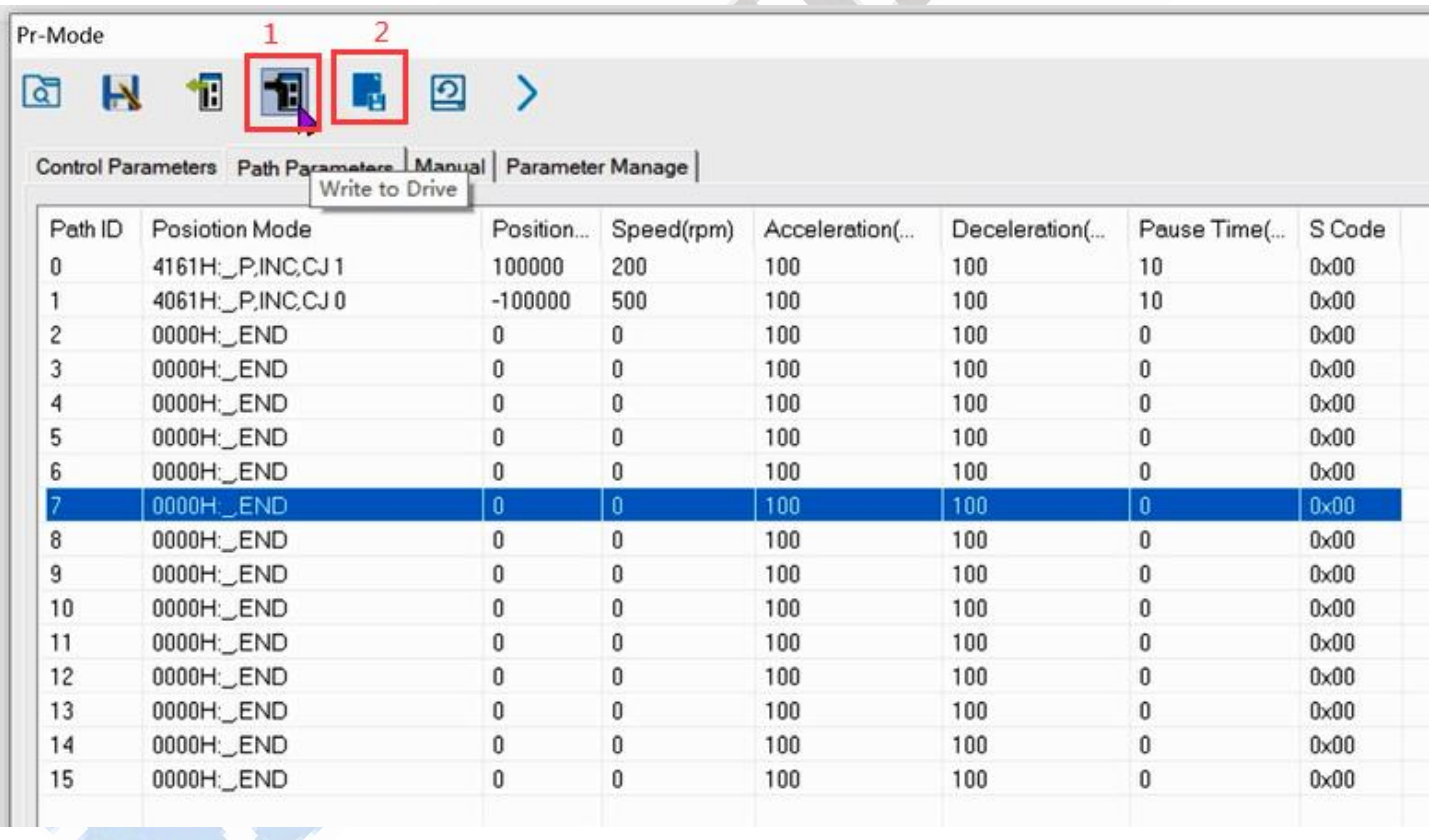

#### (3) Manually run the PR path

As shown in the figure below, the default is the motion parameter of PR0. As long as click Start, the motor will run according to the path of PR0. If click PR1 in step 4, the motor will be forced to switch to the path of PR1. Click step 3 to stop motor.

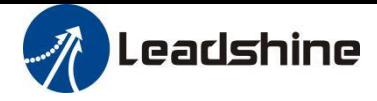

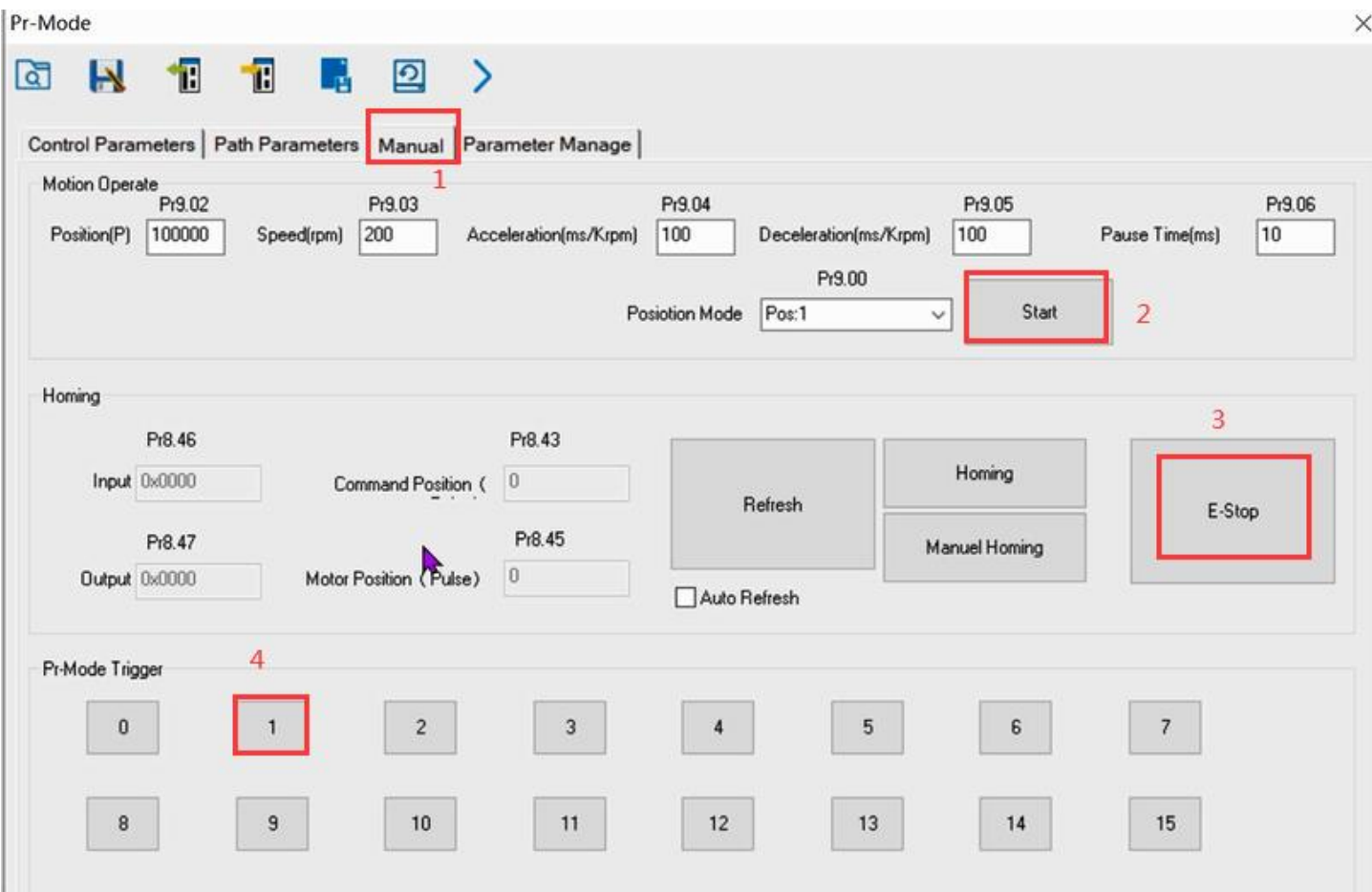

#### <span id="page-48-0"></span>**6.2 Basic Operation of Serial Port Tools Software**

This is to control the motor through RS485 communication, user can realize the movement of the motor by sending commands to the corresponding registers.

#### <span id="page-48-1"></span>**6.2.1 Preparation and Steps**

(1) RS485 tuning cable

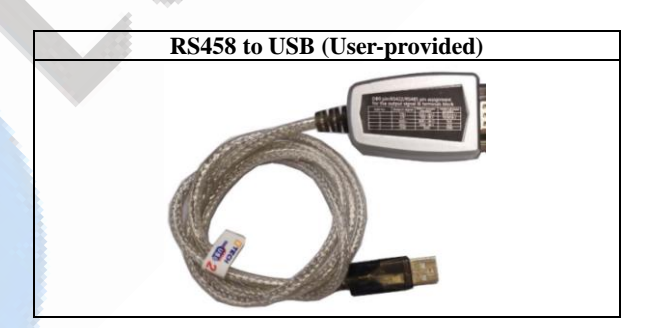

(2) COM port selection, as shown in the figure below, the communication port is COM3:

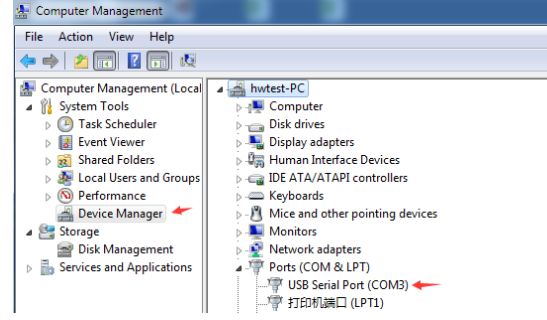

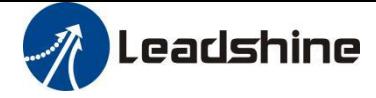

#### (4) Connect tuning software

Select COM3, select the same baud rate as the drive settings. After clicking connect.

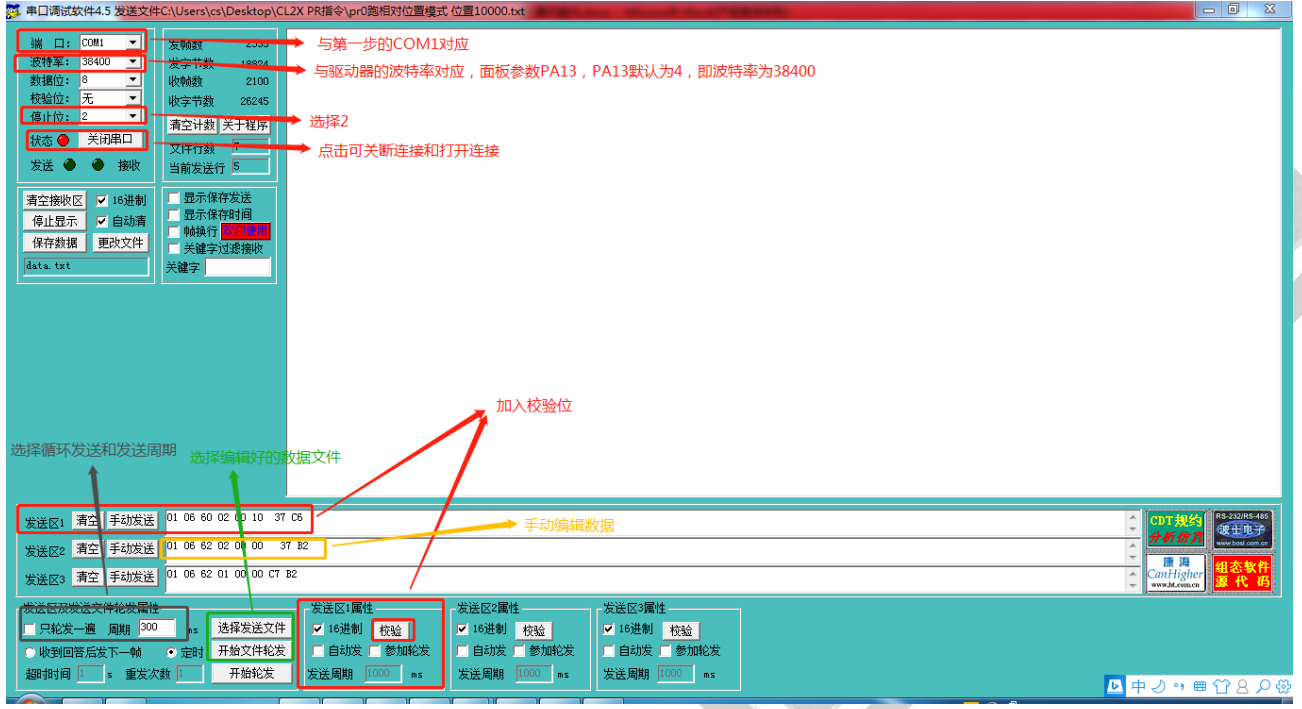

#### <span id="page-49-0"></span>**6.2.2 Operation Instruction Format**

Data format: Here is an example of setting the PR0 path: (Data is in hexadecimal)

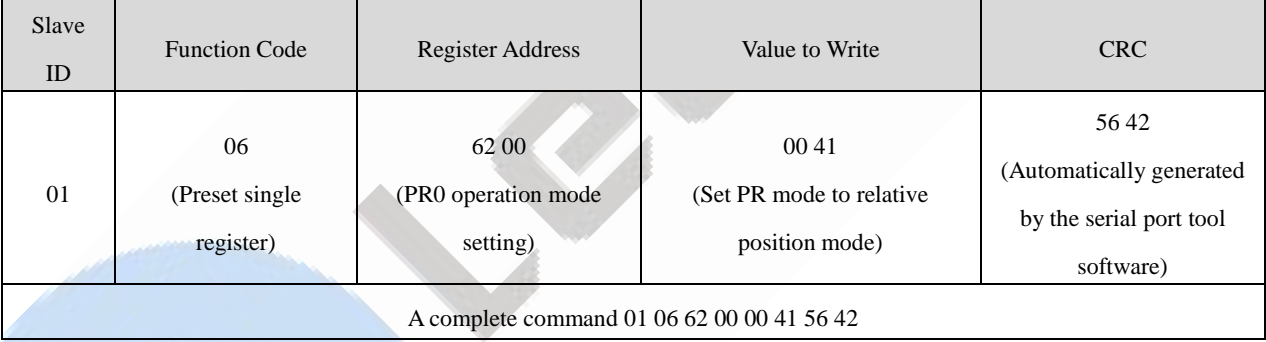

#### <span id="page-49-1"></span>**6.2.3 Command Cases of Modbus RTU**

**(1)** Set PR0 to go absolute position mode, running distance 200000p (microstep 10000) Commands: 01 06 62 00 00 00 01 57 B2 Set PR0 mode to absolute position mode 01 06 62 01 00 03 87 B3 Set PR0 position high 01 06 62 02 0D 40 32 D2 Set PR0 position low 01 06 62 03 02 58 66 E8 Set PR0 speed value 01 06 62 04 00 32 56 66 Set PR0 acceleration 01 06 62 05 00 32 07 A6 Set PR0 deceleration velocity 01 06 60 02 00 10 37 C6 Trigger PR0 motion Send when you need to stop: 01 06 60 02 00 40 37 FA Emergency stop

**(2)** Set PR0 to go relative position mode, running distance 10000p (microstep 10000) Commands:

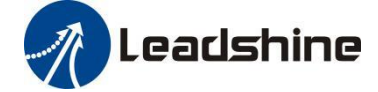

iEM-RS Series Modbus RS485 Integrated Stepper Motor

01 06 62 00 00 41 56 42<br>
01 06 62 01 00 00 C7 B2<br>
Set PR0 position high<br>
Set PR0 position high Set PR0 position high<br>Set PR0 position low 01 06 62 05 00 32 07 A6 Set PR0 deceleration velocity

**(3)** Set PR0 to go in velocity mode, velocity is 300rpm Commands: 01 06 62 00 00 00 02 17 B3 Set PR0 to velocity mode 01 06 62 03 01 2C 66 3F Set PR0 speed value 01 06 60 02 00 10 37 C6 Trigger PR0 motion Send when you need to stop:

01 06 60 02 00 40 37 FA Emergency stop

**(4)** Set PR1 to go absolute position mode, running distance -200000p (microstep is 10000)

Commands: 01 06 62 08 00 01 D6 70 Set PR1 mode 01 06 62 09 FF FC 07 C1 Set PR1 position high 01 06 62 0A F2 C0 F3 40 Set PR1 position low 01 06 62 0B 02 58 E7 2A Set PR1 speed value 01 06 62 0C 00 32 D7 A4 Set PR1 acceleration 01 06 62 0D 00 32 86 64 Set PR1 deceleration 01 06 60 02 00 11 F6 06 Trigger PR1 motion Send when you need to stop: 01 06 60 02 00 40 37 FA Emergency stop

*(Note: -200000 is converted to hexadecimal as FFFCF2C0. You can enter the minus sign first, then 200000, and then enter the minus sign again to display FFFCF2C0)*

**(5)** Set PR1 go velocity mode, speed value is 200rpm (microstep is 10000) Commands: 01 06 62 08 00 02 96 71 Sets PR1 to velocity mode 01 06 62 0B 01 2C E7 FD Set PR1 speed value 01 06 60 02 00 11 F6 06 Trigger PR1 motion Send when you need to stop: 01 06 60 02 00 40 37 FA Emergency stop

**(6) Homing** Commands: 01 06 60 0A 00 00 B7 C8 Set homing method 01 06 60 0F 00 64 A6 22 Set homing speed high 01 06 60 10 00 1E 16 07 Set homing speed low 01 06 60 02 00 20 37 D2 Trigger Homing

# <span id="page-50-0"></span>**Appendix A Parameters List**

#### **1. Modbus RTU Parameters**

The Leadshine RS485 parameter data type is 32-bit data, and a parameter contains two registers, high 16 bits and low 16 bits, but in practice most parameters only need to use the low 16 bits. When reading and writing multiple parameters in succession, the high 16 bits of the parameter need to be used as the start.

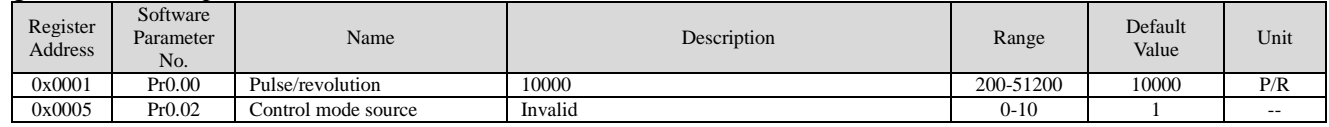

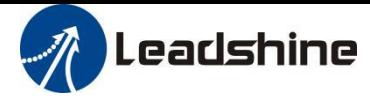

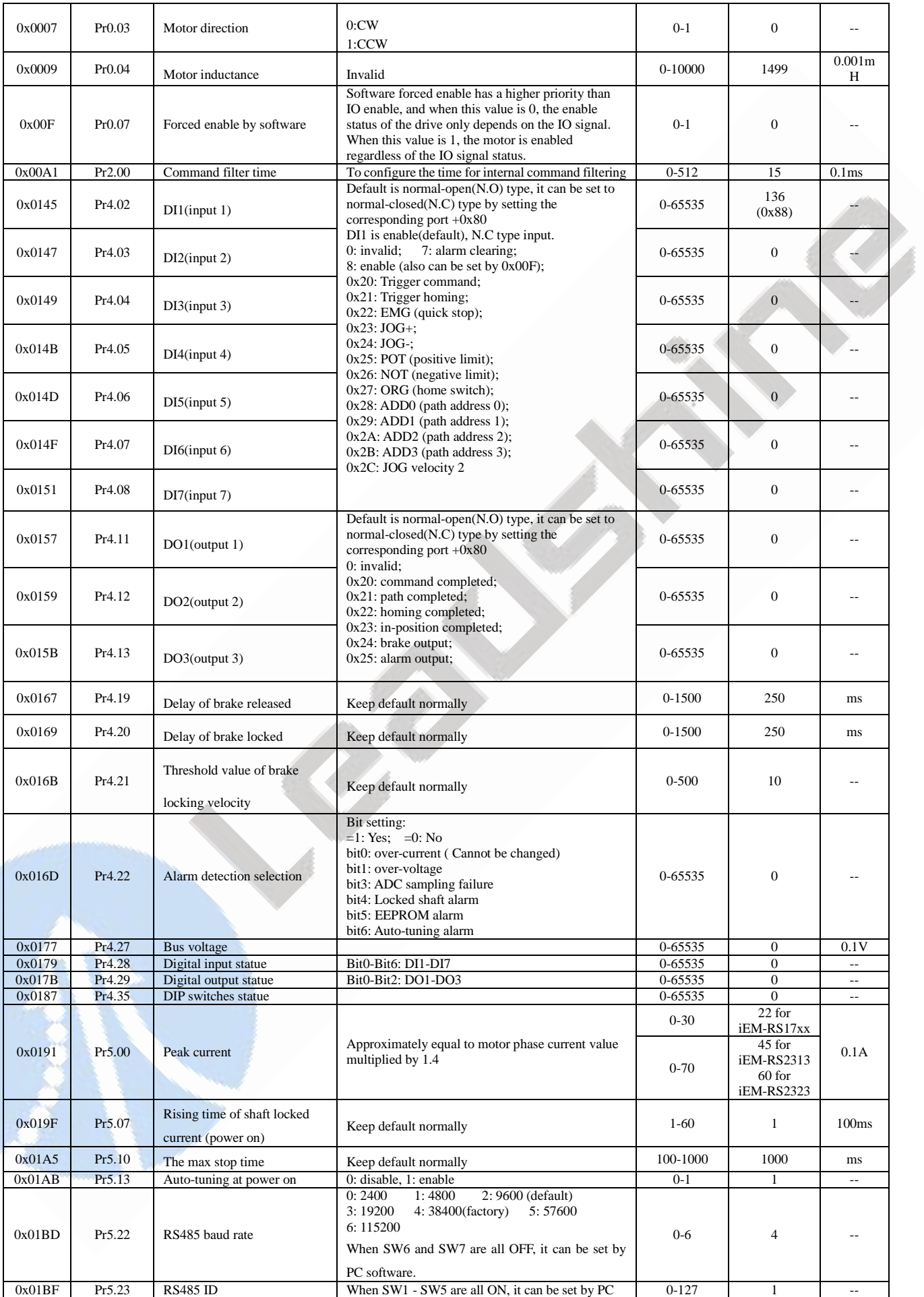

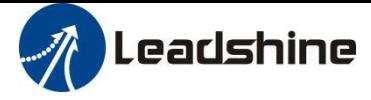

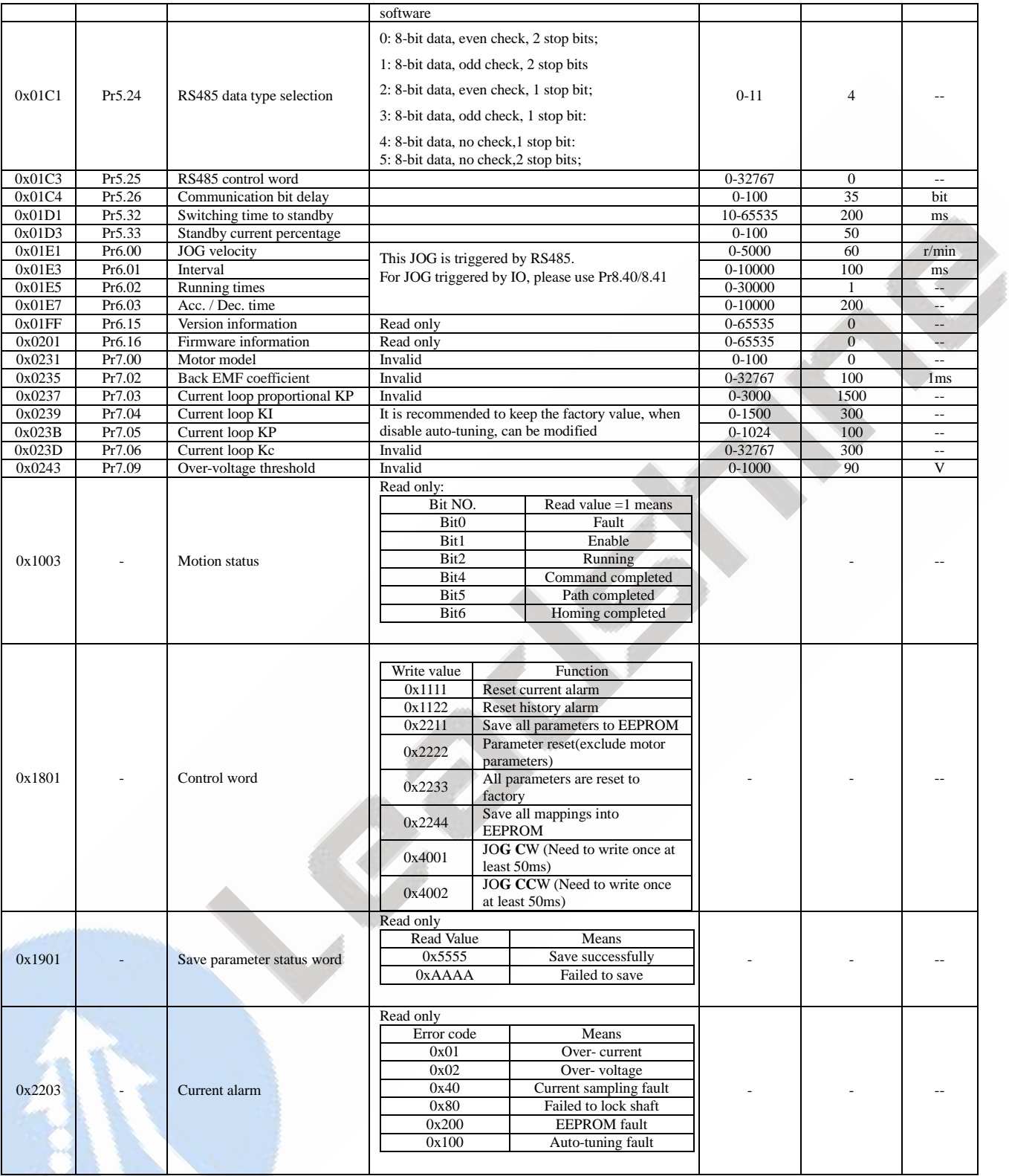

#### **2. PR Parameters:**

PR parameter data type is 16-bit data, one parameter occupies one register (one 16-bit register = 2 8-bit bytes).

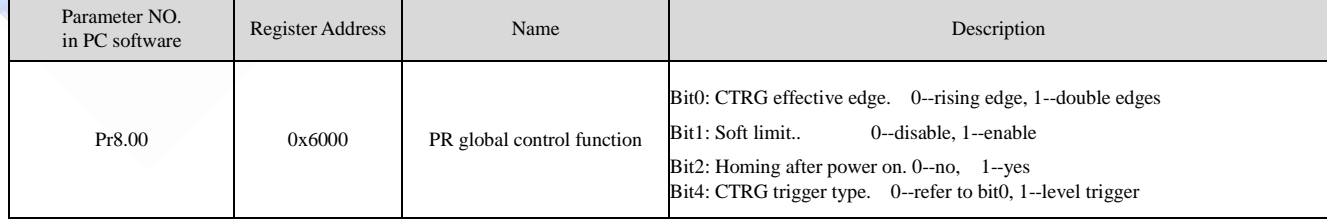

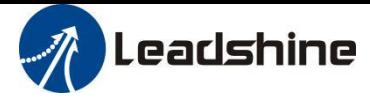

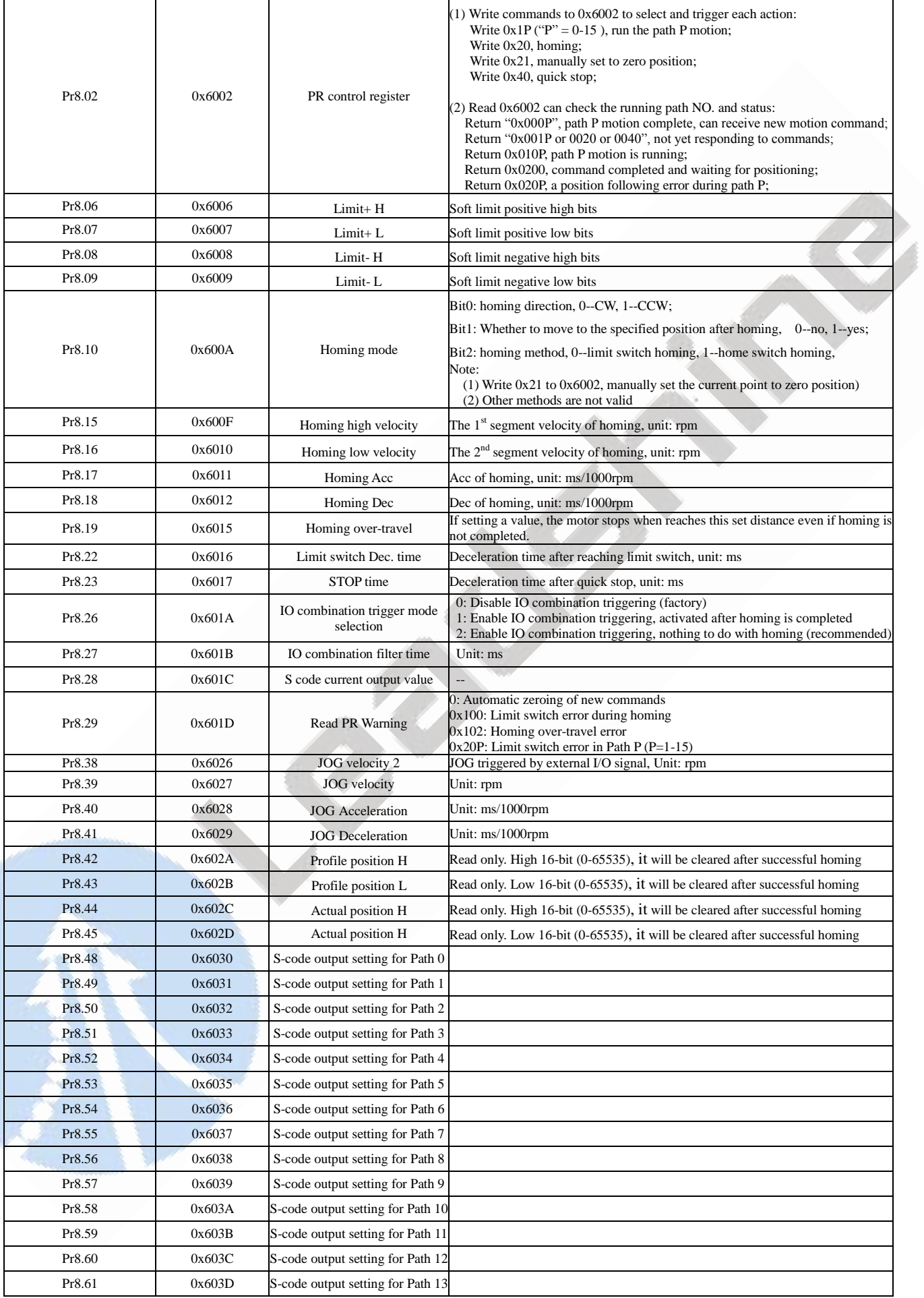

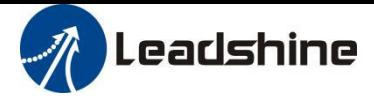

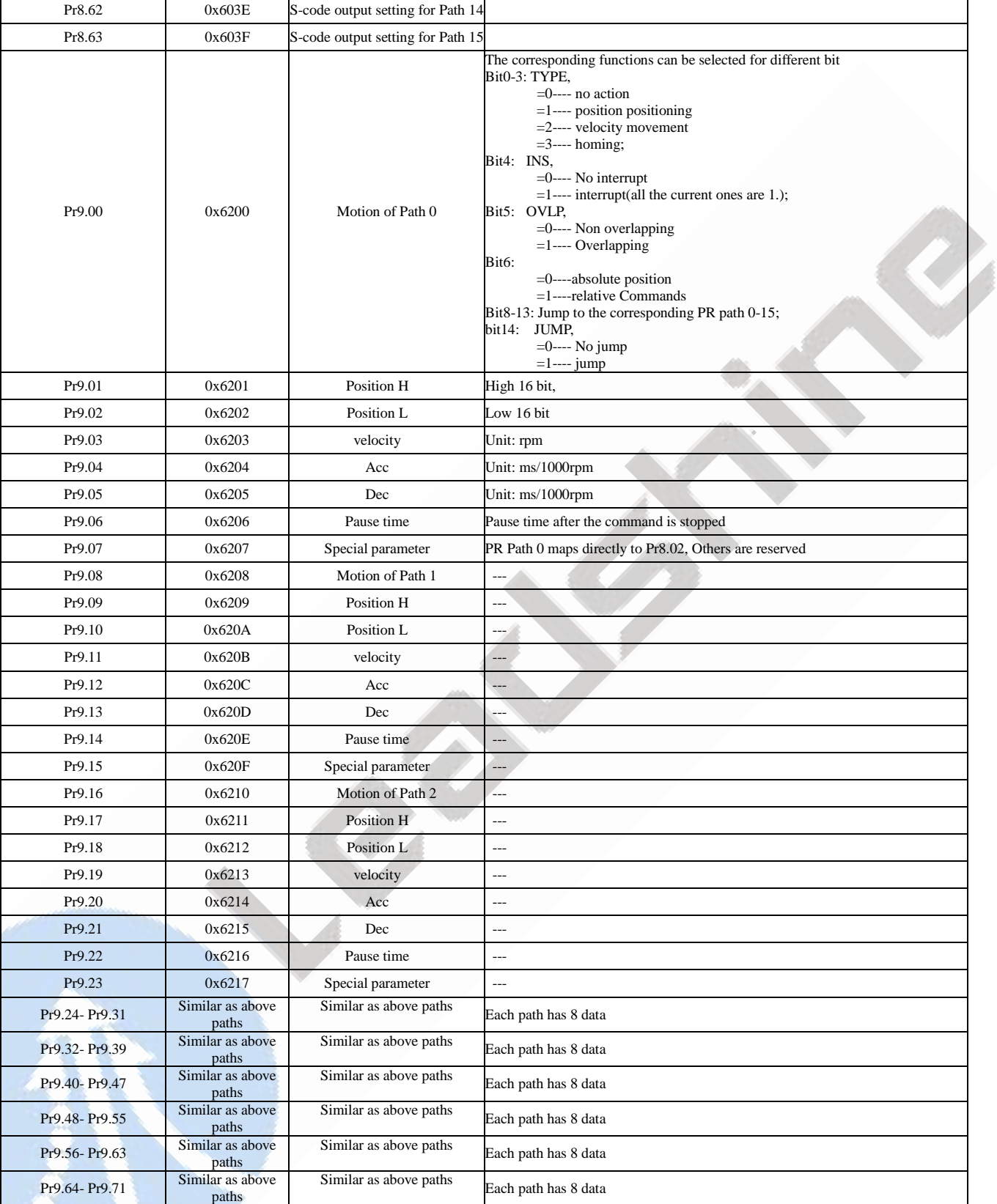